# **INOVANCE**

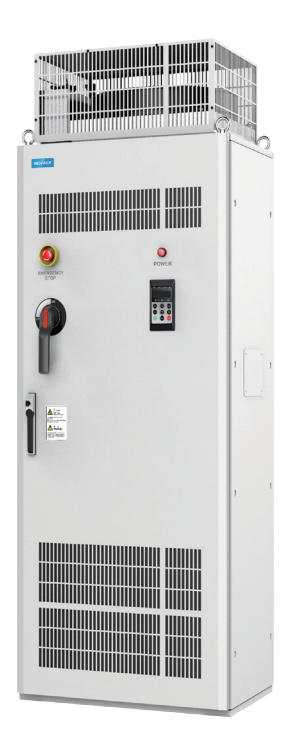

# User Guide MD500 Series AC Drive (500‒630 kW)

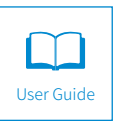

A00 Data code 19010970

# **Preface**

<span id="page-1-0"></span>Thank you for purchasing the MD500 Series AC Drive developed by Inovance.

As a general-purpose and high-performance current vector AC drive, it is mainly used for controlling and adjusting the speed and torque of three-phase AC asynchronous motors. Using high-performance vector control technology, the MD500 series AC drive features high torque output at a low speed, excellent dynamic characteristics, and superior overload capability. It provides user-programmable features and commissioning software monitoring, and communication bus functions and supports multiple encoder types, delivering rich and powerful combined functions and stable performance. It can be used to drive automatic manufacturing equipment in the fields of heating, ceramic, chemical, natural gas, fan, and water pump.

This user guide mainly introduces the 500 kW to 630 kW models in the MD500 series (hereinafter referred to as T13 models.)

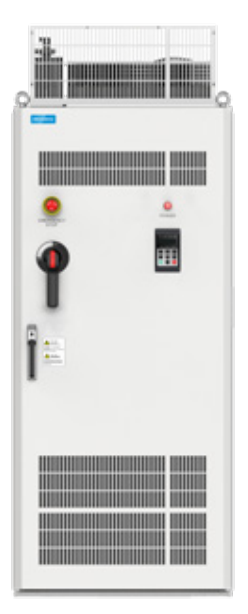

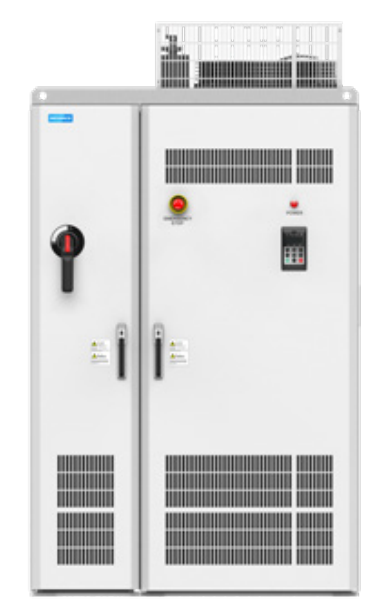

Figure A Standard cabinet Figure B With auxiliary distribution cabinet

#### ■ First use

Read this user guide carefully if you use the product for the first time. For any doubt on its function or performance, contact our technicians for help.

#### ■ Standards compliance

The following table lists the certificates and standards that the product may comply with. For details about the acquired certificates, see the certification marks on the product nameplate.

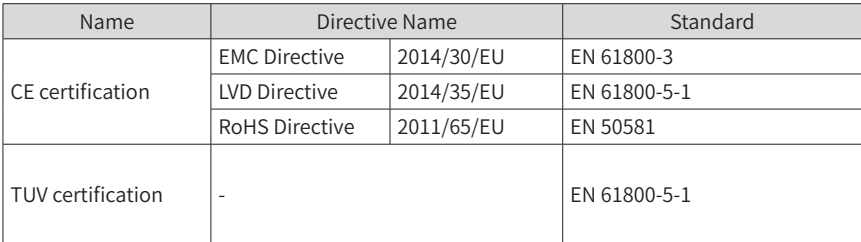

#### ■ Acquisition

This user guide is shipped with the product. For any additional order, contact your sales representative.

This user guide briefly introduces product information, installation and wiring, troubleshooting, and routine maintenance. For more details, see 19010355 MD500 Series AC Drive Advanced User Guide.

To obtain the user guide, access Inovance's website (http://www.inovance.com), click Download, search for the user guide by its name, and then download the PDF file.

# **Revision History**

<span id="page-3-0"></span>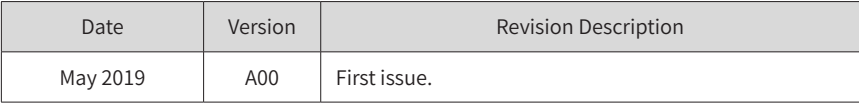

# **Safety Instructions**

### <span id="page-4-0"></span>**Safety Precautions**

- 1) Before installing, using, and maintaining this equipment, read the safety information and precautions thoroughly, and comply with them during operations.
- 2) To ensure the safety of humans and equipment, follow the signs on the equipment and all the safety instructions in this user guide.
- 3) "CAUTION", "WARNING", and "DANGER" items in the user guide do not indicate all safety precautions that need to be followed; instead, they just supplement the safety precautions.
- 4) Use this equipment according to the designated environment requirements. Damage caused by improper usage is not covered by warranty.
- 5) Inovance shall take no responsibility for any personal injuries or property damage caused by improper usage.

# **Safety Levels and Definitions**

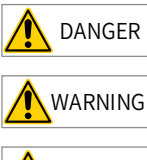

DANGER indicates that failure to comply with the notice will result in severe personal injuries or even death.

WARNING indicates that failure to comply with the notice may result in severe personal injuries or even death.

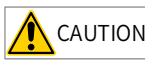

 $\overline{\text{CAUTION}}$  indicates that failure to comply with the notice may result in minor personal injuries or damage to the equipment.

# **Safety Instructions**

Unpacking CAUTION  $\blacklozenge$  Check whether the packing is intact and whether there is damage, water seepage, damp, and deformation. ◆ Unpack the package by following the package sequence. Do not hit the package with force.

- ◆ Check whether there are damage, rust, or injuries on the surface of the equipment or equipment accessories.
- $\triangleright$  Check whether the number of packing materials is consistent with the packing list.

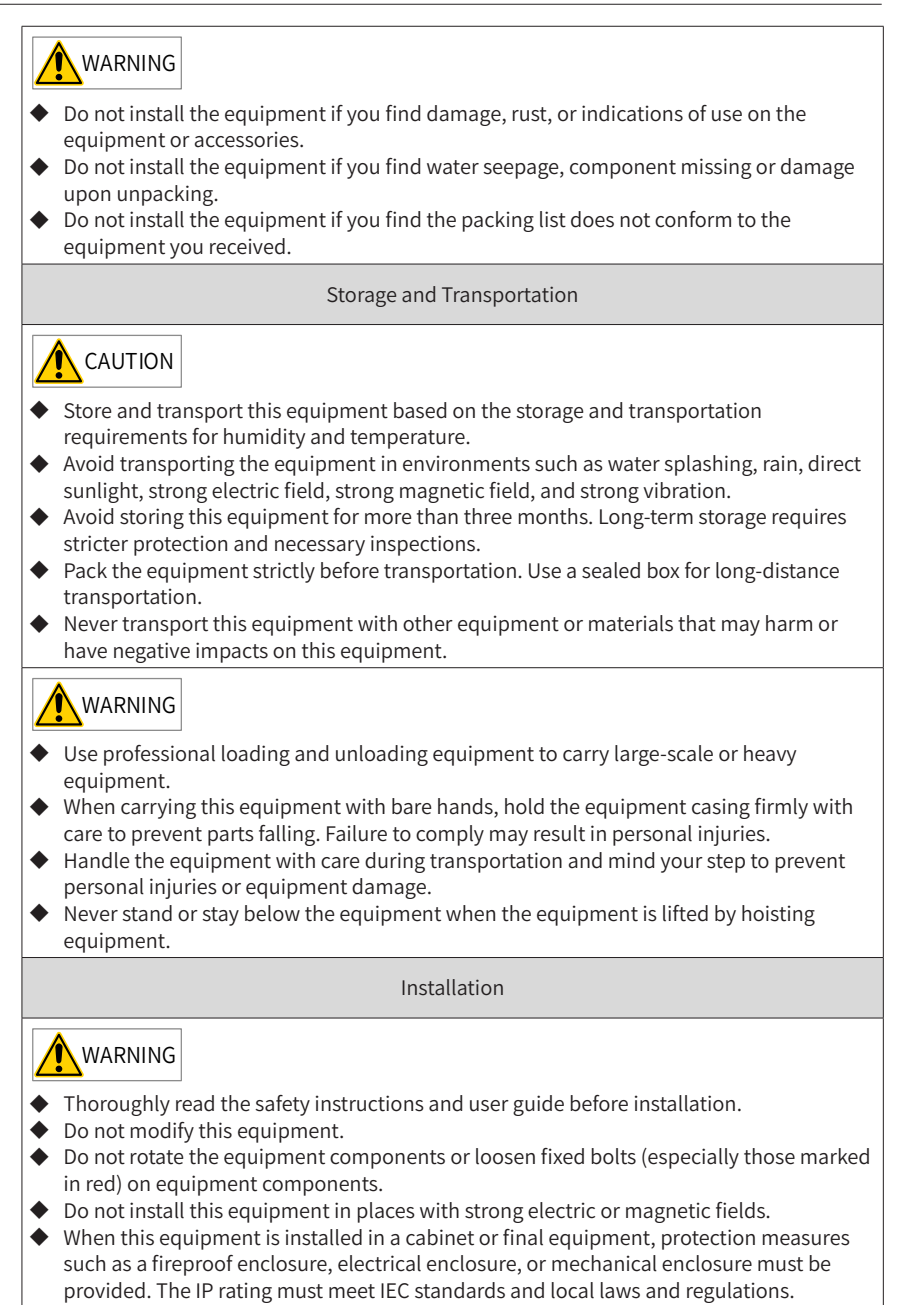

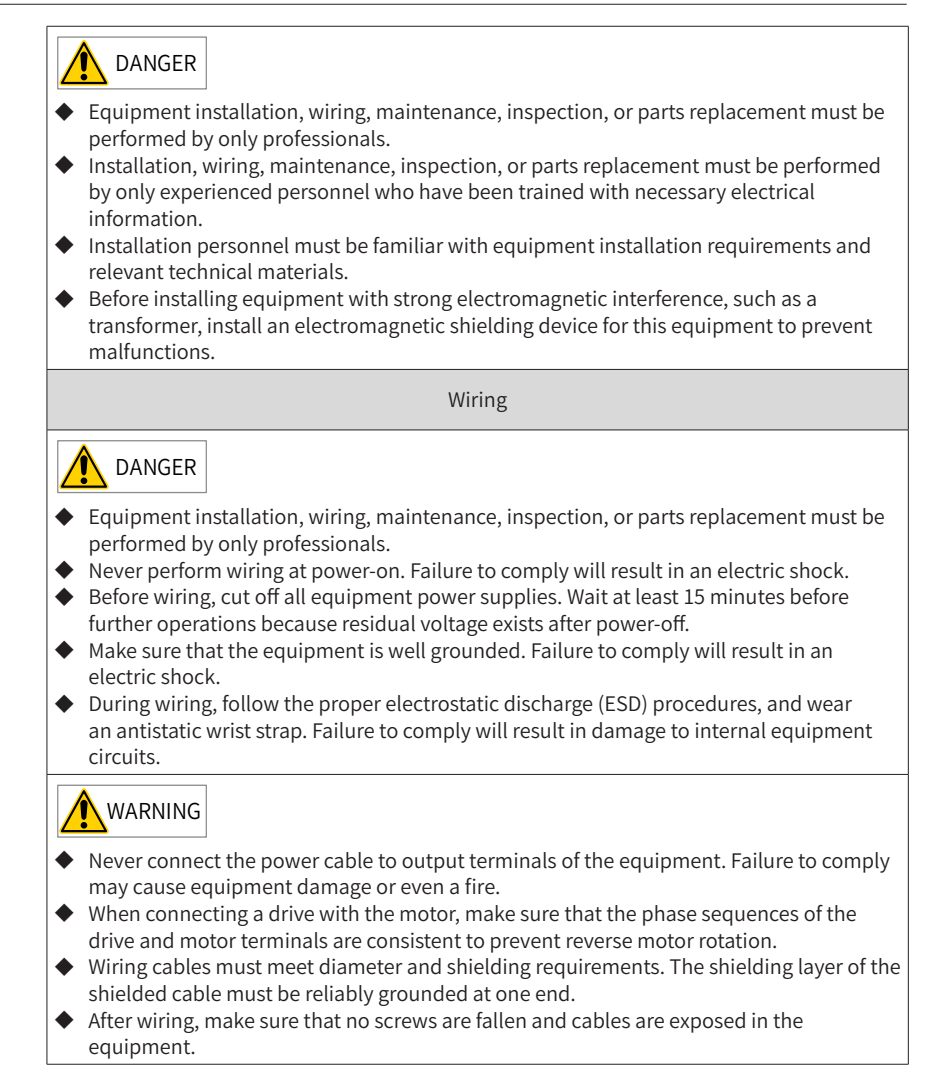

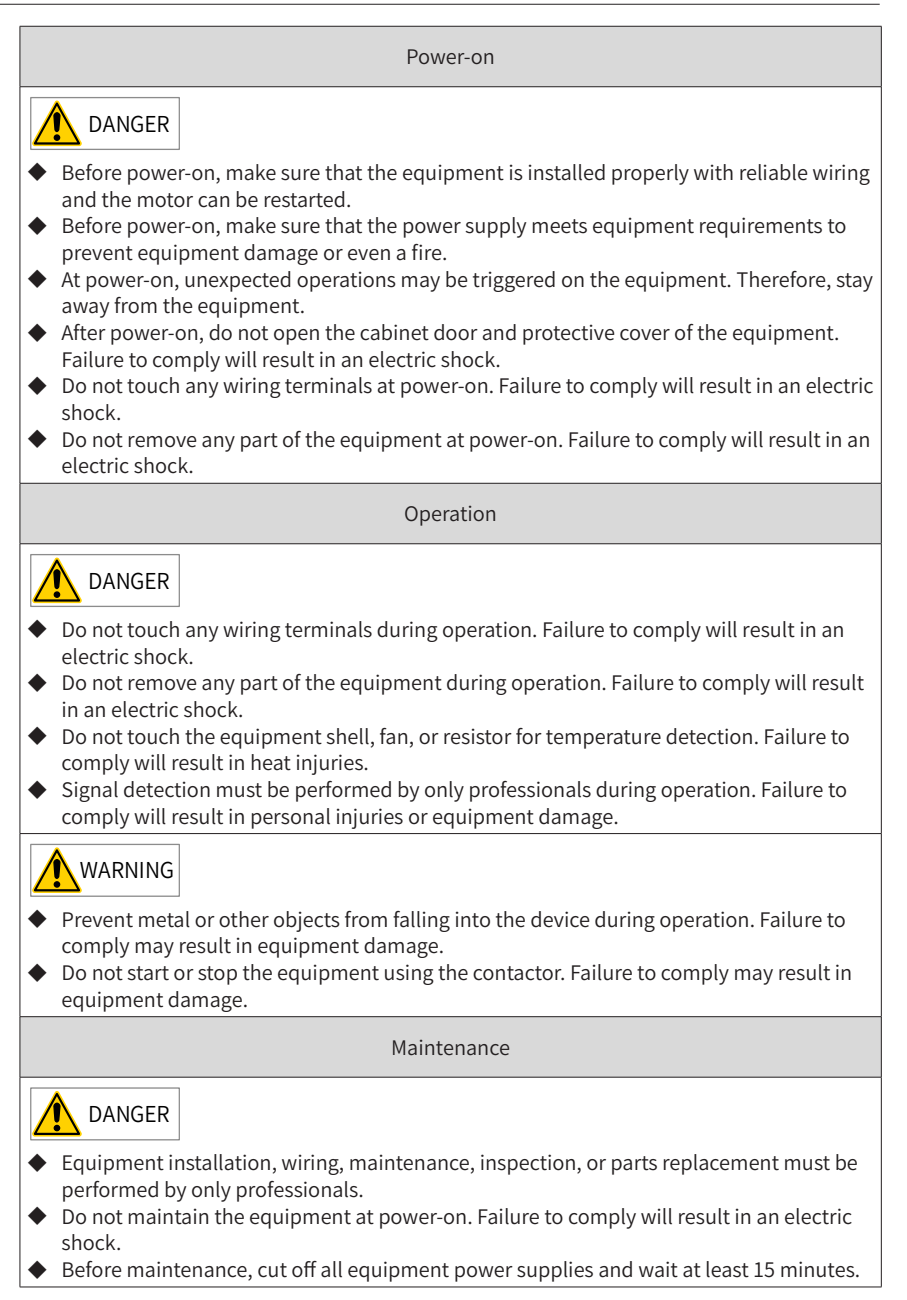

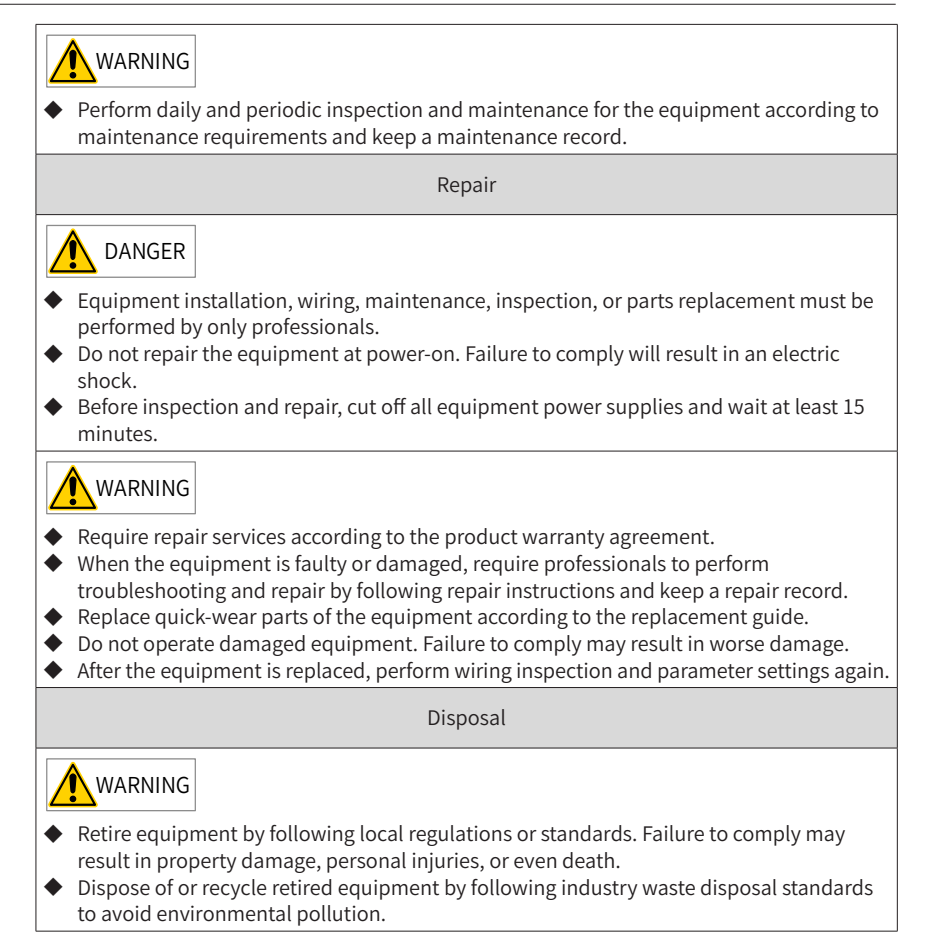

### <span id="page-9-0"></span>**Safety Signs**

■ Description of safety signs in the user guide

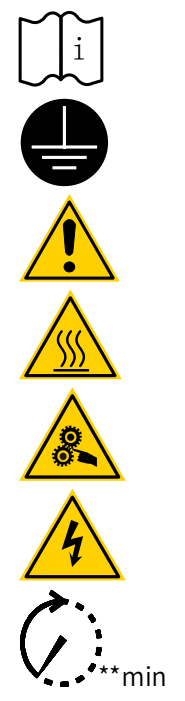

Reliably ground the system and equipment.

Read the user guide before installation and operation.

Danger!

High temperature!

Prevent personal injuries caused by machines.

High voltage!

Wait xx minutes before further operations.

■ Description of safety signs on the equipment

For safe equipment operation and maintenance, comply with safety signs on the equipment, and do not damage or remove the safety labels. The following table describes the safety signs.

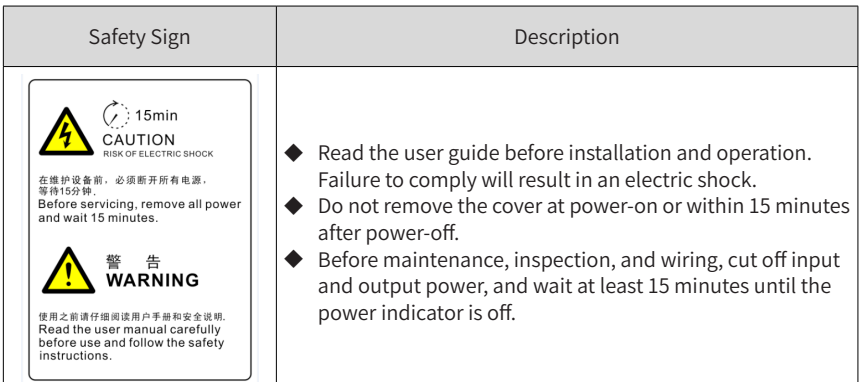

# **Contents**

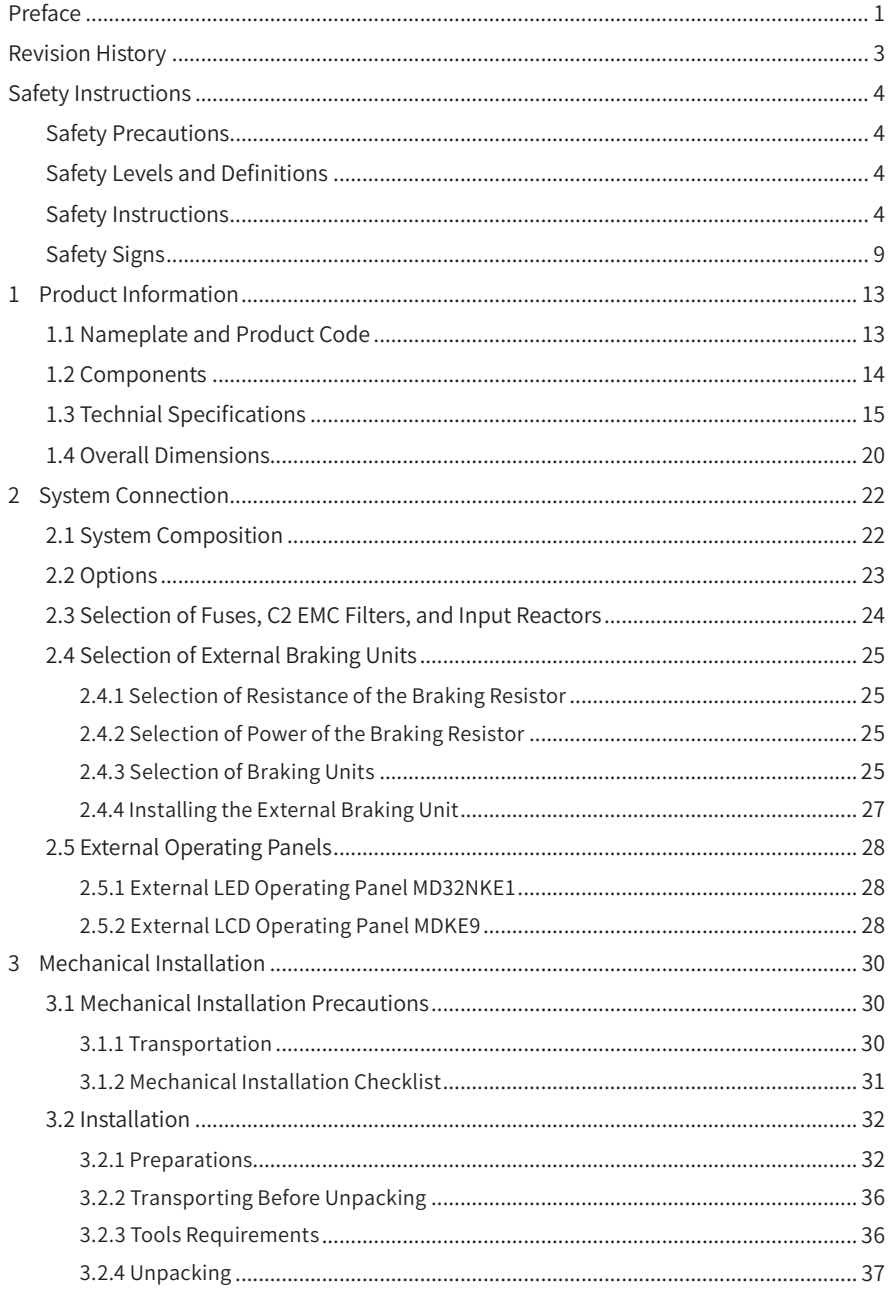

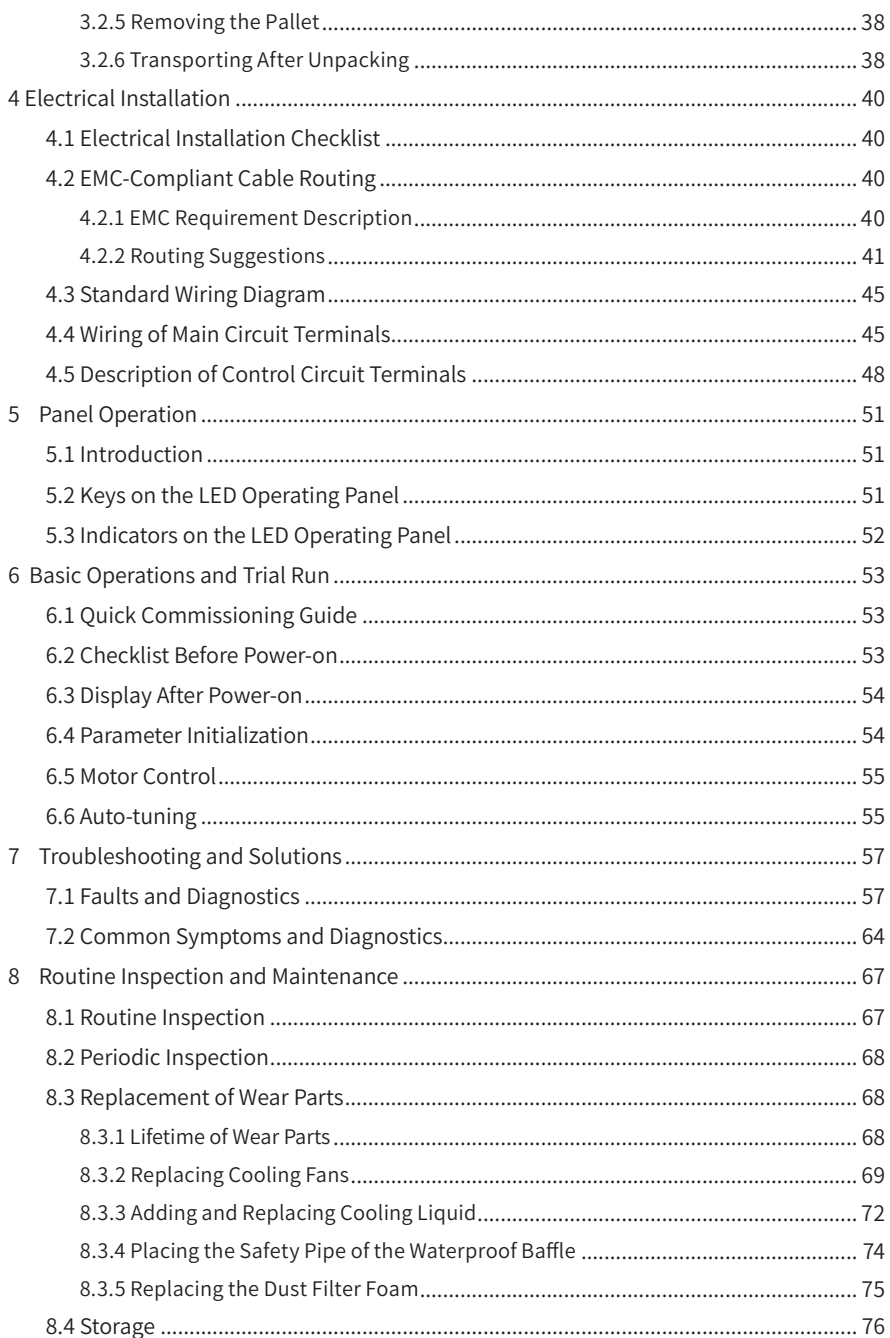

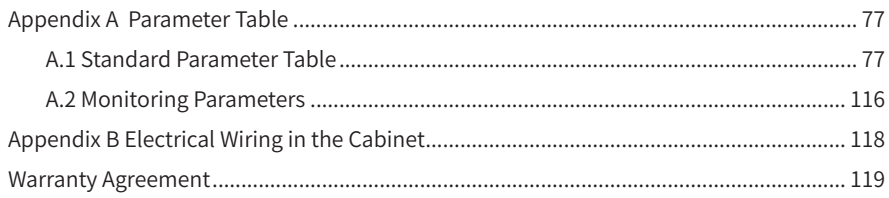

# <span id="page-13-0"></span>**1 Product Information**

# **1.1 Nameplate and Product Code**

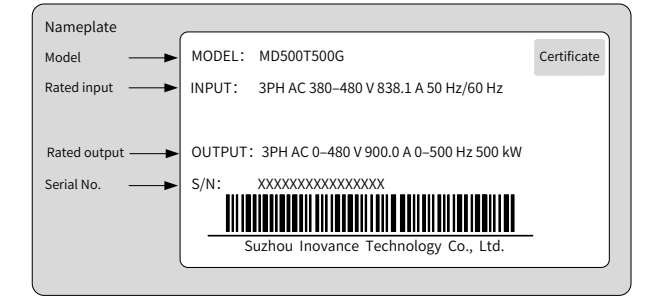

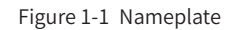

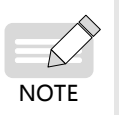

The product nameplate is attached on the inside of the front door of the cabinet and can be seen only when the front door is opened.

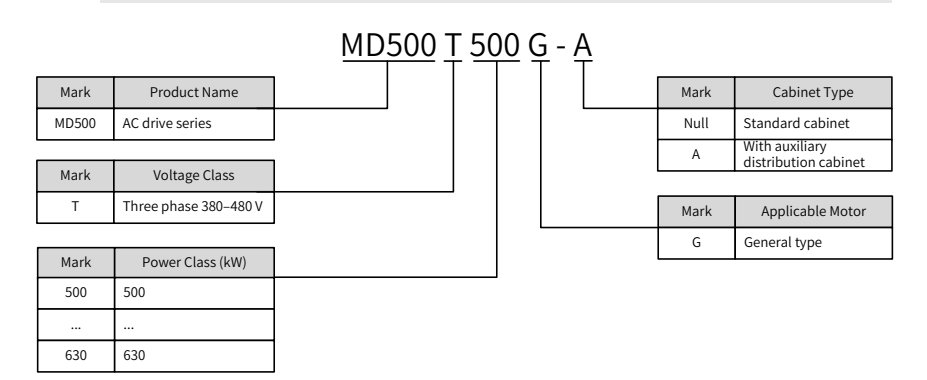

Figure 1-2 Model description

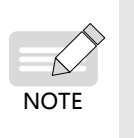

- Output reactors are equipped for standard cabinets and cabinet unis with auxiliary distribution cabinets by default.
- Options for cabinet units with auxiliary distribution cabinets are fuses, EMC filters, and input reactors. For details about their selection, see "2.3 [Selection](#page-24-1) of Fuses, EMC Filters, and Input [Reactors](#page-24-1)".

### <span id="page-14-0"></span>**1.2 Components**

MD500 T13 models include two structure types: the standard cabinet and the cabinet unit with a distribution cabinet. The following figures show their internal electrical components.

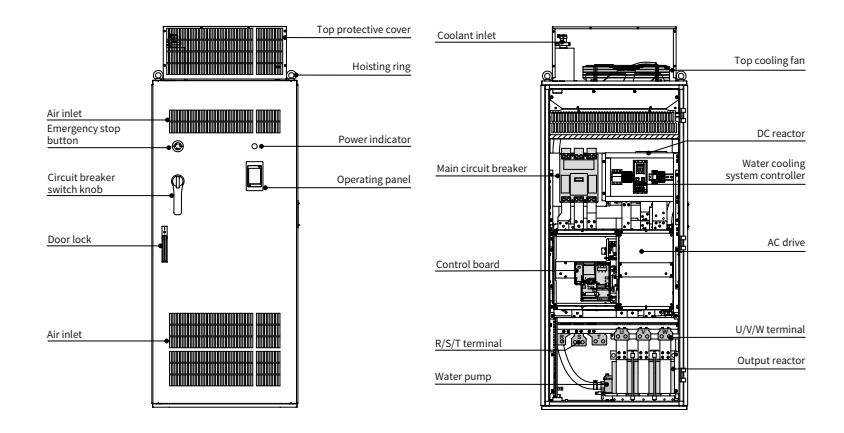

Figure 1-3 Components of MD500T500G to MD500T630G (standard cabinet)

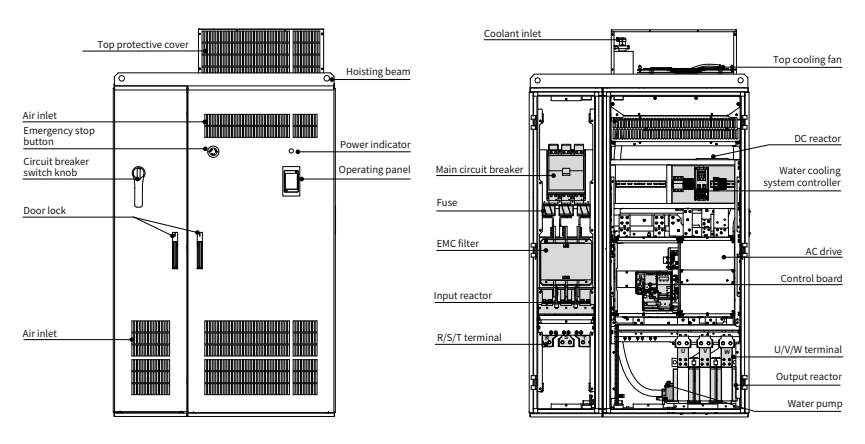

Figure 1-4 Components of MD500T500G-A to MD500T630G-A (with auxiliary distribution cabinet)

# <span id="page-15-0"></span>**1.3 Technial Specifications**

| Item              |                                     |      | Specification                                                                    |                |                |  |  |
|-------------------|-------------------------------------|------|----------------------------------------------------------------------------------|----------------|----------------|--|--|
|                   |                                     |      | MD500T500G(-A)                                                                   | MD500T560G(-A) | MD500T630G(-A) |  |  |
|                   | Applicable (kW)                     |      | 500                                                                              | 560            | 630            |  |  |
|                   | motor                               | (HP) | 680                                                                              | 760            | 860            |  |  |
|                   | Rated output current(A)             |      | 900<br>1020<br>1120                                                              |                |                |  |  |
|                   | Output voltage                      |      | 0 to input voltage                                                               |                |                |  |  |
|                   | Outputs Maximum output<br>frequency |      | 500 Hz (editable through a parameter)                                            |                |                |  |  |
|                   | Carrier frequency                   |      | 0.8 to 8.0 kHz (automatically adjusted according to the<br>load characteristics) |                |                |  |  |
|                   | Overload capacity                   |      | 150% for 60s with rated current                                                  |                |                |  |  |
| Inputs            | Rated input current (A)             |      | 838.1                                                                            | 952.9          | 1043.5         |  |  |
|                   |                                     |      | Rated voltage/frequency AC: Three-phase 380 to 480 V, 50/60 Hz                   |                |                |  |  |
|                   | Allowed voltage<br>fluctuation      |      | -15% to 10%; actual allowed range: 323 to 528 VAC                                |                |                |  |  |
|                   | Allowed frequency<br>fluctuation    |      | ±5%                                                                              |                |                |  |  |
|                   | Power capacity (kVA)                |      | 952                                                                              | 1071           | 1244           |  |  |
| Thermal<br>design | Thermal power<br>consumption (kW)   |      | 9.94                                                                             | 10.4           | 11.5           |  |  |
|                   | Air flow (CFM)                      |      | 2200                                                                             | 2200           | 2200           |  |  |

Table 1-1 Models and technical data

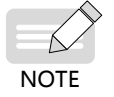

The rated power is measured at 440 VAC input voltage.

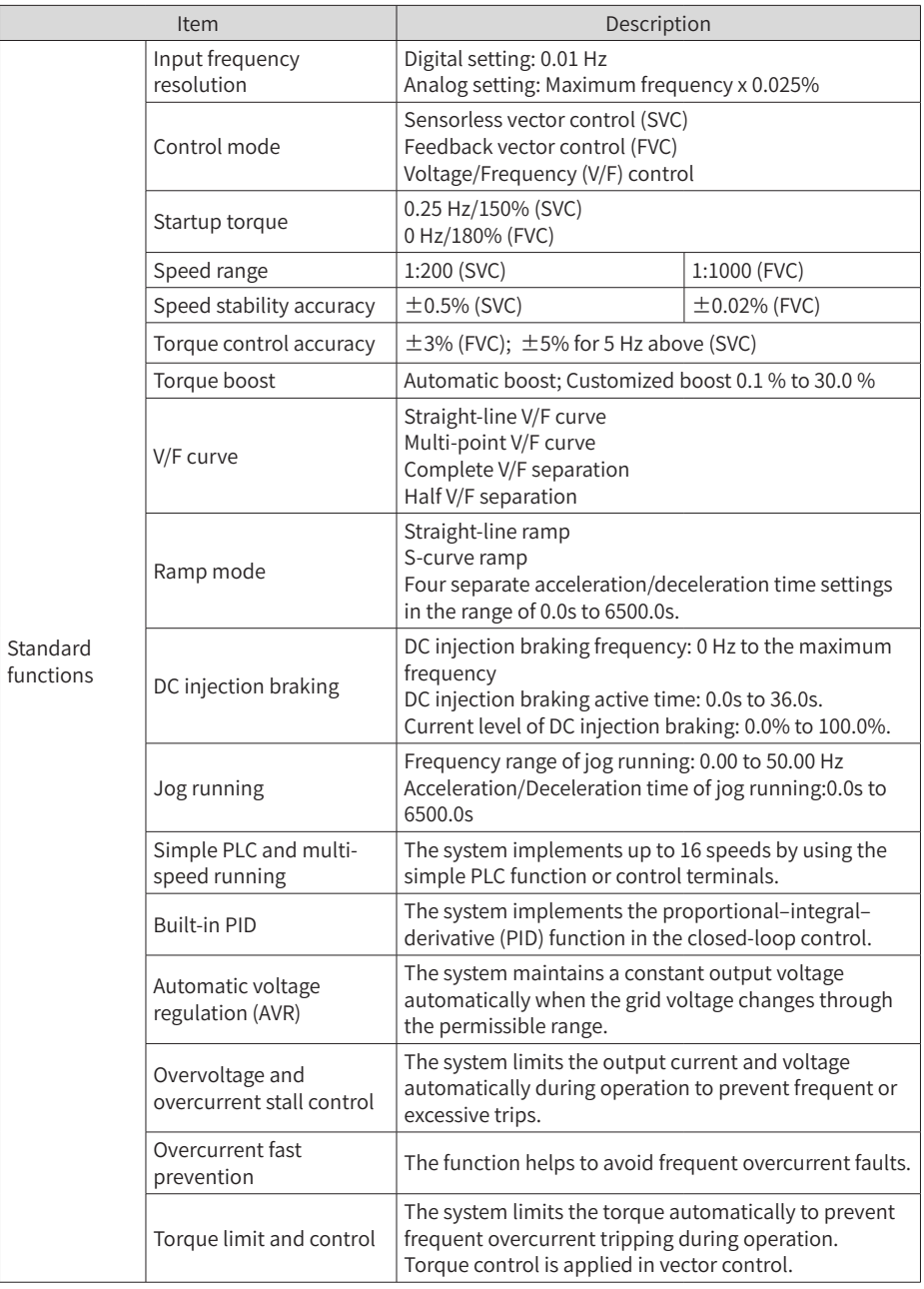

#### Table 1-2 Technical specifications of MD500 series AC drives

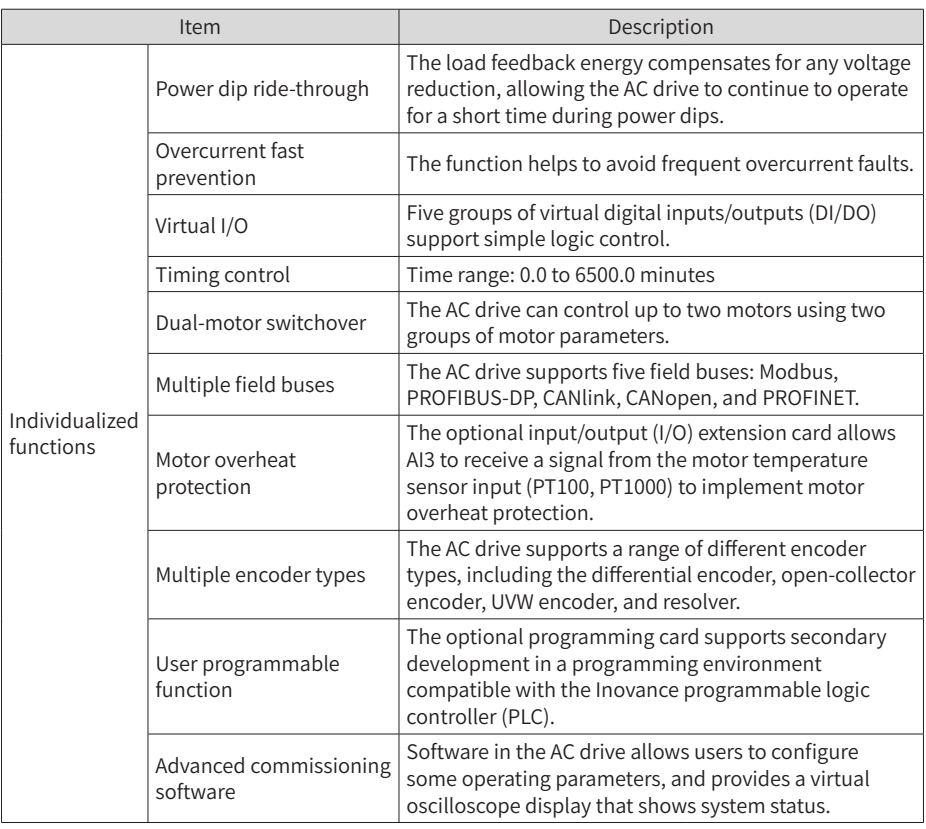

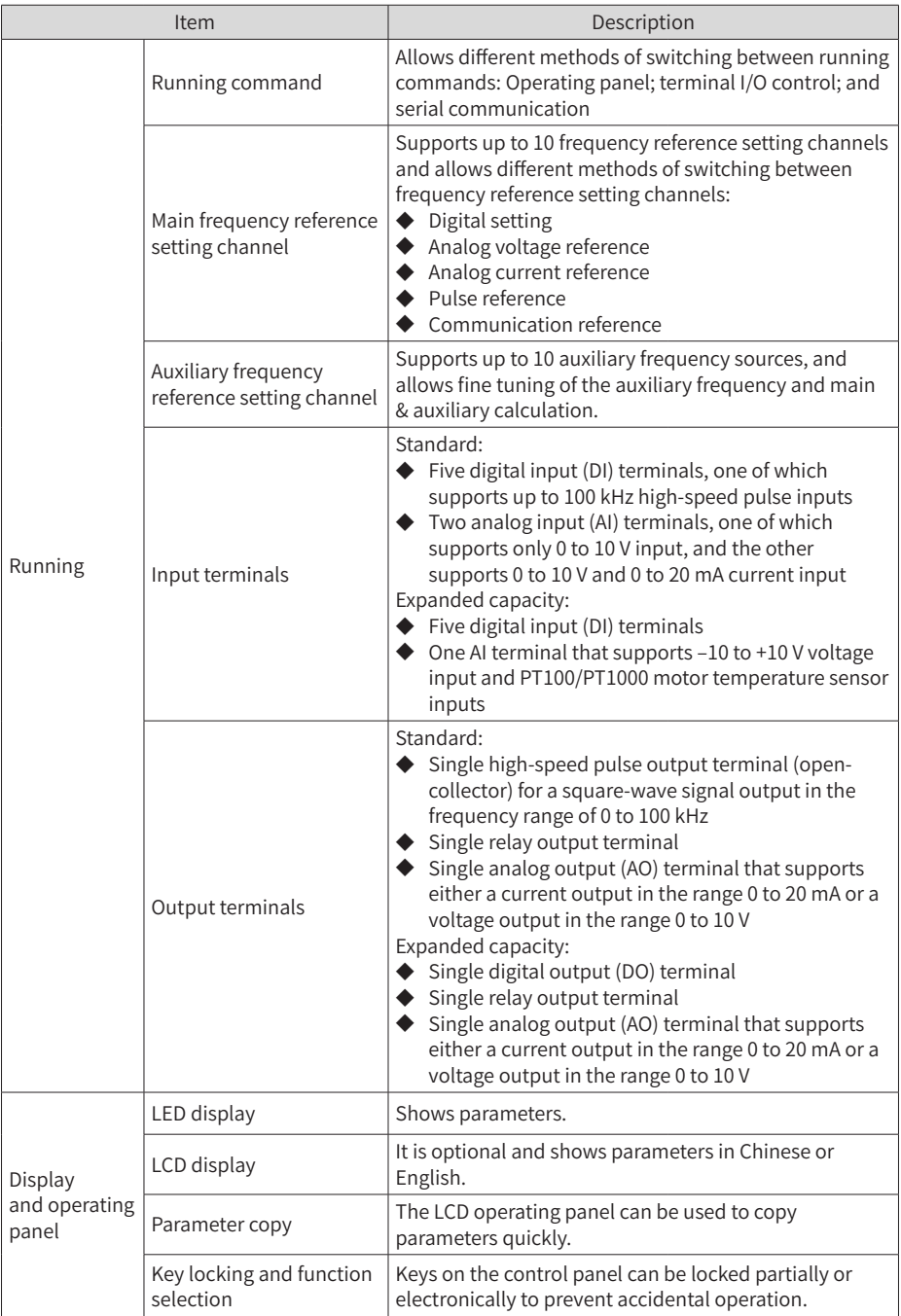

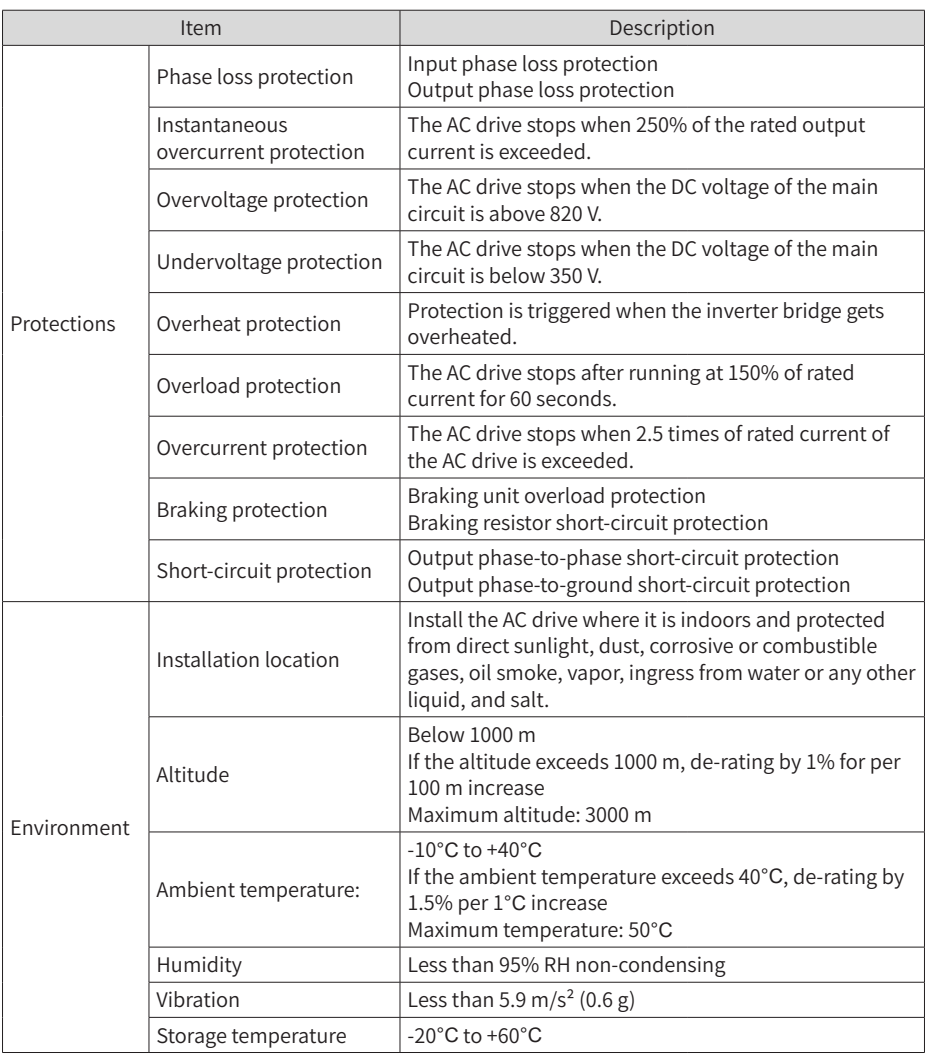

### <span id="page-20-1"></span><span id="page-20-0"></span>**1.4 Overall Dimensions**

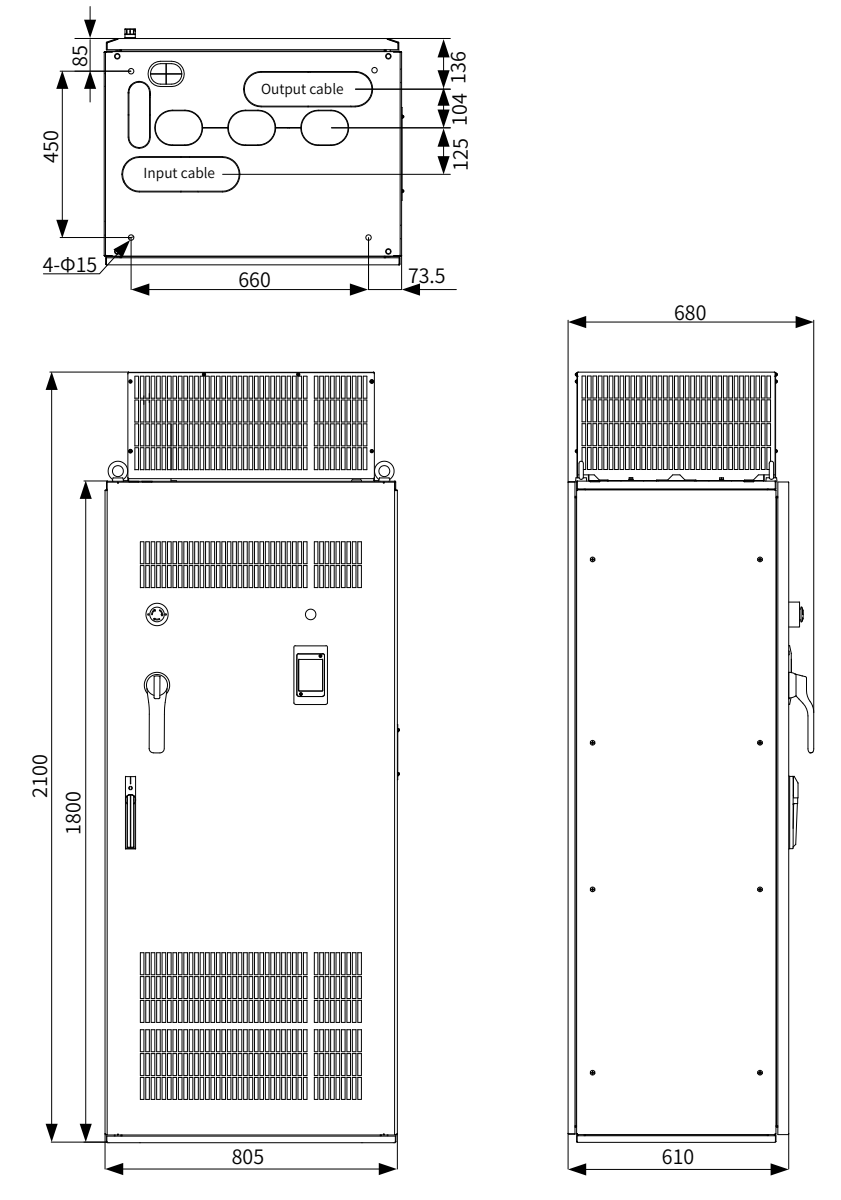

Figure 1-5 Mounting dimensions of MD500T500G to MD500T630G (standard cabinets) (unit: mm)

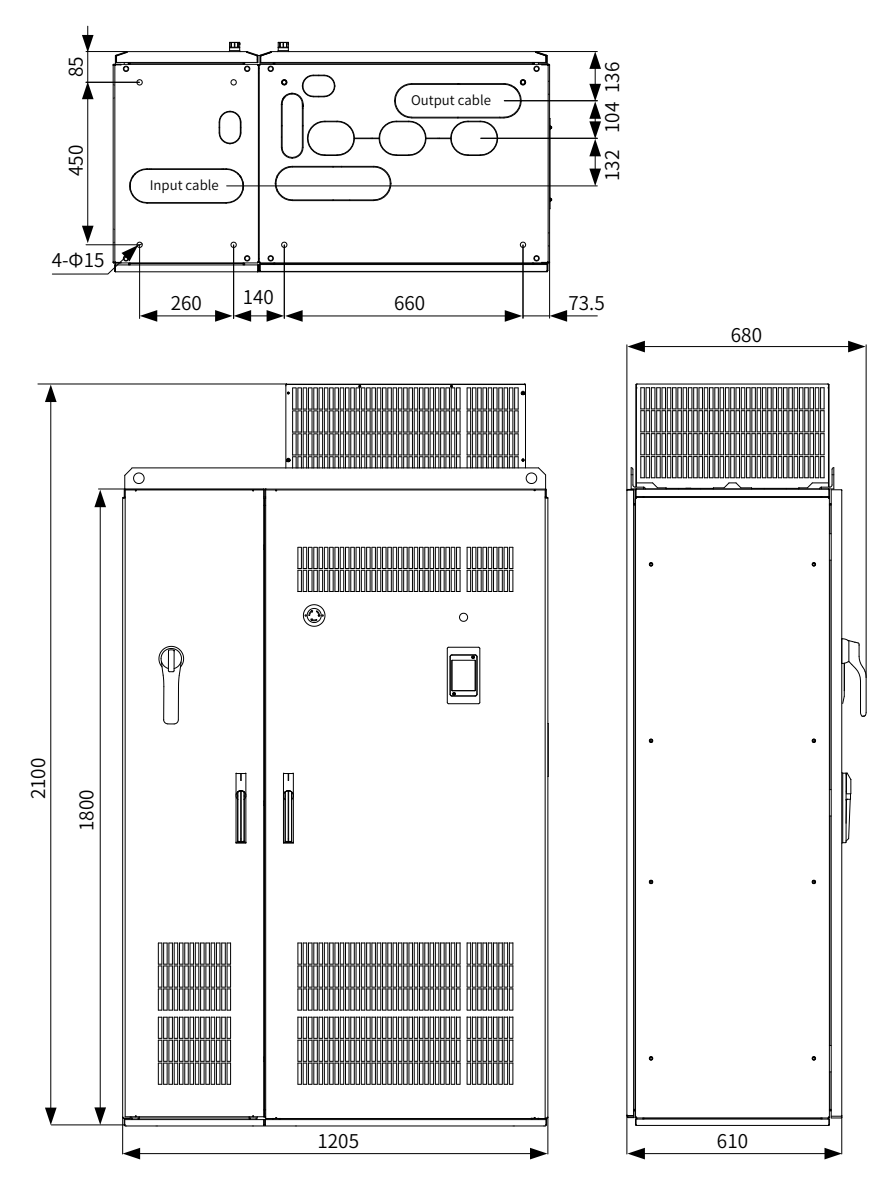

Figure 1-6 Mounting dimensions of MD500T500G-A to MD500T630G-A (with auxiliary distribution cabinet) (unit: mm)

# <span id="page-22-0"></span>**2 System Connection**

# **2.1 System Composition**

Table 2-1 Description of peripheral electrical devices in the MD500 series AC drive system

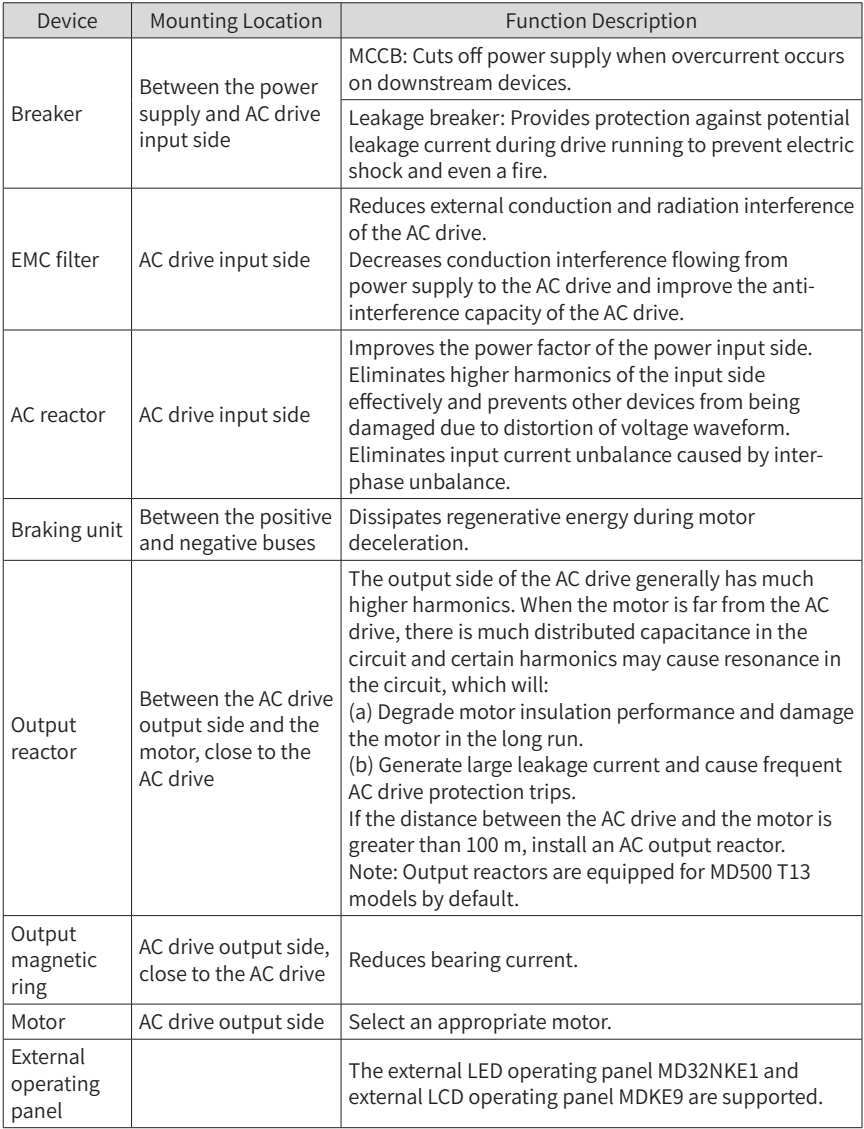

<span id="page-23-0"></span>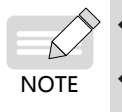

Do not install a capacitor or surge suppressor on the output side of AC drive. Otherwise, the AC drive, capacitor, or surge suppressor may be damaged. Inputs/Outputs (main circuit) of the AC drive contain harmonics, which may interfere with the communication device connected to the AC drive. Therefore, install an anti-interference filter to minimize interference.

# **2.2 Options**

Peripherals and options include braking units and function extension cards, as listed in the following table. For use of each option, see its user manual. If you need to purchase the following options, specify the required option in the order.

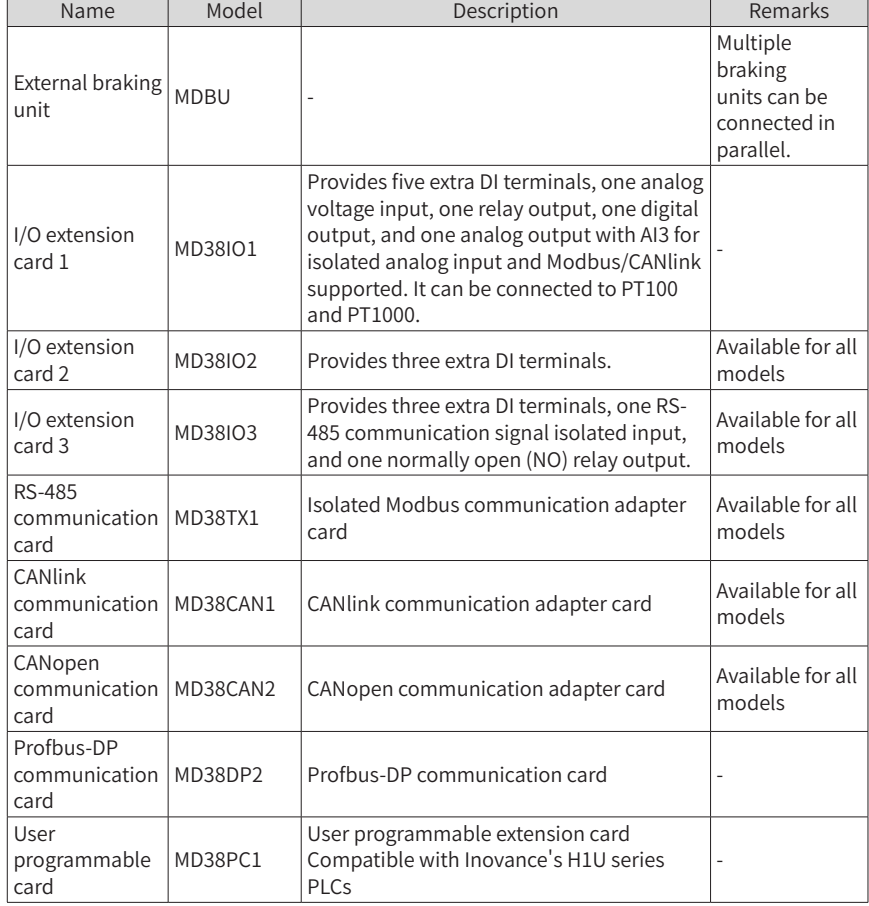

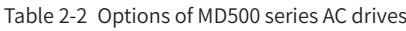

#### <span id="page-24-0"></span>2 System Connection

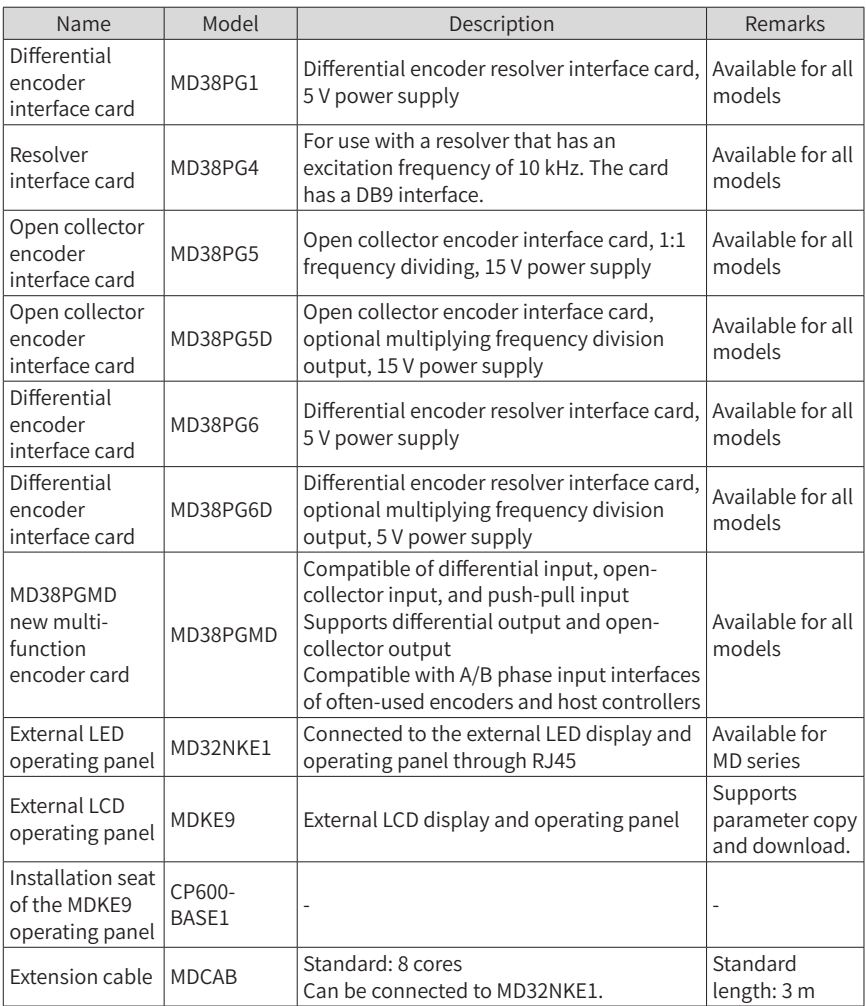

# <span id="page-24-1"></span>**2.3 Selection of Fuses, C2 EMC Filters, and Input Reactors**

Table 2-3 Selection of fuses, C2 EMC filters, and input reactors

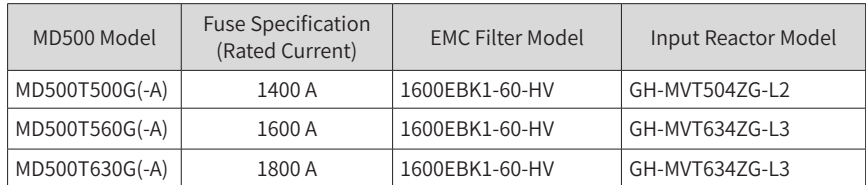

# <span id="page-25-0"></span>**2.4 Selection of External Braking Units**

### **2.4.1 Selection of Resistance of the Braking Resistor**

The AC drive transfers regenerative energy generated during braking of the motor to the external braking resistor. The resistance of the braking resistor can be obtained using the formula  $U \times U/R = Pb$ :

- U refers to the braking voltage at stable system braking. (Its value varies with the system. The default braking voltage of MD500 series is 760 V. You can set F9-08 to change the value.)
- Pb refers to the braking power.

#### **2.4.2 Selection of Power of the Braking Resistor**

In theory, the power of the braking resistor is the same as braking power. However, the de-rating K must be taken into consideration.

According to the following formulas,

 $K \times Pr = Pb \times D = U \times U/R \times D$ 

the formula for calculating the braking resistor power can be obtained:

 $Pr = (U \times U \times D)/(R \times K)$ 

- K is about 50%.
- Pr refers to the power of the braking resistor.
- D refers to the braking frequency (percentage of the regenerative process to the whole deceleration).

K is the de-rating coefficient of braking resistor. A low K value ensures that the braking resistor does not get overheated. The K value can be increased appropriately on the condition of good dissipation and should not exceed 50%. Failure to comply may result in a fire due to overheating of the braking resistor.

#### **2.4.3 Selection of Braking Units**

| MD500 Model    | Applicable<br>Motor | <b>Braking Unit</b> |                | 125% Braking Torque<br>(10% ED, Max. 10s) |                | Remarks                                 | Min.<br>Resistance                |
|----------------|---------------------|---------------------|----------------|-------------------------------------------|----------------|-----------------------------------------|-----------------------------------|
|                | (kW)                | Model               | <b>OTY</b>     | Specification                             | <b>OTY</b>     |                                         | of Braking<br>Resistor $(\Omega)$ |
| MD500T500G(-A) | 500                 | MDBU-<br>$200 - B$  | $\overline{4}$ | 21000 W 4.1 Ω                             | $\overline{4}$ | Input<br>voltage<br>$\leqslant$ 440 VAC | $2.5\times4$                      |
|                | 500                 | MDBU-<br>$200 - C$  | 4              | 21000 W 5.3 Ω                             | 4              | Input<br>voltage $>440$<br><b>VAC</b>   | $3.0\times4$                      |

Table 2-4 Selection of braking units

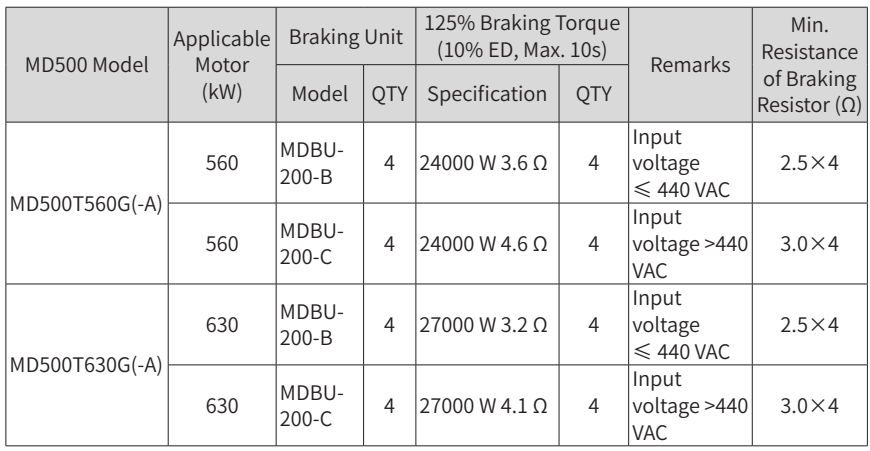

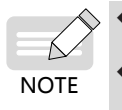

The minimum resistance supports operating condition with braking usage (ED) of 10% and the longest time for single braking of 10s.

The default initial braking voltage is 670 V for MDBU-200-B when the input voltage is less than or equal to 440 VAC, and 760 V for MDBU-200-C when the input voltage is above 440 VAC. You can adjust the initial braking voltage based on the input voltage. If the default initial braking voltage (set by F9- 08) increases, the resistance of the corresponding braking resistor must be increased.

The preceding table is for a reference with 125% braking torque only. You can select the resistance and power of braking resistor based on actual needs. The resistance cannot be lower than the reference value and the power can be higher than the reference value. Selection of the braking resistor model is determined by generation power of the motor and is also related to the system inertia, deceleration time, and potential energy load. For systems with high inertia, and/or short deceleration time, and/ or frequent braking, select a braking resistor with higher power and lower resistance value.

### <span id="page-27-0"></span>**2.4.4 Installing the External Braking Unit**

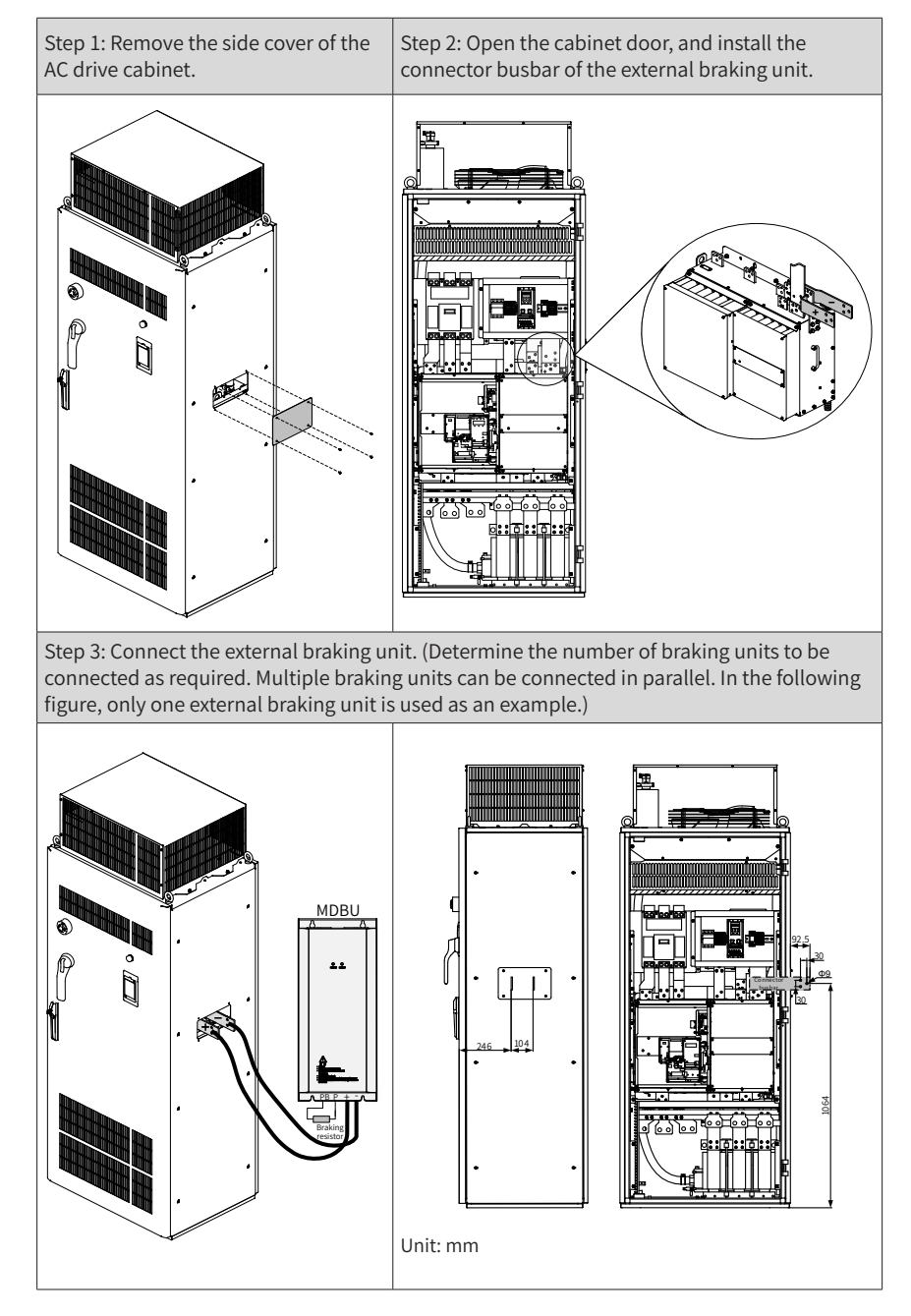

# <span id="page-28-0"></span>**2.5 External Operating Panels**

### **2.5.1 External LED Operating Panel MD32NKE1**

MD32NKE1 is an external operating panel applicable to the AC drive. It adopts the LED display and has the same operation mode as the operating panel on the AC drive. For details, see "5 Panel O[peration](#page-51-1)". It is optional and easy for commissioning.

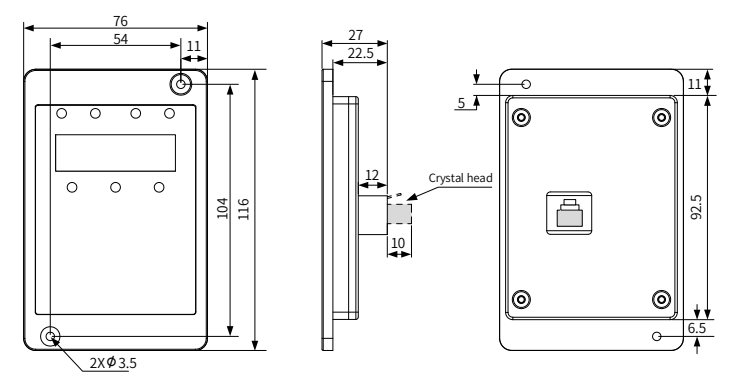

Figure 2-1 Mounting dimensions of MD32NKE1 (unit: mm)

## **2.5.2 External LCD Operating Panel MDKE9**

MDKE9 is an optional external LCD keypad. It supports copy, download, and modification of all parameters and is easy to use in both Chinese and English. The following figure shows its appearance and keys. (For details, see "4 Panel Operations" in 19010355 MD500 Series AC Drive Advanced User Guide.)

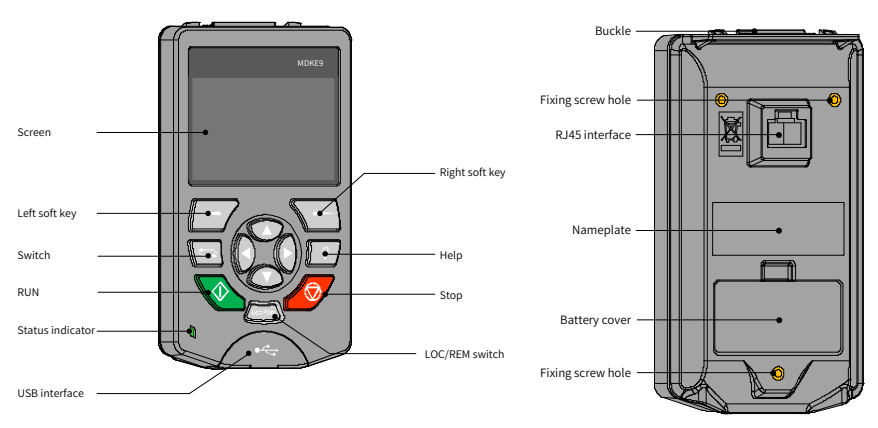

Figure 2-2 Appearance of the MDKE9 external operating panel

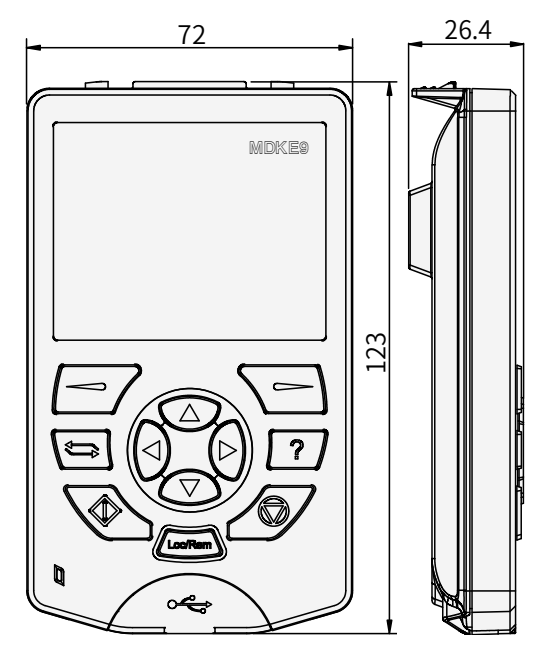

Figure 2-3 Mounting dimensions of the MDKE9 external operating panel (unit: mm)

# <span id="page-30-0"></span>**3 Mechanical Installation**

# **3.1 Mechanical Installation Precautions**

### **3.1.1 Transportation**

#### **1 Precautions during transportation**

- The cabinet units are heavy and have a high center of gravity. Do not place the cabinet units on the slope more than 5 degrees.
- Ensure that the ground at the installation location is flat and strong enough to bear the weight of the cabinet units.
- Suitable hoisting gear operated by trained personnel is also required due to the weight of the cabinet units.
- The cabinet units must always be transported in the upright position indicated. The cabinet units cannot be transported upside down or in a horizontal position.

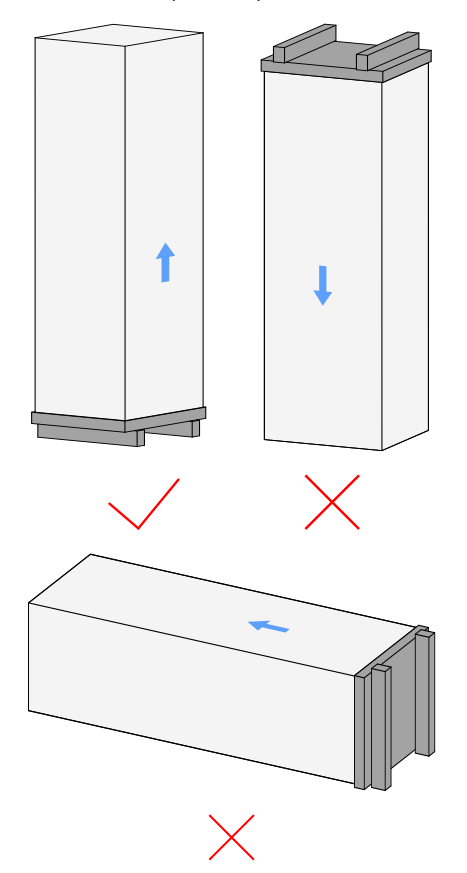

- <span id="page-31-0"></span>■ Due to the weight and length of the cabinet units, they must be transported only with the hoisting beam (or hoisting rings) on top of the cabinet units and the wooden pallet under the cabinet units.
- The cabinet units must be carried on a wooden pallet when transported with forklift trucks. The cabinet units cannot be disassembled while still on wooden pallets and awaiting transport.
- When a hoist is used to move the dual-cabinet units, the hoisting beam must be installed on the cabinet units.

#### **2 Acceptance**

Check that you have received all the items specified on the delivery note. Notify the shipping company immediately of any missing components or damage. If you have any problem, contact Inovance or the local agent for technical support.

If the cabinet units are damaged during transportation, the electrical safety of the cabinet can no longer be ensured. Do not connect the cabinet units until a thorough high-voltage test has been carried out.

#### **3 Storage**

The cabinet units must be stored in clean, dry rooms, with temperatures between -10℃ and +50℃ and temperature variations smaller than 1℃ per minute. If the cabinet unit is stored for a prolonged period once it has been unpacked, cover it or take other appropriate measures to ensure that it does not become dirty and that it is protected against environmental influences.

#### **3.1.2 Mechanical Installation Checklist**

Check the boxes accordingly in the right-hand column if the activity applies to the cabinet unit in your scope of delivery. In the same way, check the boxes once you have finished the installation procedure to confirm that the activities are completed.

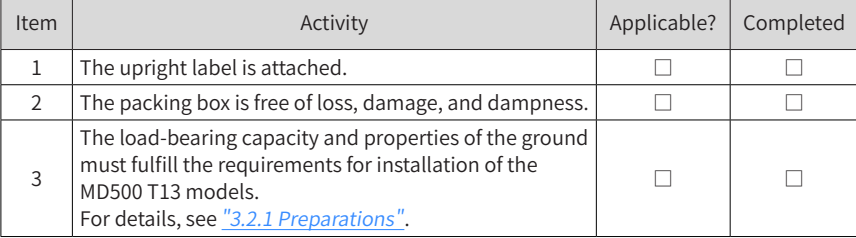

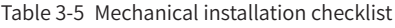

<span id="page-32-0"></span>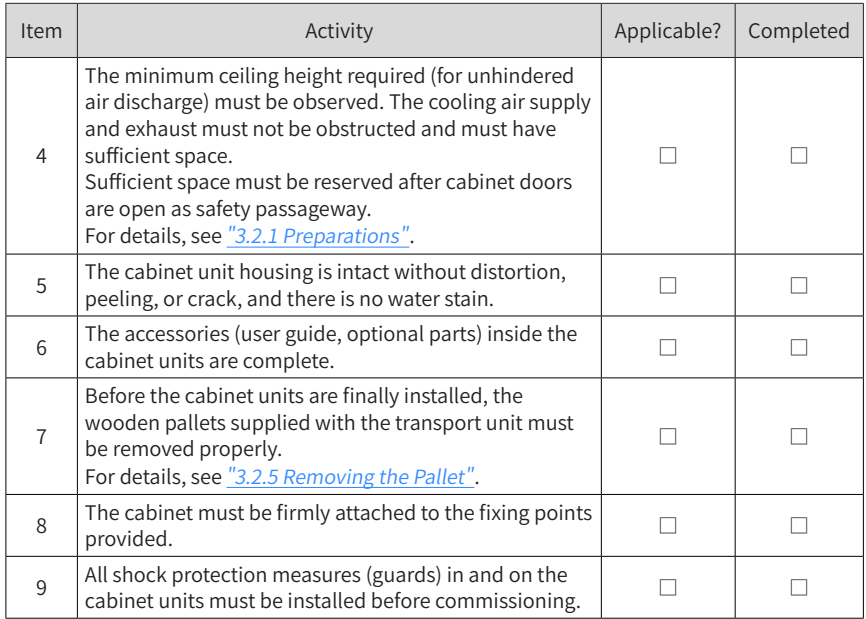

### **3.2 Installation**

#### <span id="page-32-1"></span>**3.2.1 Preparations**

#### **1 Installation Environment**

- 1) Ambient temperature: The AC drive's service life is greatly influenced by the ambient temperature. Do not run the AC drive under a temperature exceeding the allowed temperature range (-10℃ to +50℃ ).
- 2) Install the AC drive on the surface of a flame retardant object, and ensure that sufficient space is left around the enclosure to allow for efficient heat dissipation. The AC drive generates great heat during working. Use screws to install the AC drive on the mounting support vertically.
- 3) Install the AC drive without strong vibration. Ensure that the mounting location is not affected by levels of vibration that exceeds 1 G. Keep the AC drive away from punch machines.
- 4) Ensure that the mounting location is away from direct sunlight, damp or water drops.
- 5) Ensure that the mounting location is protected against corrosive, combustible or explosive gases and vapors.
- 6) Ensure that the mounting location is free from oil and dust.

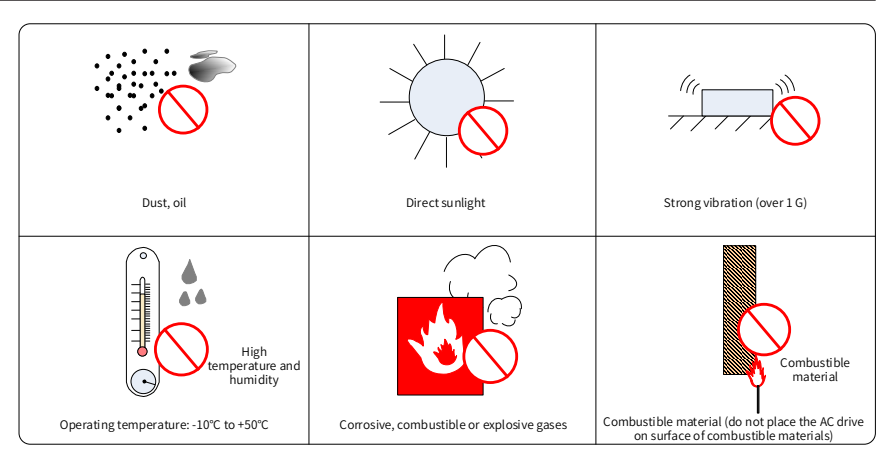

Figure 3-4 Installation environment requirements

7) The AC drive must be installed in a fireproof cabinet with doors that provide effective electrical and mechanical protection. The installation must conform to local and regional laws and regulations, and to relevant IEC requirements.

#### **2 Installation Clearance and Orientation**

The following figure shows the installation clearance of MD500 T13 models.

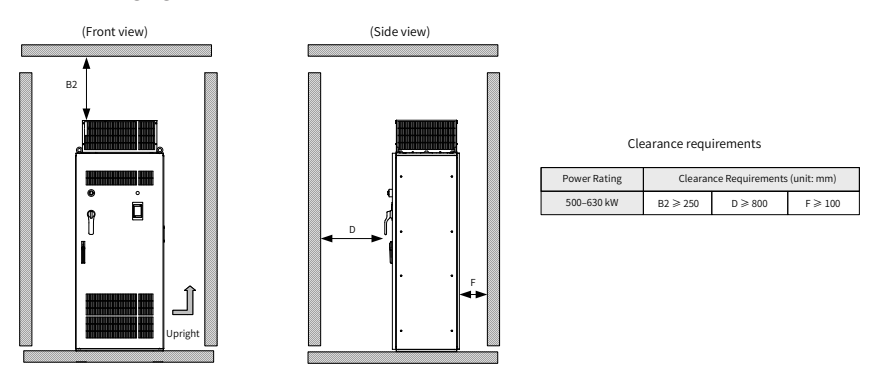

Figure 3-5 Installation clearance of MD500T500G to MD500T630G

#### **3 Requirements for Ground Flatness**

- The installation foundation is flat and strong enough to bear the weight of the cabinet units.
- The door lock is used properly when the cabinet doors are opened and closed.
- When cabinet units are connected side by side, there is no gap between the cabinet units and the ground. If the gap is unavoidable ( $\odot$  in the following figure), use a pad ( ② in the following figure) to keep the cabinet horizontal, and use proper fillings (for example, fireproofing mud) to fill the space.

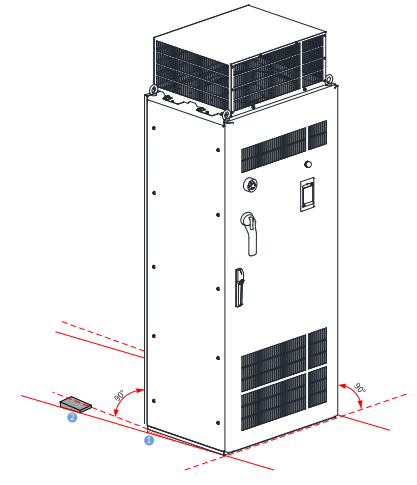

Figure 3-6 Requirements for the installation ground

#### **4 Installation of the Expansion Screw**

If the cabinet units are installed on the concrete ground, install the expansion screws in the ground corresponding to the fixing holes of the cabinet units.

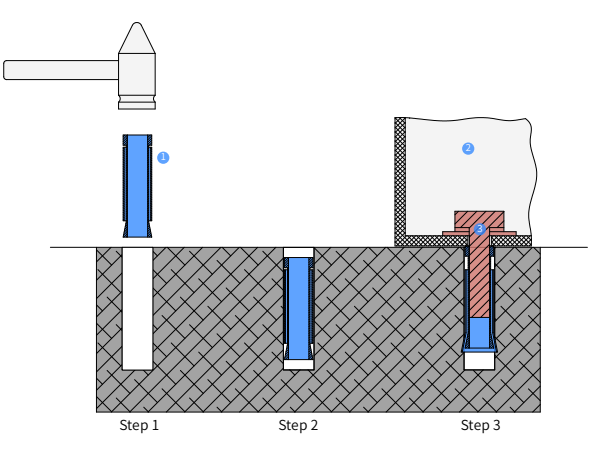

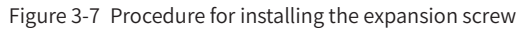

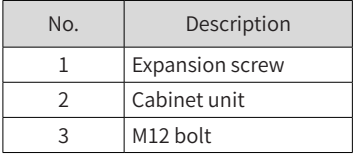

1) The dimensions in  $\frac{n}{2}$  1.4 Overall [Dimensions](#page-20-1)" show the drilling hole for the expansion screw. The drilling hole must meet the following requirements:

- Diameter of the drilling hole < Maximum outer diameter of the expansion screw
- Depth of the drilling hole  $>$  Length of the expansion screw
- Perpendicular to the ground
- 2) The expansion screw consists of two movable parts: bolt spring shell and stem. Knock the expansion screw into the hole (below the surface) by using a hammer, as shown in Step 2.
- 3) After placing the cabinet unit in the required position, fasten it with M12 bolts, and the expansion screw stem will be pulled up, making the spring shell deform to fasten the cabinet unit, as shown in Step 3.

#### **5 Requirements for the Foundation**

- Lay high-voltage cables and low-voltage cables in different racks. If they cannot be separated due to restricted conditions, lay low voltage cables in fully enclosed metal pipes.
- The cable trench must use non-flammable materials and be smooth. Damp-proof, dust-proof and rat-proof measures are required.
- During foundation design, take the following factors into consideration: Inspection space in front of the cabinet units Cabling of power cables, motor cables, and system control cables
- Design the cable trench or cable channel below the cabinet unit. The power cables and signal cables must be separated to ensure normal running of the cabinet unit. The following figure shows the wiring requirements.

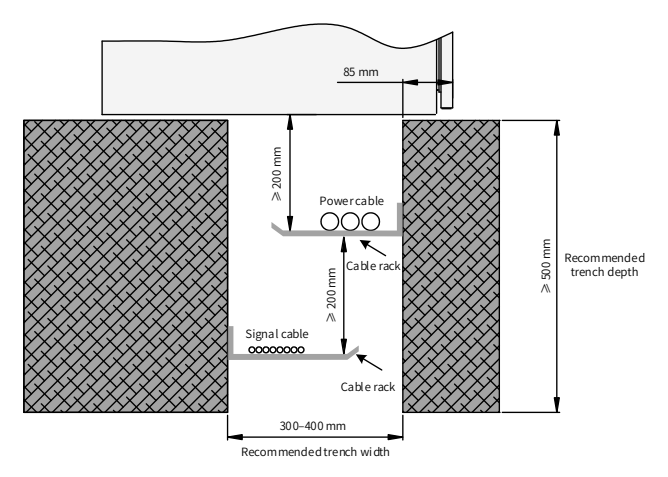

Figure 3-8 Foundation layout
### **3.2.2 Transporting Before Unpacking**

- 1) Transport the packed product by using the pallet under it.
- 2) The cabinet units can be transported with a fork-lift truck and hoist. The transportation equipment must have the load capacity larger than the weight of one set of cabinet units.
- 3) Adjust the distance between fork-lift feet (larger than one half of the cabinet unit length).
- 4) The lifting rope of the hoist must pass through the pallet under the cabinet units, with the relief height not larger than 0.3 m.
- 5) The pallet jack must not move for a long distance or on the slope road.
- 6) When being moved, the cabinet units must be held by persons on the left and right sides.

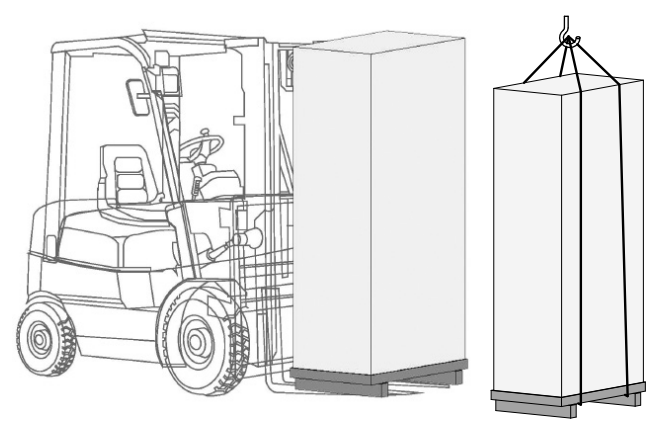

Figure 3-9 Transporting cabinet units before unpacking

### **3.2.3 Tools Requirements**

- Spanner or socket spanner 13#
- Spanner or socket spanner 16#
- Spanner or socket spanner 18#
- Cross screwdriver and straight screwdriver (2.5–6 mm)
- Torque spanner with torque above 60 N $\cdot$ m
- Crowbar

### **3.2.4 Unpacking**

- 1) During unpacking, put the crowbar into the crate as short as possible to prevent damaging the equipment. Pry off the crate with care and protect yourself from being injured by nails.
- 2) When removing the inner packing materials such as plastic film, do not use a sharp tool to avoid scratching the equipment.
- 3) Place the packed product on the empty and flat ground of the workshop, and prepare the tools such as the crowbar. Use the crowbar to pry off the crate along the gap from the plate edge. Then remove the cover plate, side plates, and ends plates.

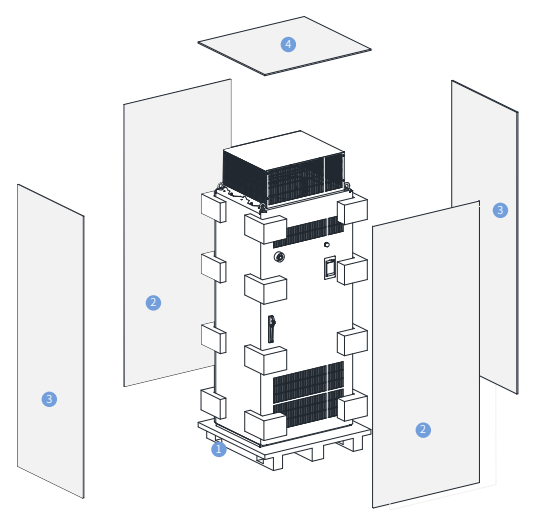

Figure 3-10 Unpacking

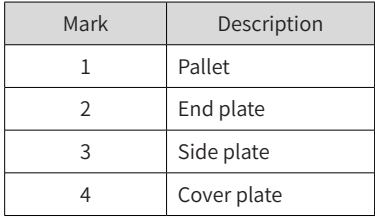

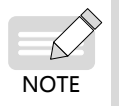

The packaging material must be discarded in accordance with the applicable country-specific guidelines and rules.

#### **3.2.5 Removing the Pallet**

Before installing cabinet units, loosen the screws for fastening the transportation pallet and cabinet units in the four corners of the cabinet units, and remove the pallet.

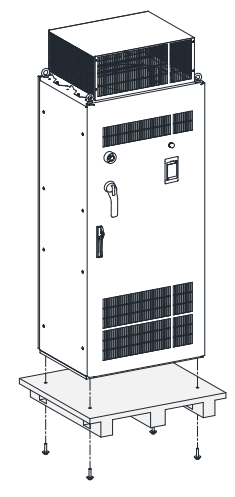

Figure 3-11 Lifting the cabinet unit off the pallet

#### **3.2.6 Transporting After Unpacking**

- 1) During installation, use the hoist or a similar device to assist operations.
- 2) Transport the cabinet units with a hoist with the load capacity larger than the weight of one set of cabinet units.
- 3) Use the auxiliary hoisting angle iron or hoisting ring to help hoisting and moving, with the relief height not larger than 0.3 m.
- 4) Ensure that the cabinet unit doors are locked before transporting.
- 5) When being moved, the cabinet units must be held by persons on the left and right sides.

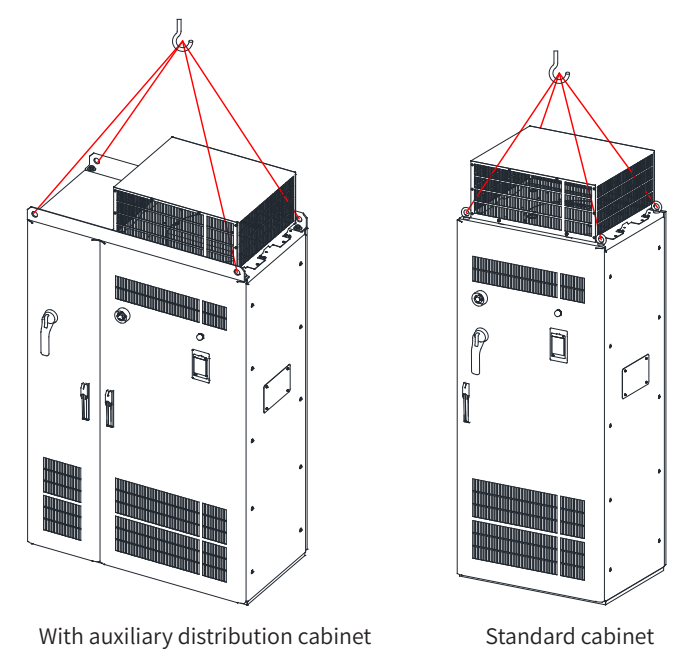

Figure 3-12 Transporting cabinet units after unpacking

# **4 Electrical Installation**

### **4.1 Electrical Installation Checklist**

- The cabinet units are operated with high voltages. All connection work must be carried out when the cabinet unit is de-energized.
- Only trained technicians are allowed to operate the cabinet unit.
- Take caution when operating the cabinet unit disconnected from power supply, as there may still be external supply voltage. The main circuit and control circuit terminals may be live even when the motor is not running.
- Wait 15 minutes after the input and output power is cut off and do not operate until the power indicator is off.
- The user is responsible for ensuring that the motor, cabinet units, and other components are installed and connected in accordance with the recognized technical rules in the country of installation and with other applicable regional regulations. Special attention must be paid to cable dimensions, fuses, grounding, disconnection, isolation, and overcurrent protection.
- If an item of protective gear trips in a branch circuit, a leakage current may have been disconnected. To reduce the risk of a fire or an electric shock, the currentcarrying parts and other components in the cabinet must be inspected and damaged parts must be replaced. When an item of protective gear trips, the cause of the trip must be identified and rectified.

# **4.2 EMC-Compliant Cable Routing**

#### **4.2.1 EMC Requirement Description**

1) Routing signal cables and motor cables separately

When analog signals are used to control the AC drive in remote control, the signal cables and strong-current circuit cables (power input, inverter output, and braking resistor connecting cable) of the controlled AC drive must be routed separately with a distance larger than 50 cm, to reduce interference on the analog generated by the AC drive and other devices. This requirement must be met even inside the control cabinet.

2) Requirements on the analog control signal cable

Use the twisted pair shielded cables as the analog control signal cables. When stripping the sheathing back of the cable, the stripped part must be as short as possible (5–7 mm), and wrap the stripped shield with the insulating tape to prevent the shielded cable from contacting other cables, eliminating interference.

- 3) Requirements on the motor cable
- Use the shielded cables as the motor cables.
- The distance between the AC drive and the motor must be as short as possible.
- The motor cables must be separated from other cables.
- To avoid electromagnetic interference caused by rapid change of the AC drive output voltage, the motor cables and other cables cannot be laid side by side for a long distance.
- 4) Requirements on the power cables

Use the shielded cables as the motor cables, or protect all cables between the AC drive and the motor with ducts.

5) Requirements on the control cables and power cables

If the control cable must run across the power cable, make sure they are arranged at an angle of close to 90° .

#### **4.2.2 Routing Suggestions**

Separate cables for transmitting different signals. Reserve a distance between interfering cables and sensitive cables. If the routing space is large, the recommended distance is 30 cm. If these two types of cables must cross, arrange them at an angle of 90° to prevent interference.

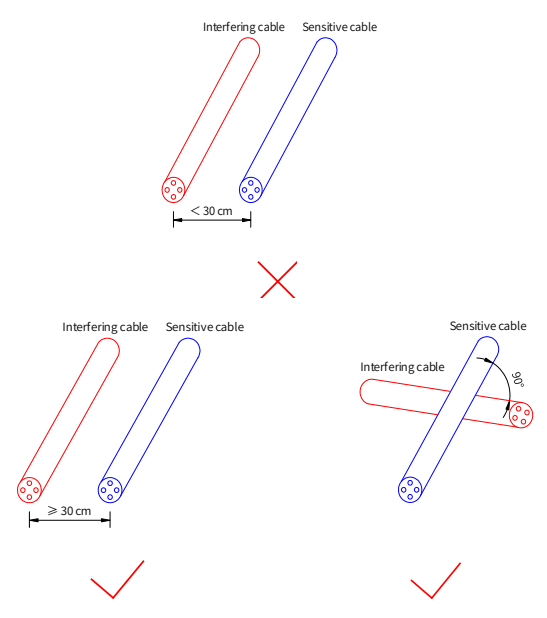

Figure 4-1 Routing of the interfering cable and sensitive cable It is recommended that different types of signals be separated from the equipotential signal.

When routing cables of same signal type, lay the equipotential signal cables at the outer layer, and consider the equipotential signal arrangement in the middle. The following figure shows an example.

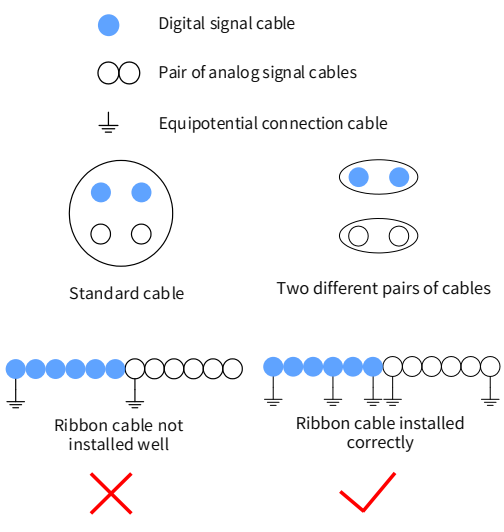

Figure 4-2 Routing of different types of signal cables

For the multi-conductor cable, it is recommended that a cable transmit the same type of signals. If a cable is used to transmit different types of signals, use the cable with conductor shielded, as shown in the following figure.

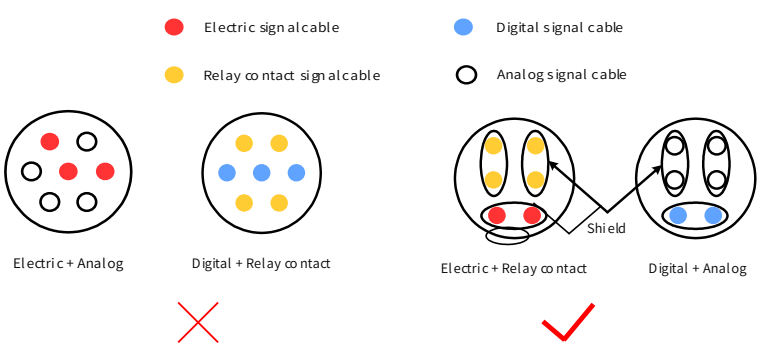

Figure 4-3 Routing of multi-core cables

When certain conductors in a multi-conductor cable are not used, connect all the unused (or reserved) conductors to the equipotential connection point.

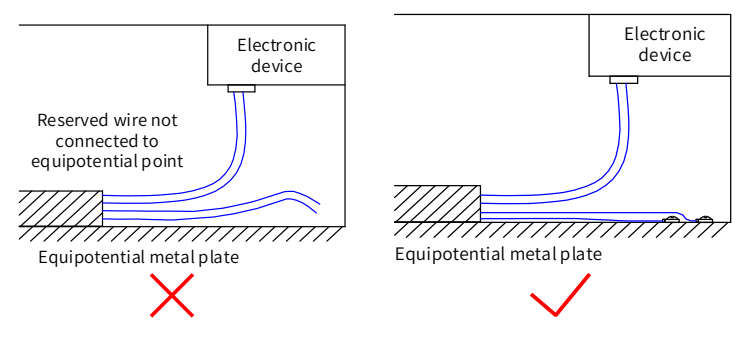

Figure 4-4 Handling of the remaining conductor in a multi-conductor cable For the low-level sensor signals and relay signals with a common cable, lay the two cables close to each other, preventing too large loop area.

Make sure to use the twisted pair for the analog signal.

Lay the digital signal cables close to each other.

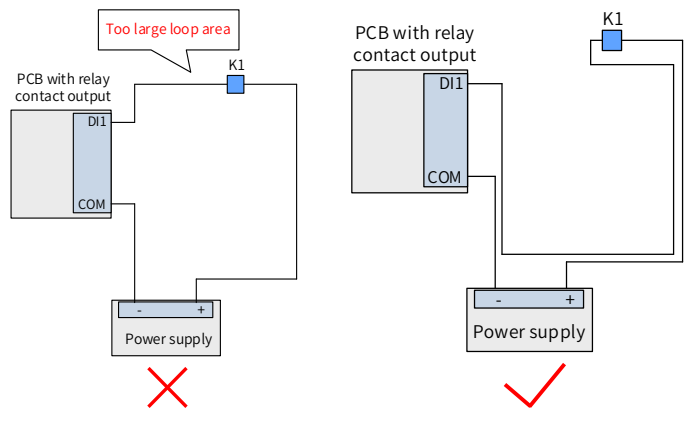

Figure 4-5 Routing for preventing too large loop area

Lay multiple types of cables along the metal block with equipotential connection and separate them to improve internal EMC. If cables in the same metal (zinc-iron or stainless steel) duct are separated with a metal plate, the effect will be better.

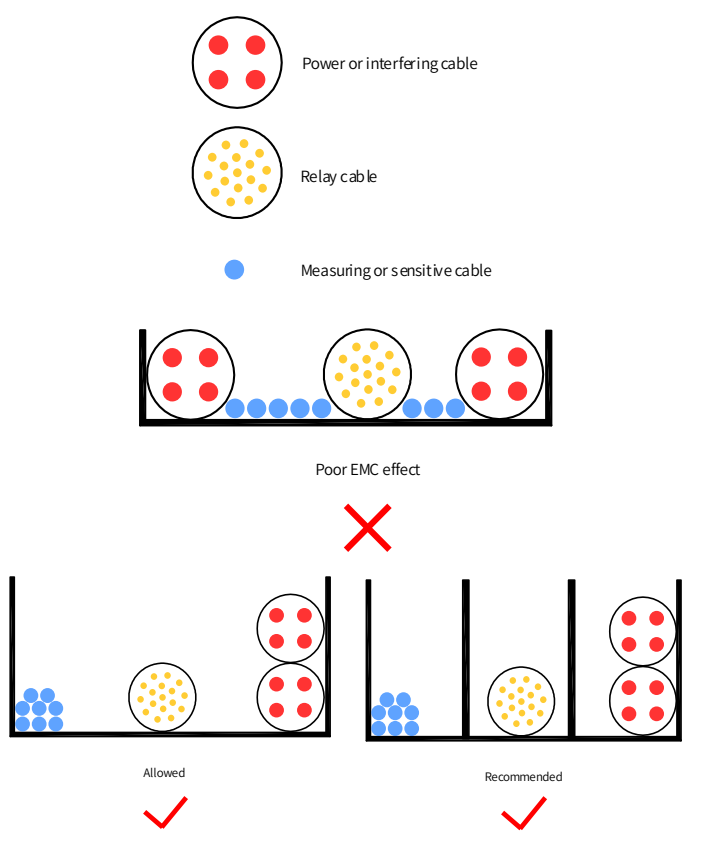

Figure 4-6 Routing of multiple types of cables

The unshielded part of the shielded cable must be as short as possible, and the shield braid is connected to the nearest PE end. If the stripped part is long, the cable is prone to interference, especially for encoder signals.

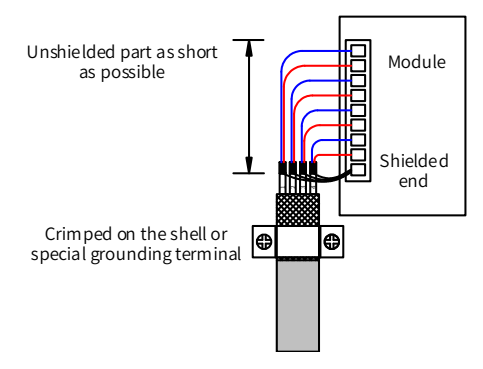

Figure 4-7 Shielded cable requirements

# **4.3 Standard Wiring Diagram**

The following figure shows the standard wiring of MD500 T13 models. For details about the internal electrical wiring diagram, see "[Appendix](#page-118-0) B Electrical Wiring in the Cabinet".

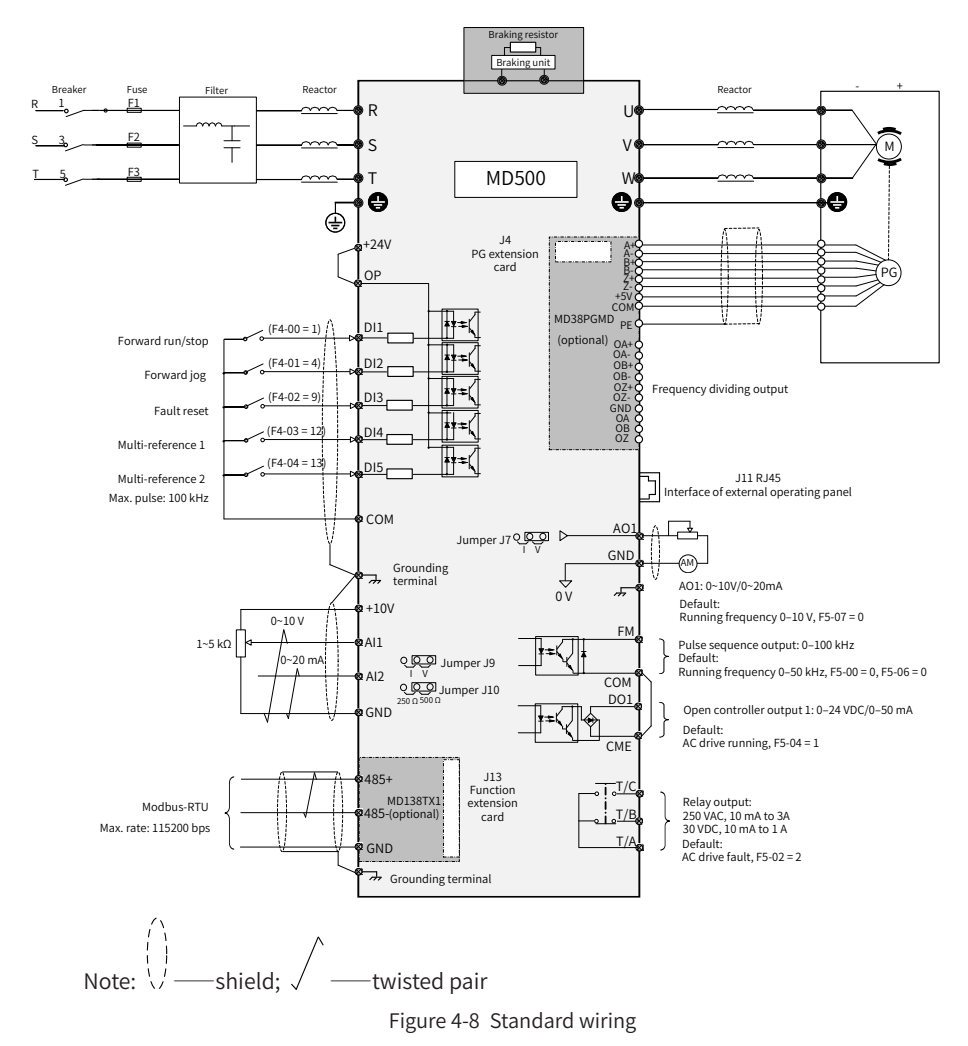

# **4.4 Wiring of Main Circuit Terminals**

Table 4-6 Description of main circuit terminals

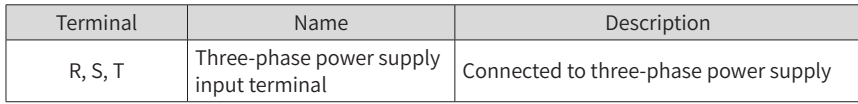

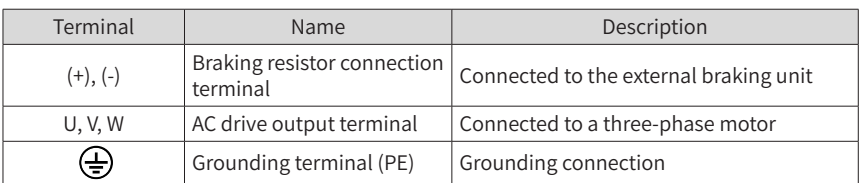

■ Wiring of the grounding terminal (PE)

Step 1: Fix the grounding cable on the fixing screw rod, as shown in Figure 4-9.

Step 2: Fit the M16 nut, spring washer, and flat washer. Then, tighten the nut with the torque recommended in Table 4-7.

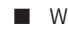

■ Wiring of the main power terminals (R/S/T, U/V/W)

Step 1: Fit two cables ( $\circled{1}$ ) on the screws on the screw fixing board, as shown in Figure 4-9.

Step 2: Fit the grounding busbar on the screw fixing board from the back, fit another two cables ( ② ), and then put the flat washers and spring washers.

Step 3: Tighten the nuts with the torque recommended in Table 4-7.

■ Wiring of the control terminal

Lay the control circuit cables by following the trench direction in the cabinet, as shown in Figure 4-10.

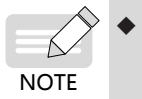

To prevent mice and insects from entering the cabinet, seal inlets and outlets with sealing material (such as fireproofing mud) after wiring the main power terminals and grounding terminal.

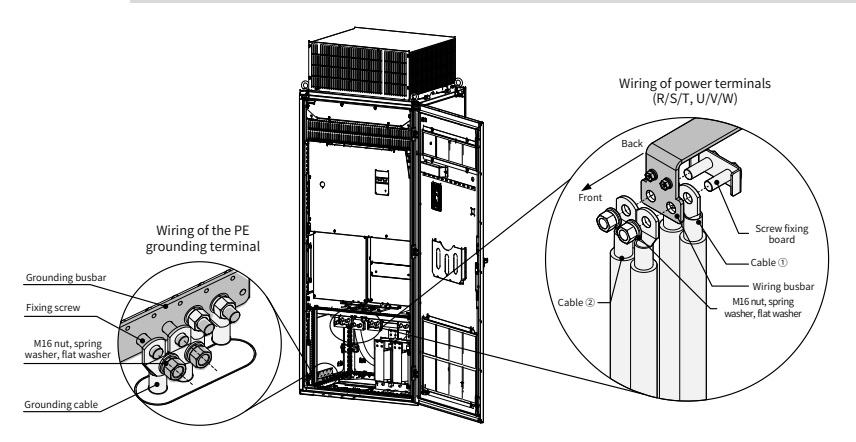

Figure 4-9 Wiring of main circuit terminals and PE grounding terminals of MD500T500G to MD500T630G (example)

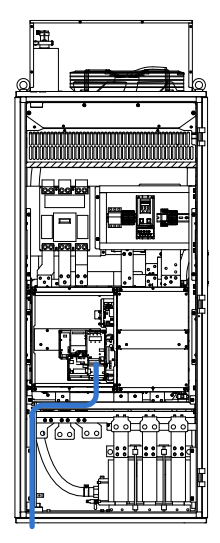

Figure 4-10 Control circuit cable layout of MD500T500G to MD500T630G (example)

Table 4-7 Cable selection

|                |         | Input/Output Side         |             | <b>Grounding Cable</b> |             |       |               |
|----------------|---------|---------------------------|-------------|------------------------|-------------|-------|---------------|
|                | Input   | Recommended               |             | Recommended            |             |       | Tightening    |
| MD500 Model    | Current | Cable                     | Recommended | Cable                  | Recommended | Screw | Torque        |
|                | (A)     | Specification             | Lug Model   | Specification          | Lug Model   |       | $(N \cdot m)$ |
|                |         | $\rm (mm^2)^{[1]}$        |             | $(mm^2)^{[1]}$         |             |       |               |
| MD500T500G(-A) | 838.1   | $4 \times (3 \times 120)$ | GTNR120-16  | $2 \times 120$         | GTNR120-16  | M16   | 180           |
| MD500T560G(-A) | 952.9   | $4 \times (3 \times 120)$ | GTNR120-16  | $2 \times 120$         | GTNR120-16  | M16   | 180           |
| MD500T630G(-A) | 1043.5  | $4 \times (3 \times 150)$ | GTNR150-16  | $2 \times 150$         | GTNR150-16  | M16   | 180           |

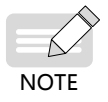

[1] Suitable for the Chinese standard. "3 x 120" indicates one three-conductor cable, and "2 x (3 x 120)" indicates two three-conductor cables.

Table 4-8 and Figure 4-11 show the maximum dimensions of the wiring terminal.

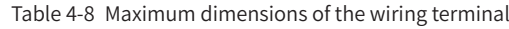

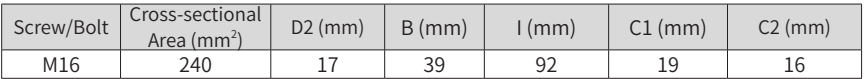

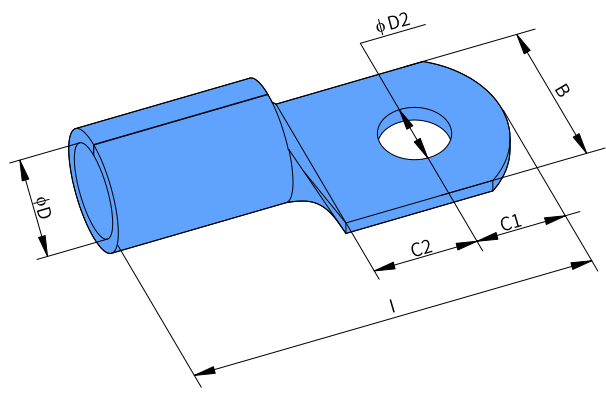

Figure 4-11 Appearance of the wiring terminal

# **4.5 Description of Control Circuit Terminals**

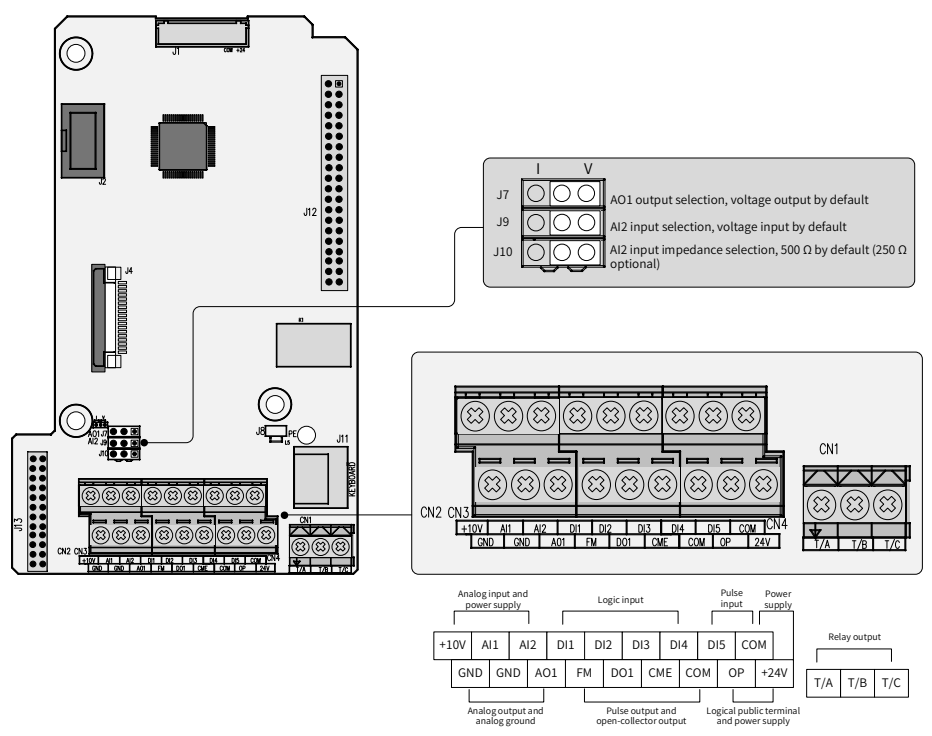

Figure 4-12 Control circuit terminal arrangement

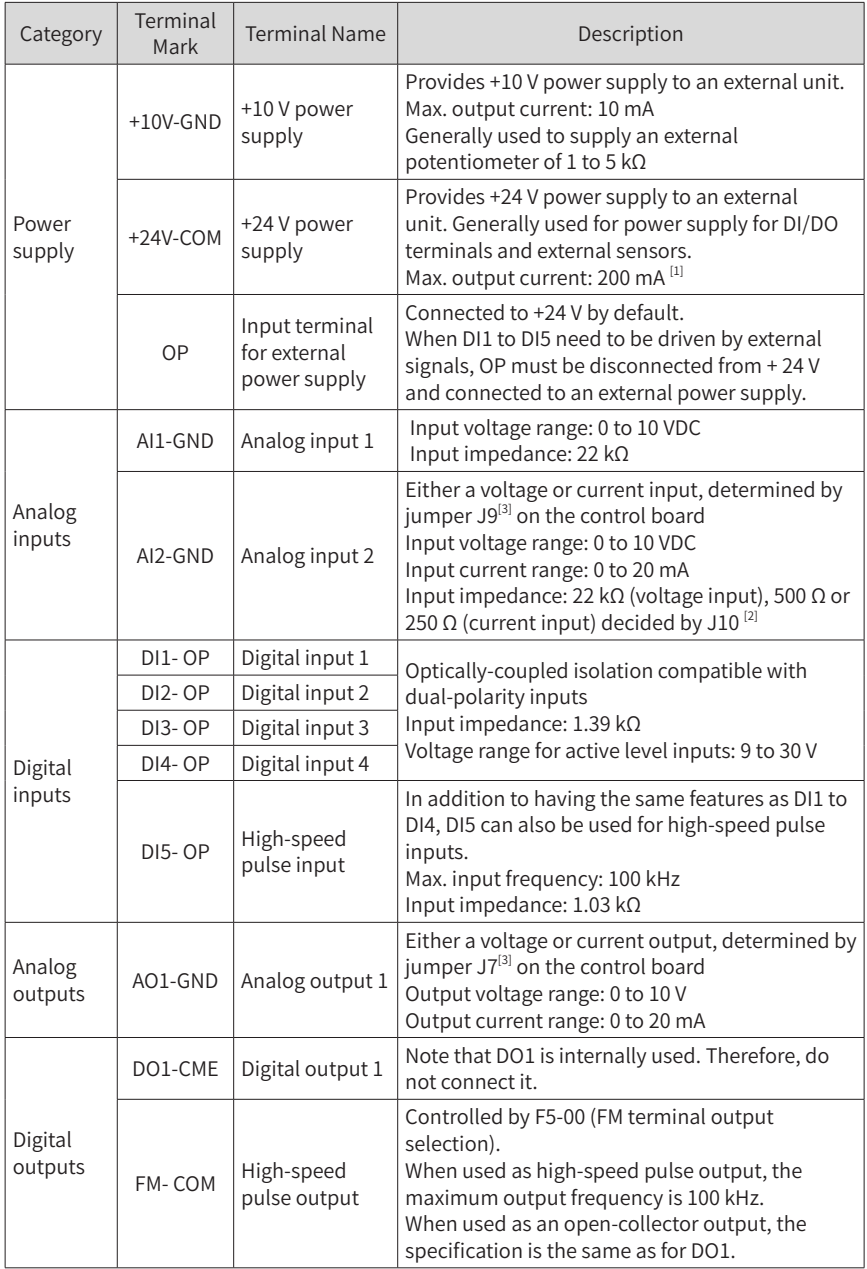

#### Table 4-9 Functions of control circuit terminals

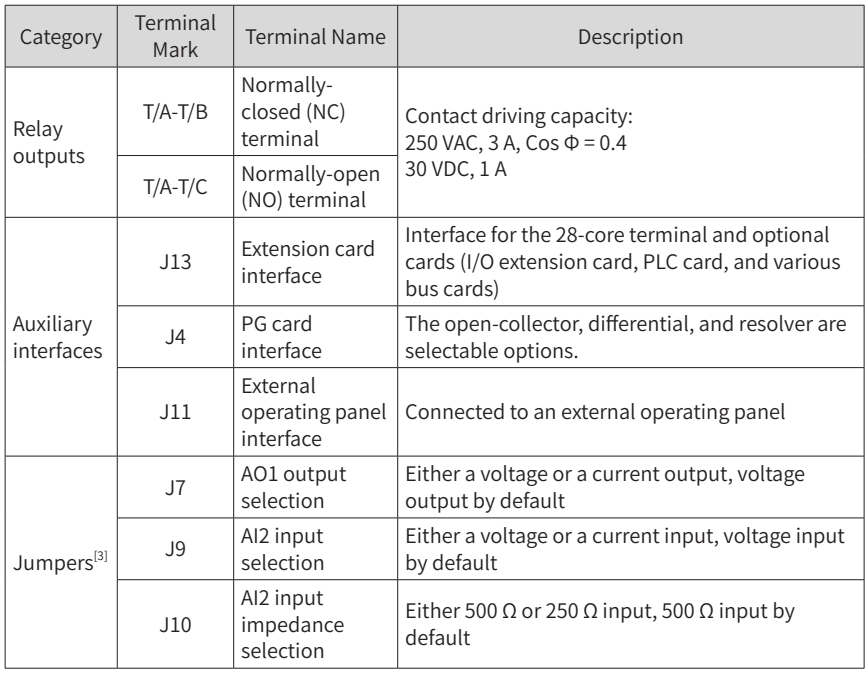

[1] When the ambient environment is above 23℃ , the output current must be de-rated for 1.8 mA per 1℃ temperature rise. The maximum output current is 170 mA at 40℃ . When OP is connected to 24 V, the current of the DI must also be considered.

- [2] Select 500 Ω or 250 Ω input impedance according to the with-load capacity of the signal source. For example, if 500  $\Omega$  is selected, the maximum output voltage of the signal source cannot be smaller than 10 V so that AI2 can measure 20 mA current.
- [3] For positions of jumpers J7, J9 and J10 on the control board, see Figure 4-11.

# **5 Panel Operation**

### **5.1 Introduction**

The LED operating panel allows you to set and modify parameters, monitor system status, and start or stop the AC drive. For details, see 19010355 MD500 Series AC Drive Advanced User Guide. An external LED (MD32NKE1) or LCD (MDKE9) operating panel is also available as an option. For details, see "2.5 External <sup>O</sup>[perating](#page-28-0) Panels".

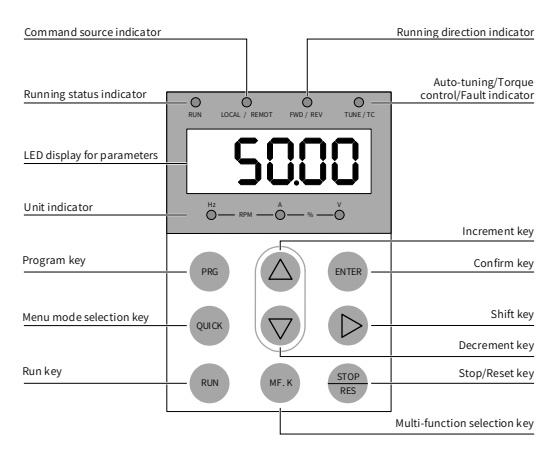

Figure 5-1 Details of the operating panel

# **5.2 Keys on the LED Operating Panel**

Table 5-1 Function of keys on the LED operating panel

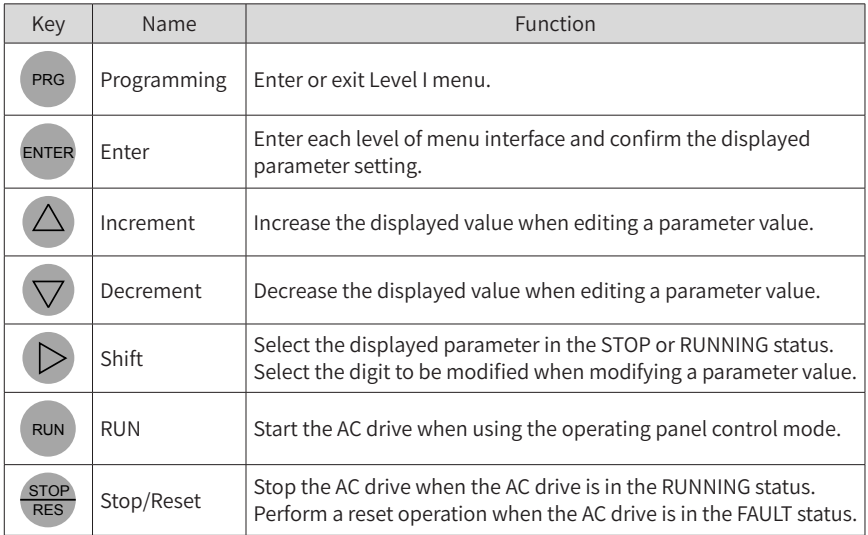

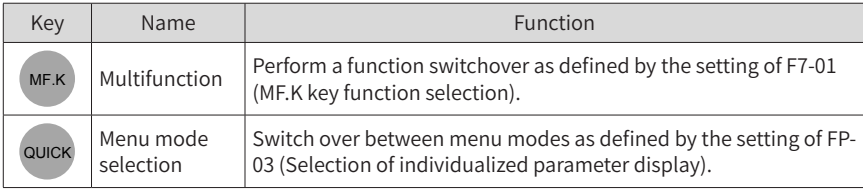

# **5.3 Indicators on the LED Operating Panel**

indicates that the light turns on,  $\bigcirc$  indicates that the light turns off, and indicates that the light flashes.

|                                 | <b>State</b>                                                                                                    | Indication                                                             |  |  |  |
|---------------------------------|----------------------------------------------------------------------------------------------------|------------------------------------------------------------------------|--|--|--|
| <b>RUN</b>                      | ∩<br><b>RUN</b>                                                                                                    | OFF indicates the STOP status.                                         |  |  |  |
| Running status<br>indicators    | $\Rightarrow$ $\Rightarrow$ $\Rightarrow$<br><b>RUN</b>                                                                                                    | ON indicates the RUNNING status.                                       |  |  |  |
|                                 | LOCAL/REMOT                                                                                                    | OFF indicates under operating panel control.                           |  |  |  |
| LOCAL/REMOT<br>Running command  | 20<                                                                                                    | ON indicates under terminal control.                                   |  |  |  |
| indicators                      | $\Rightarrow$ $\Rightarrow$ $\Rightarrow$<br>LOCAL/REMOT                                                                                                    | <b>FLASHING indicates under serial communication</b><br>control.       |  |  |  |
| <b>FWD/REV</b><br>Forward and   | <b>FWD/REV</b>                                                                                                    | OFF indicates forward motor rotation.                                  |  |  |  |
| reverse rotation<br>indicators  | $\Rightarrow$<br><b>FWD/RFV</b>                                                                                                    | ON indicates reverse motor rotation.                                   |  |  |  |
|                                 | TUNE/TC                                                                                                    | OFF indicates that the AC drive is normal.                             |  |  |  |
| TUNE/TC<br>Auto-tuning, torque  | $\frac{1}{2}O\left(\frac{1}{2}\right)$                                                                                                    | ON indicates the torque control mode.                                  |  |  |  |
| control and fault<br>indicators | €⊝≼<br>TUNE/TC                                                                                                    | FLASHING SLOWLY (once a second) indicates<br>auto-tuning status.       |  |  |  |
|                                 | $\Rightarrow$ $\circ$<br>TUNE/TC                                                                                                    | FLASHING QUICKLY (four times a second)<br>indicates a fault condition. |  |  |  |
| $202 - RPM - 0 - 8 - 0$         |                                                                                                    | Hz for frequency                                                       |  |  |  |
|                                 |                                                                                                    | A for current                                                          |  |  |  |
|                                 | $A = \frac{1}{2}$<br>$B = \frac{1}{2}$<br>$B = \frac{1}{2}$<br>$B = \frac{1}{2}$<br>$B = \frac{1}{2}$<br>$B = \frac{1}{2}$<br>$B = \frac{1}{2}$<br>$C = \frac{1}{2}$<br>$C = \frac{1}{2}$ | V for voltage                                                          |  |  |  |
|                                 | $\sum_{0}^{112} 0 \left( 100 - 100 \right) \left( 100 - 100 \right) \left( 100 - 100 \right)$                                                                                             | RPM for motor speed                                                    |  |  |  |
|                                 |                                                                                                    | Percentage                                                             |  |  |  |

Table 5-2 Indicators on the operating panel

# **6 Basic Operations and Trial Run**

# **6.1 Quick Commissioning Guide**

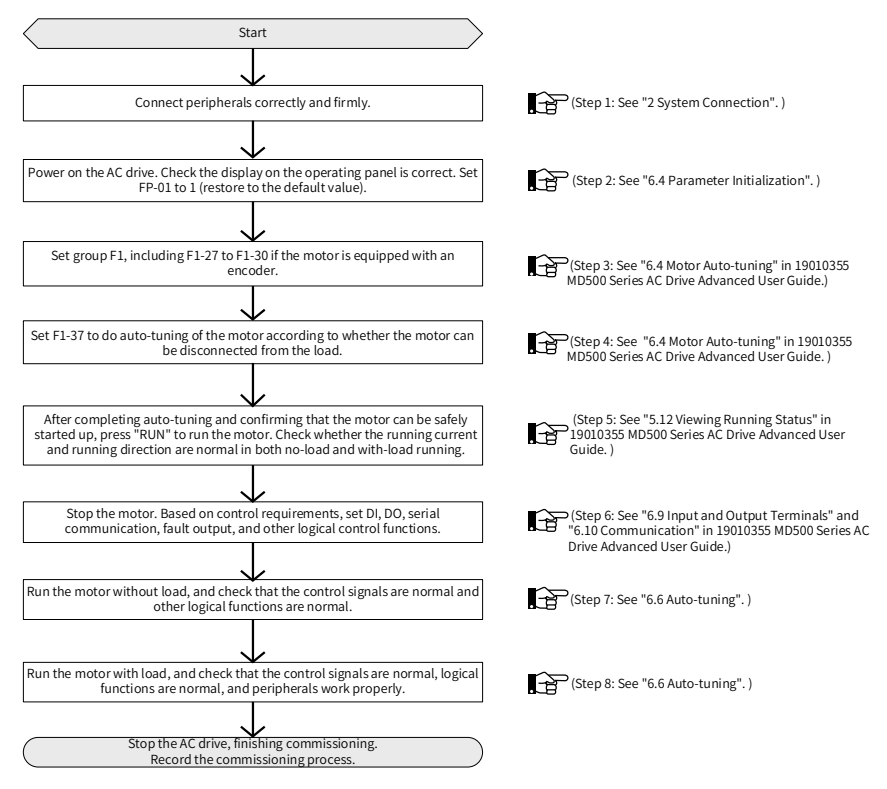

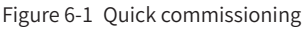

# **6.2 Checklist Before Power-on**

Be sure to check the following items before powering on the AC drive.

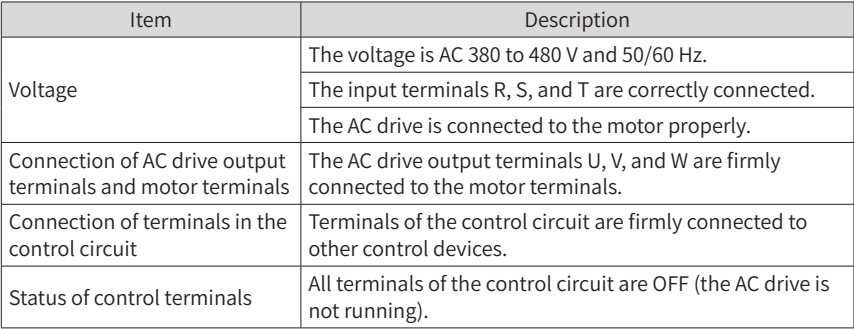

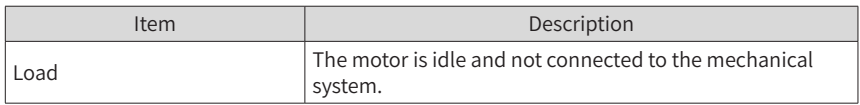

### **6.3 Display After Power-on**

The following table lists the display on the operating panel after the AC drive is powered on.

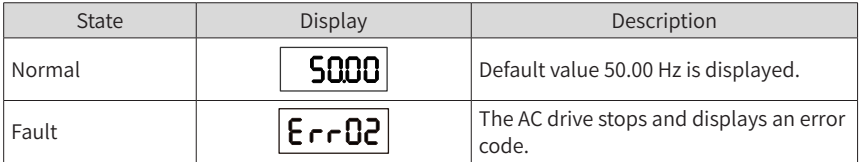

### **6.4 Parameter Initialization**

You can restore the AC drive to factory parameters. After initialization, FP-01 is automatically reset to 0.

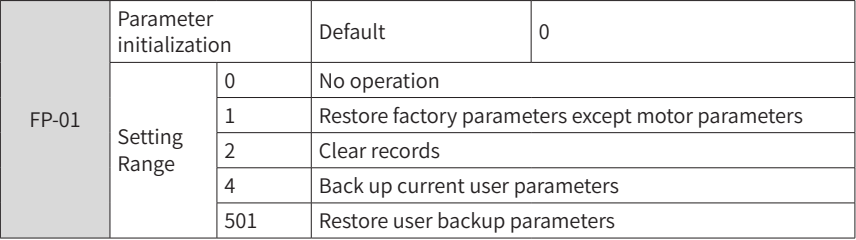

1: Restore factory parameters except motor parameters

When FP-01 is set to 1, most of the parameters are restored to the factory default settings. However, motor parameters, F0-22 (Frequency reference resolution), error records, F7-09 (Accumulative running time), F7-13 (Accumulative power-on time), F7- 14 (Accumulative power consumption), and F7-07 (Heatsink temperature of AC drive) cannot be restored.

#### 2: Clear records

Error records, F7-09 (Accumulative running time), F7-13 (Accumulative power-on time), and F7-14 (Accumulative power consumption) are cleared.

4: Back up current user parameters

Parameters set by the current user are backed up. Values of all the current function parameters are backed up for restoration after an error caused by parameter adjustment occurs.

501: Restore user backup parameters

Restore parameters backed up by setting FP-01 to 4.

# **6.5 Motor Control**

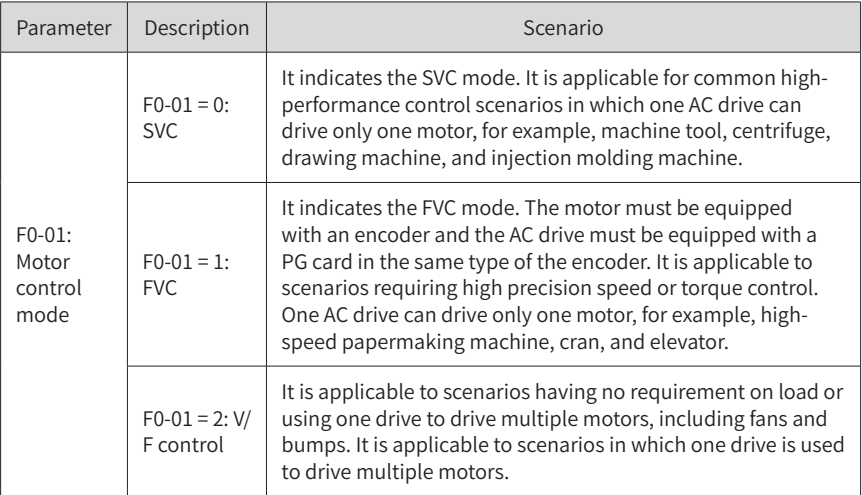

# **6.6 Auto-tuning**

You can obtain parameters of a controlled motor through motor auto-tuning. Motor auto-tuning methods include dynamic auto-tuning, static auto-tuning 1, and static auto-tuning 2. You can enter the motor parameters manually.

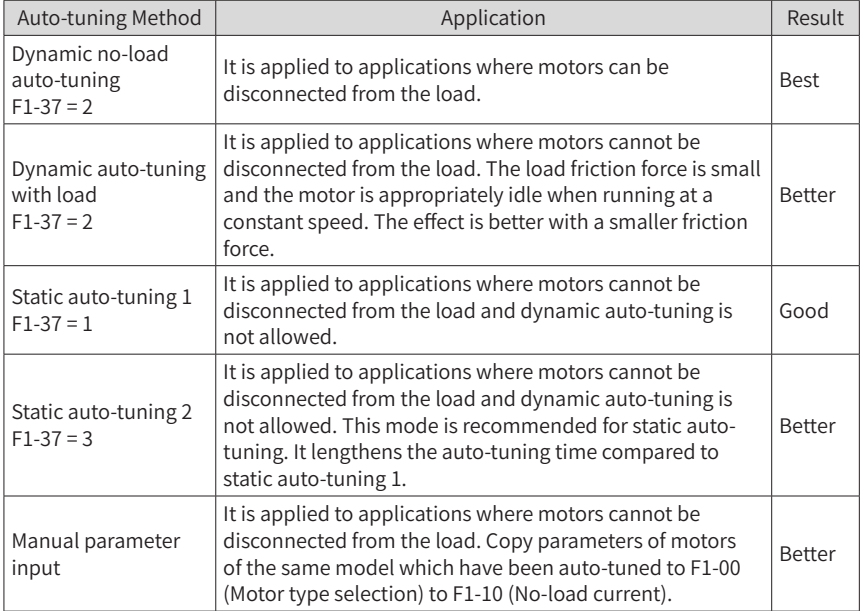

Auto-tuning methods are described below.

Motor 1 is used to describe motor auto-tuning methods. If you need to perform autotuning on motor 2, set F0-24 (Motor parameter group selection) to 1 (Motor parameter group 2).

Step 1: If the motor can be disconnected from the load, cut off the power, and disconnect the motor from the load to have the motor run without load.

Step 2: Power on the AC drive. Set F0-02 (Running command selection) to 0 (Serial communication) to select the operating panel as the running command.

Step 3: Input motor nameplate parameters (F1-00 to F1-05) correctly. Set the following parameters according to the motor:

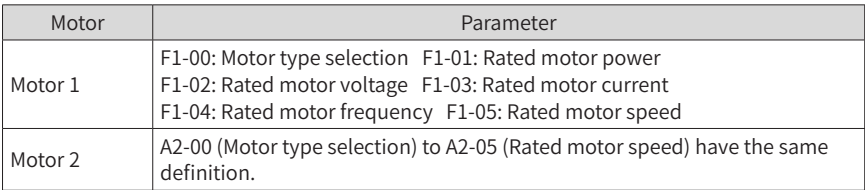

If there is an encoder, set F1-27 (Encoder pulses per revolution), F1-28 (Encoder type), and F1-30 (A/B phase sequence of ABZ incremental encoder).

Step 4: For an asynchronous motor, set F1-37 (Auto-tuning selection) (A2-37 in case of Motor 2) to 2 (Asynchronous motor dynamic auto-tuning) and press ENTER. "TUNE" is displayed, as shown in the following figure:

# **TUNE**

Press RUN on the operating panel. The AC drive drives the motor to accelerate/ decelerate and run in forward/reverse direction. The RUN indicator becomes ON and auto-tuning lasts for about 2 minutes. After the preceding display disappears and the operating panel returns to normal parameter display state, auto-tuning is completed.

After auto-tuning, the following motor parameters are calculated:

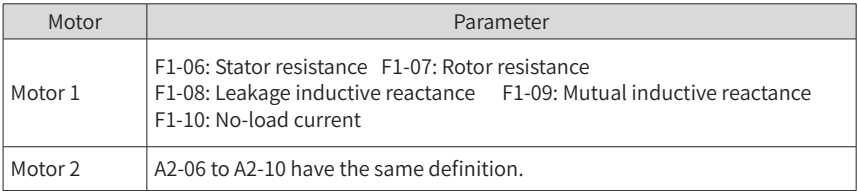

If the motor cannot be disconnected from the load, set F1-37 (A2-37 in case of Motor 2) to 3 (Asynchronous motor complete static auto-tuning) and press RUN on the operating panel. Auto-tuning starts.

# **7 Troubleshooting and Solutions**

# **7.1 Faults and Diagnostics**

Troubleshoot the faults occurred during operating the AC drive as follows.

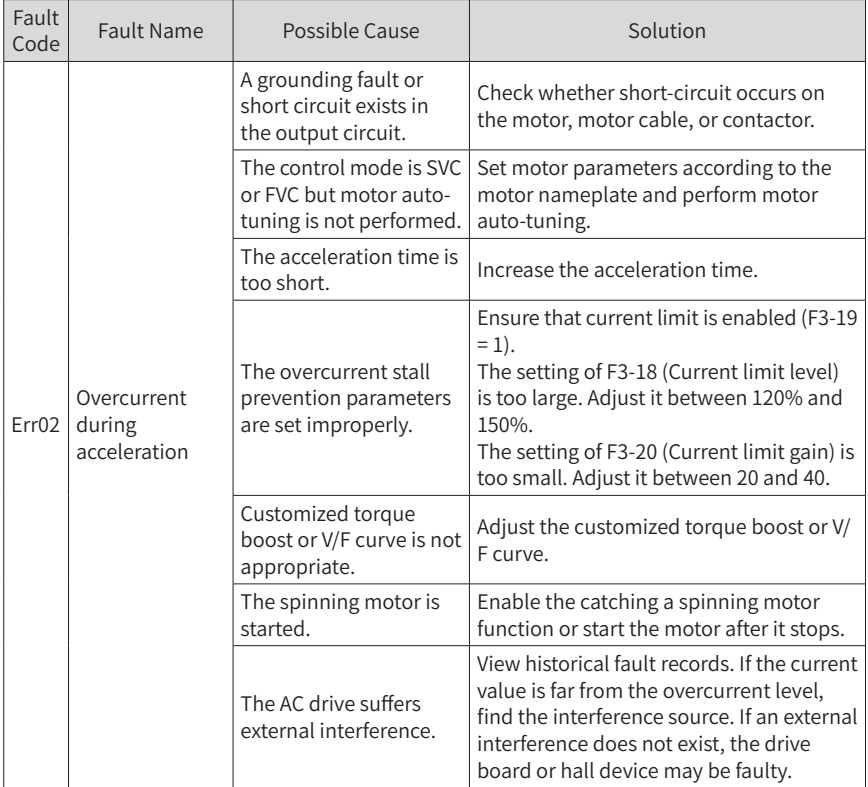

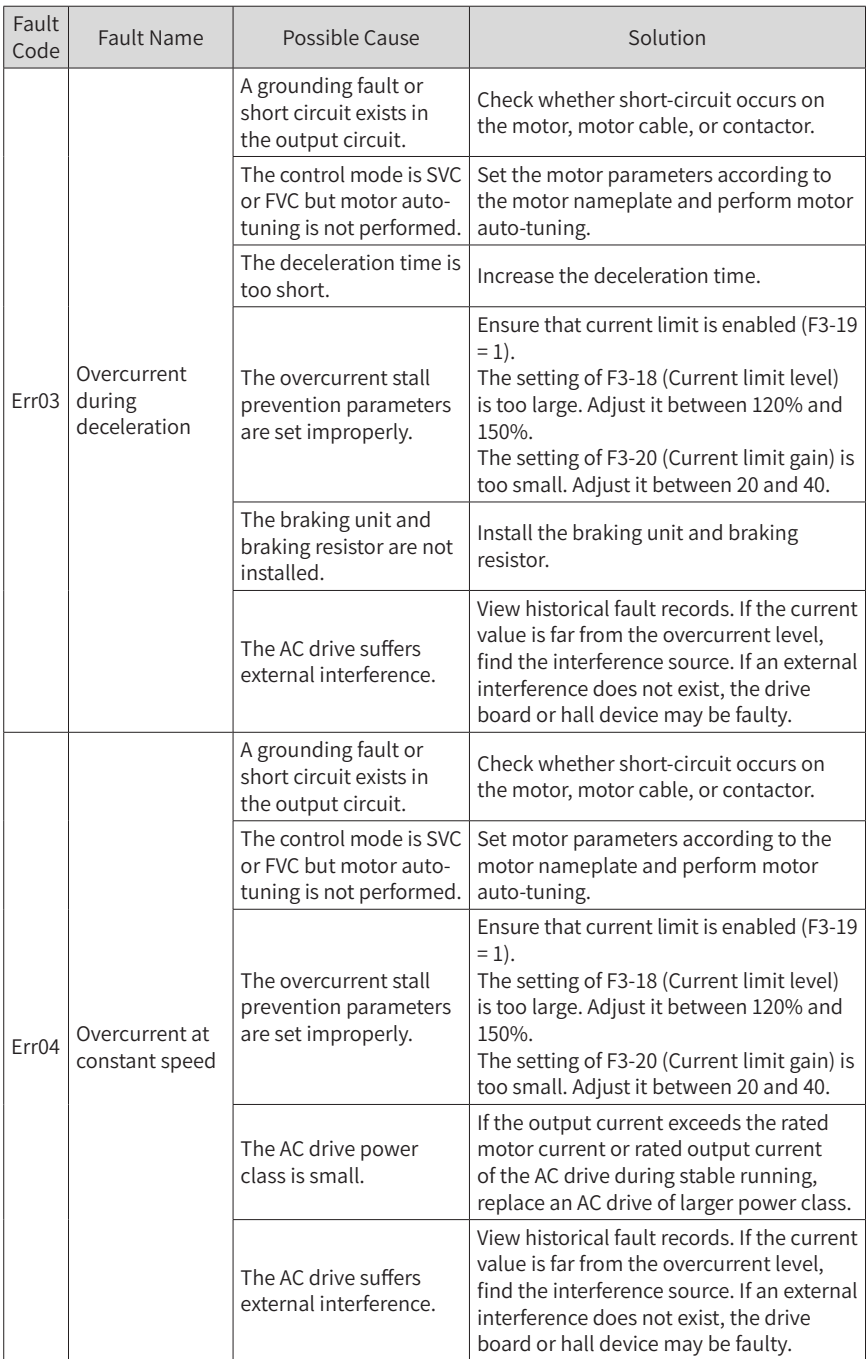

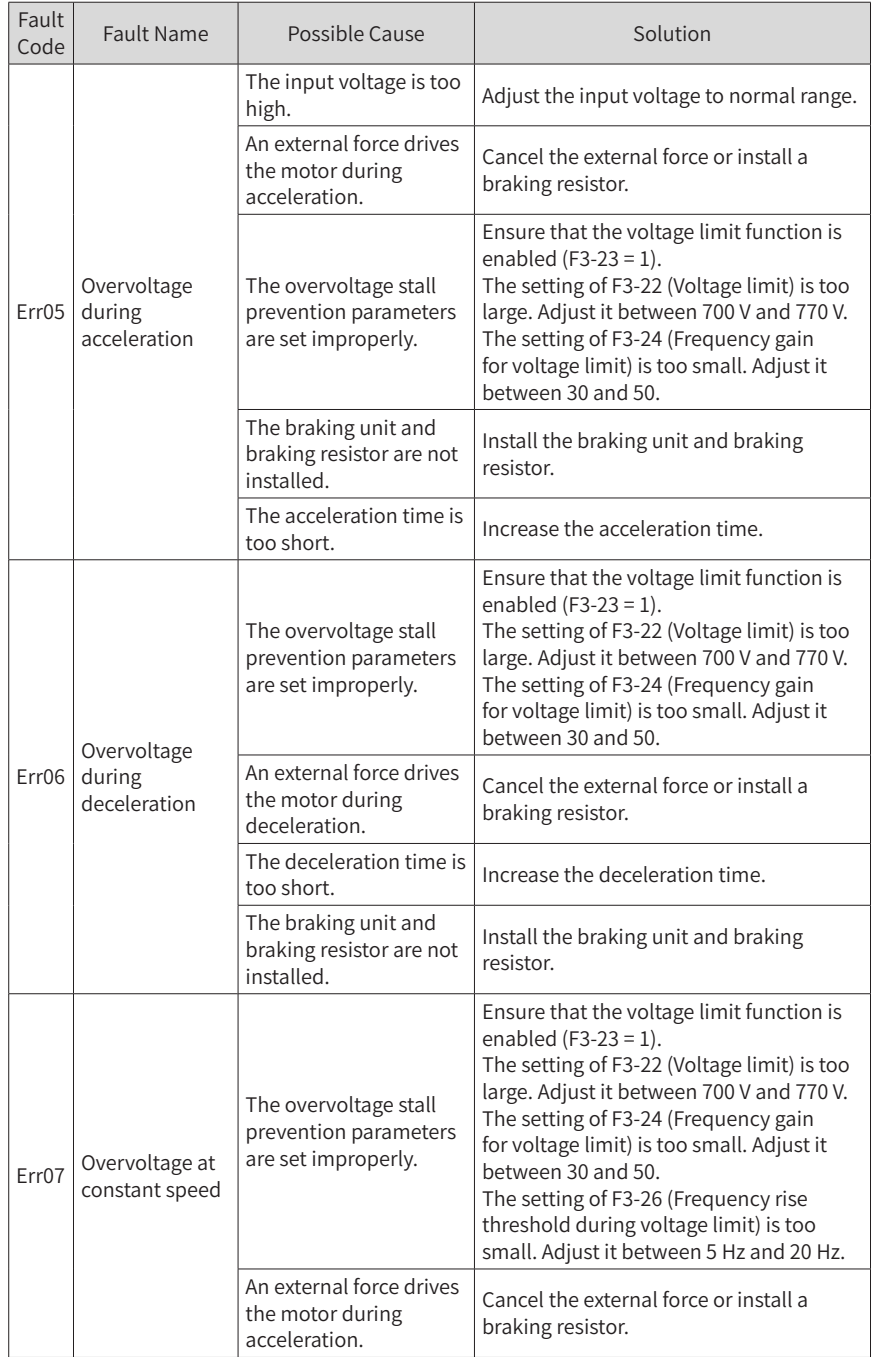

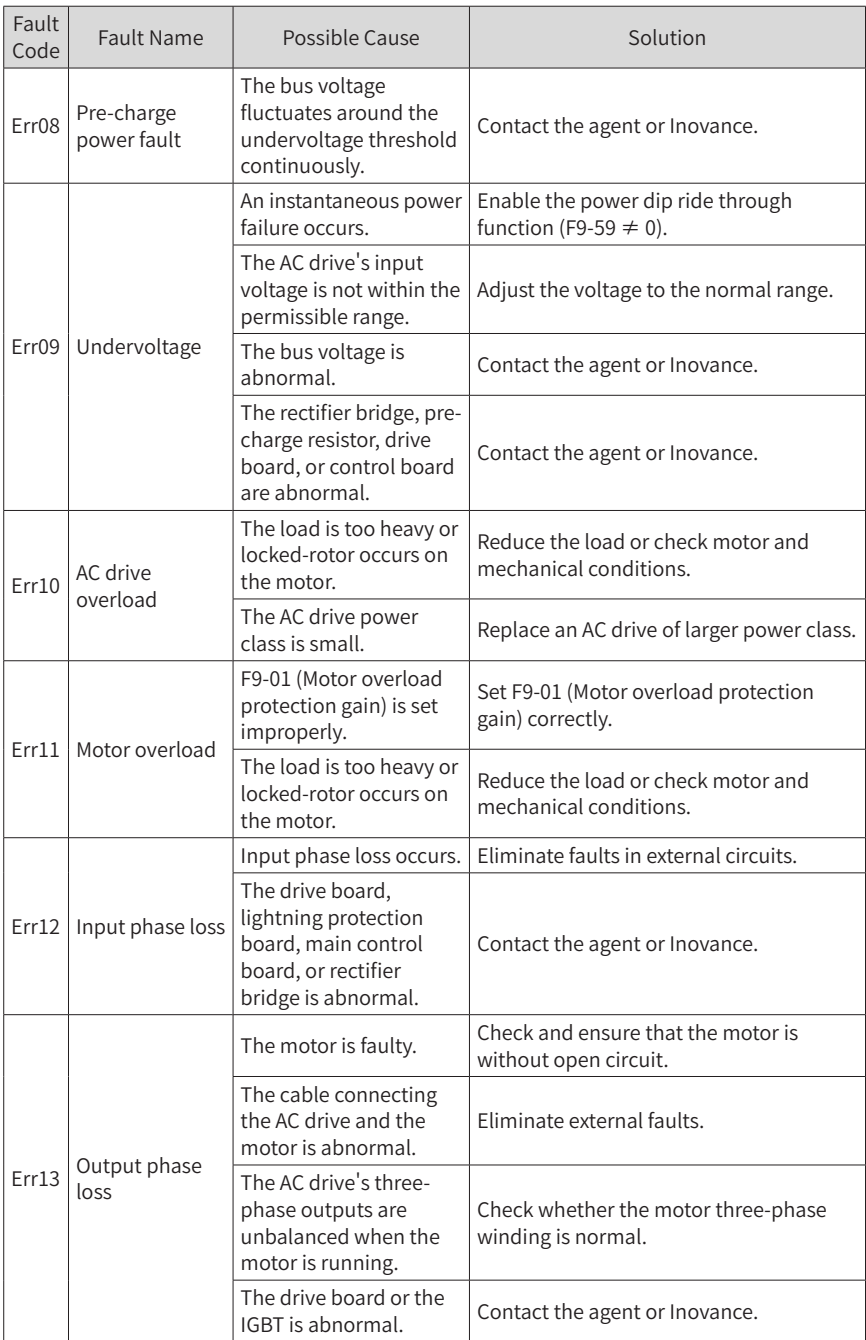

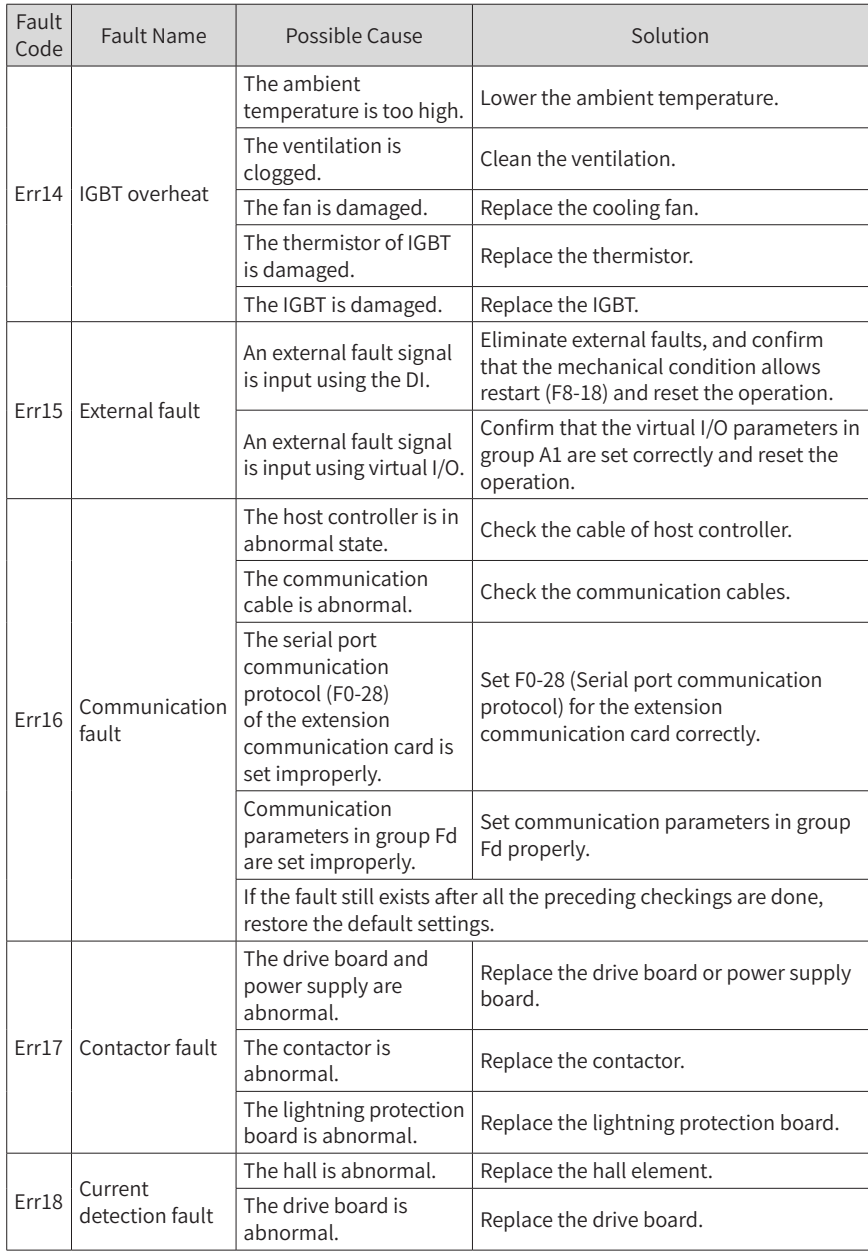

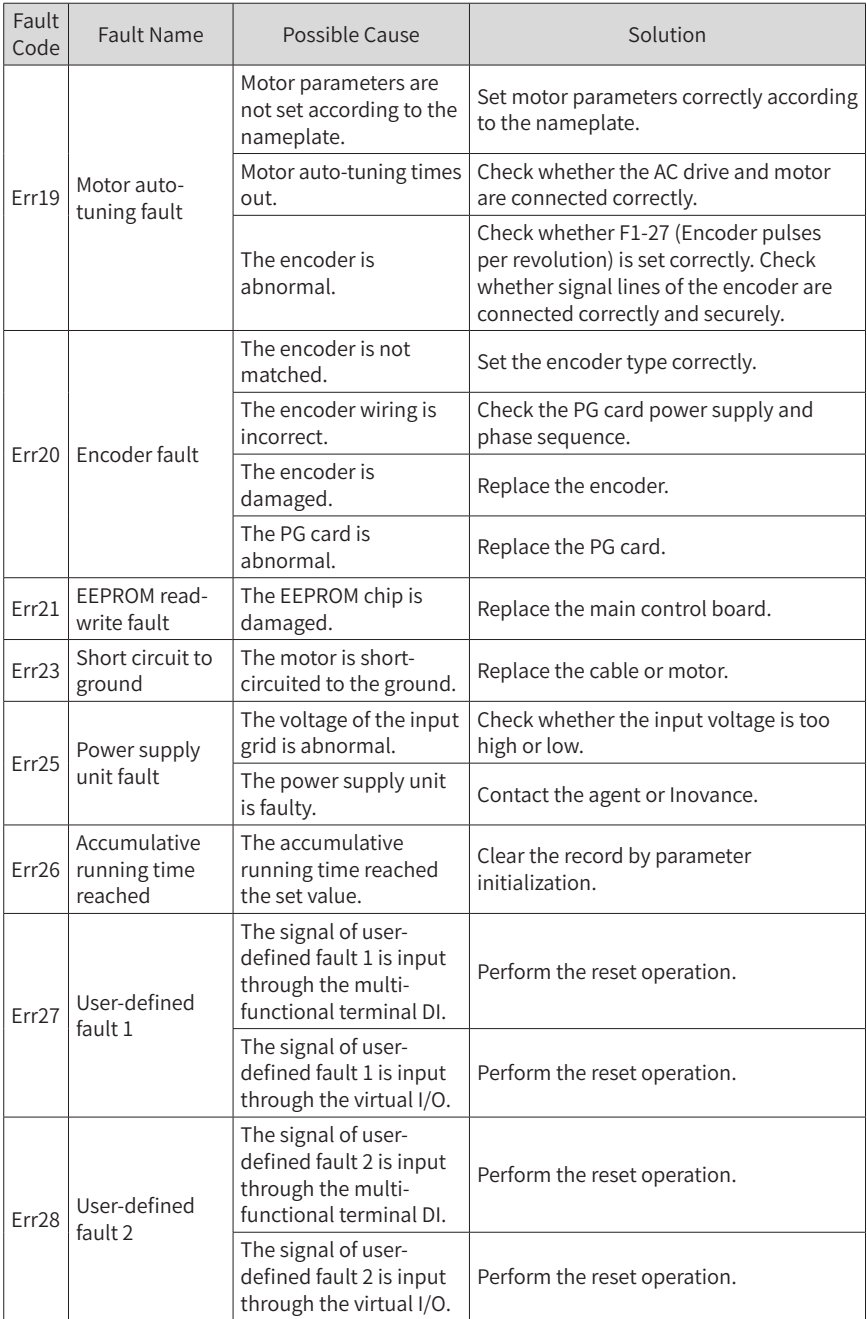

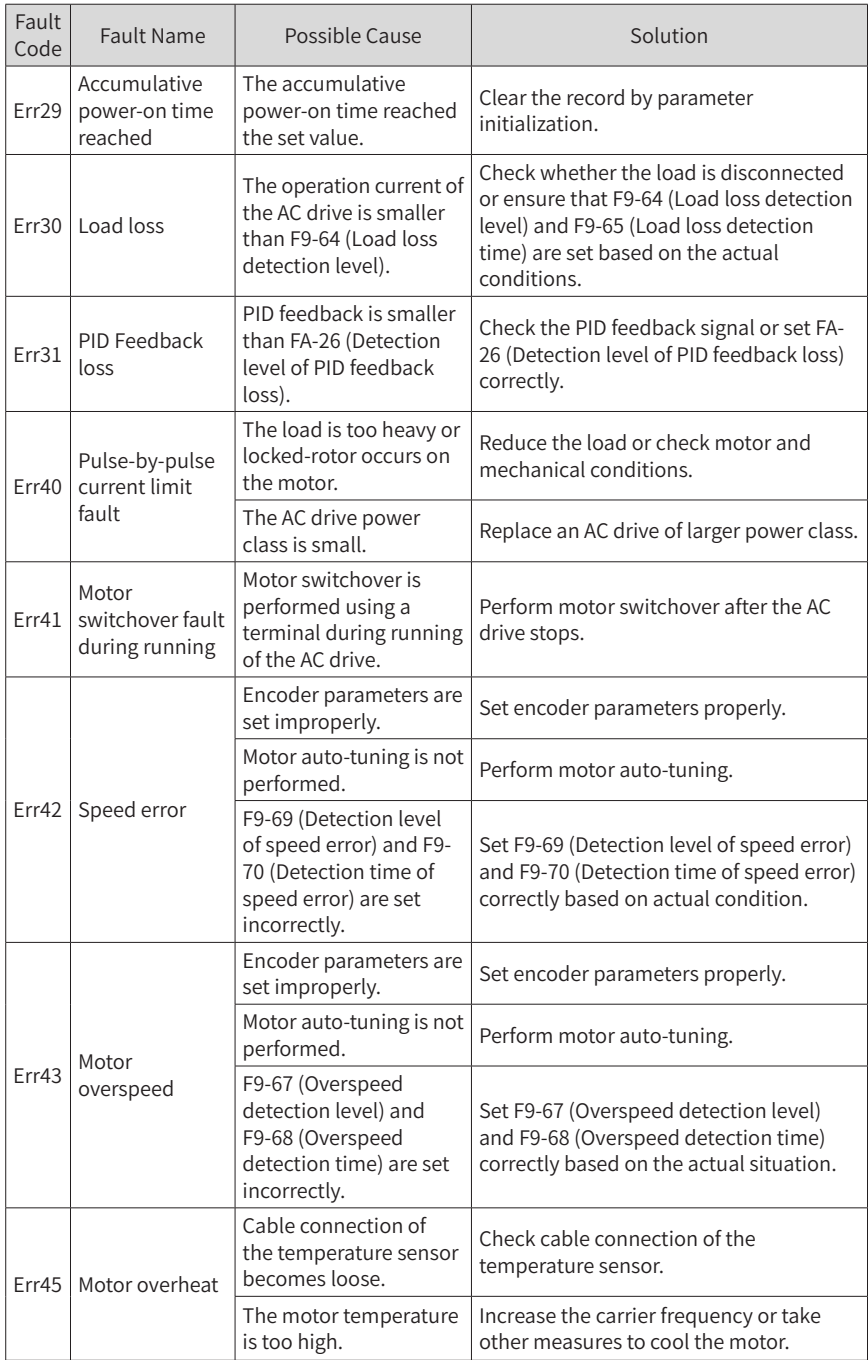

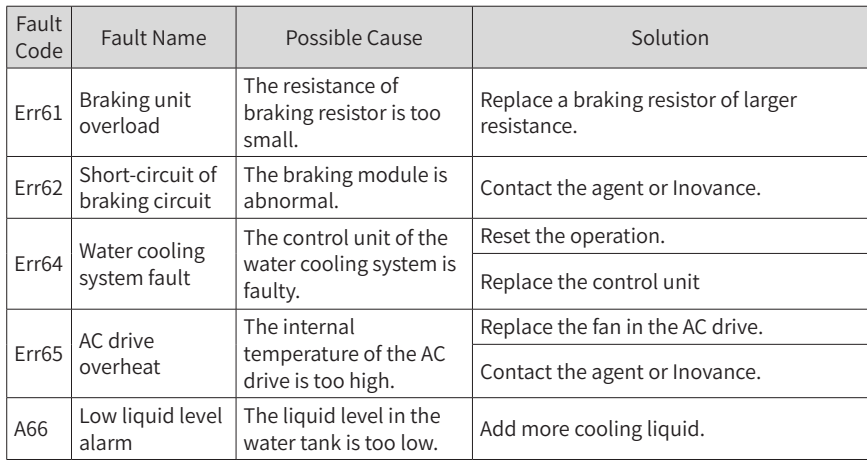

# **7.2 Common Symptoms and Diagnostics**

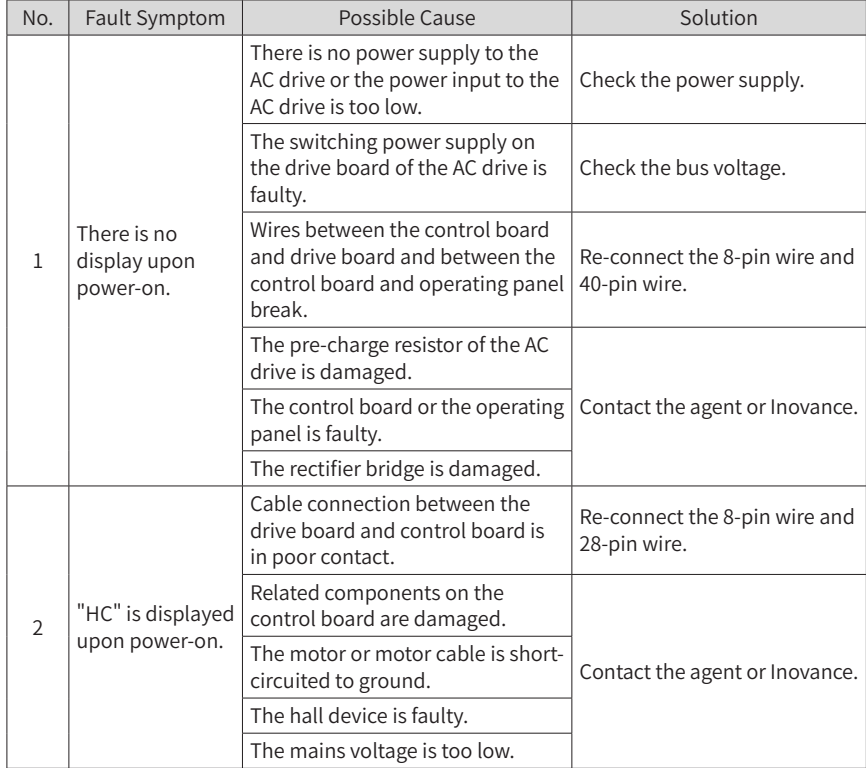

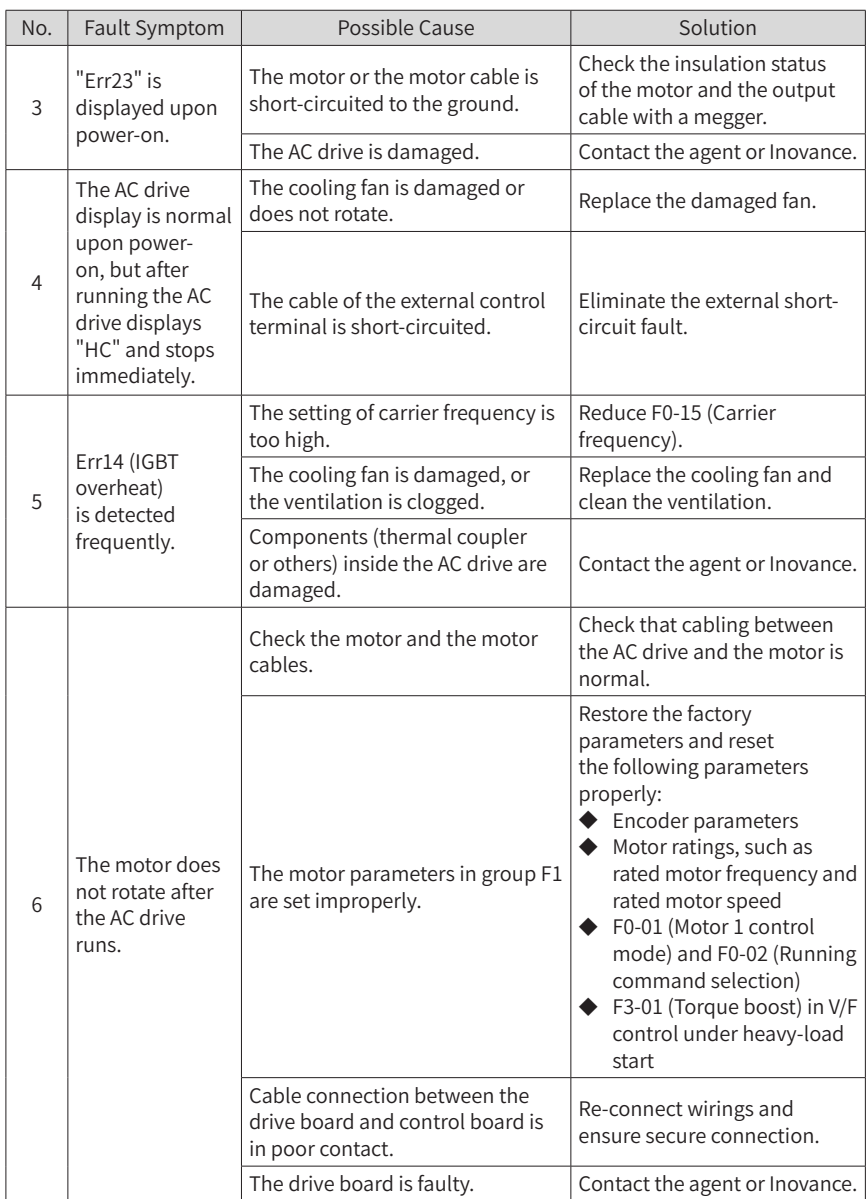

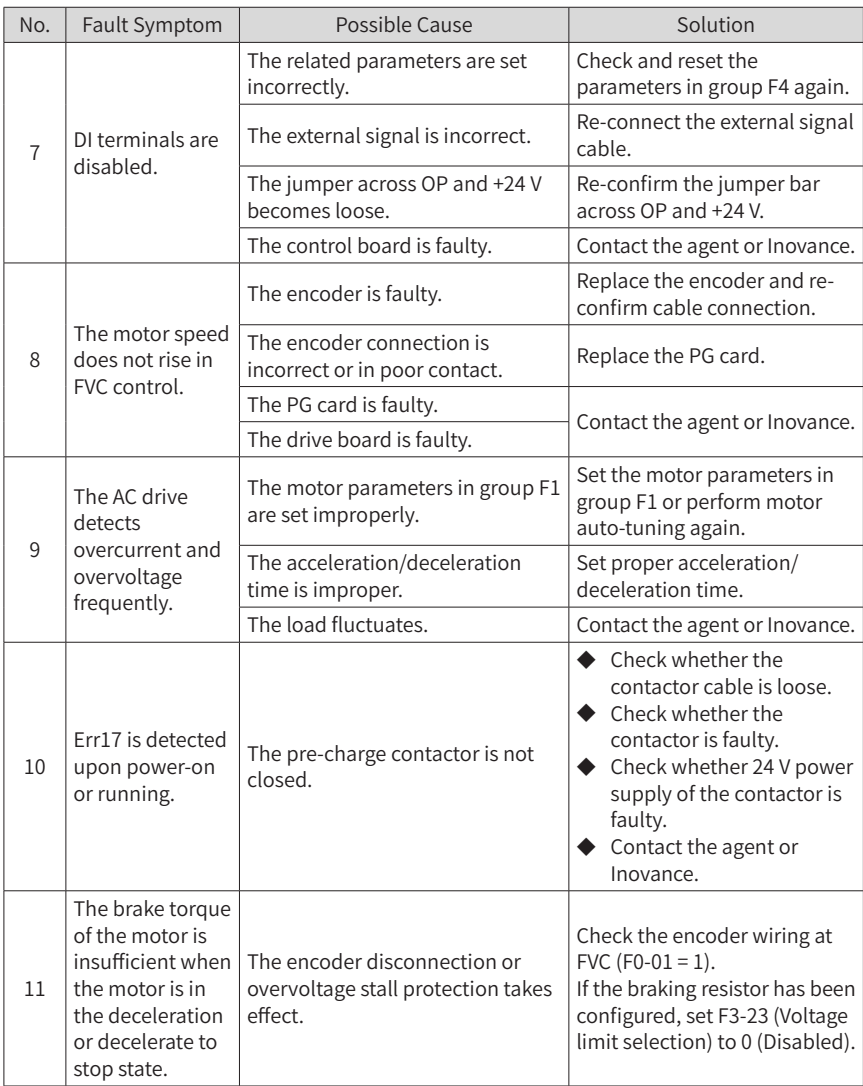

# **8 Routine Inspection and Maintenance**

### **8.1 Routine Inspection**

Check the following items daily to ensure normal running and prevent damage to the AC drive. Copy this checklist and sign the "Checked" column after each inspection.

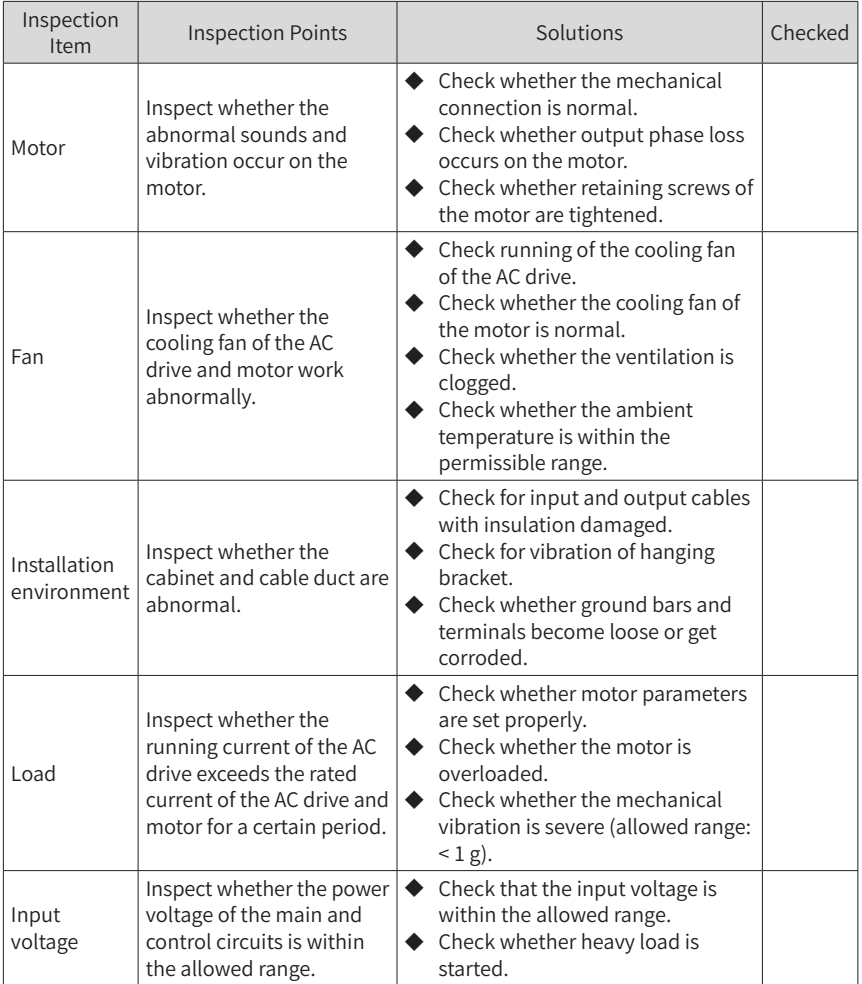

### **8.2 Periodic Inspection**

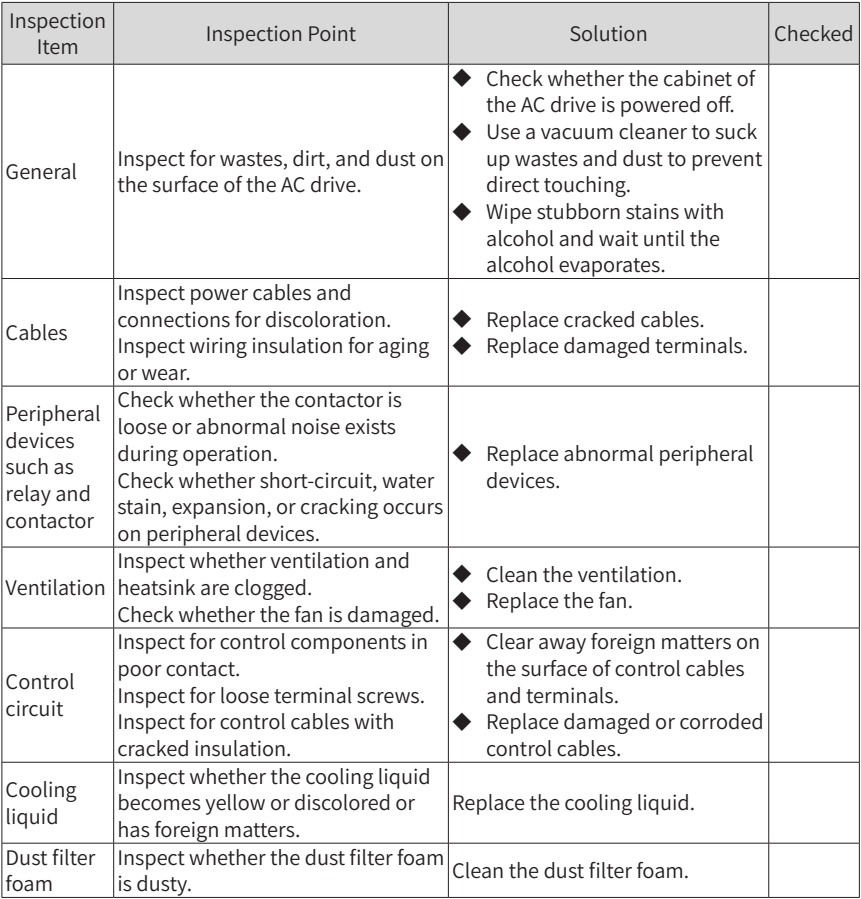

# **8.3 Replacement of Wear Parts**

### **8.3.1 Lifetime of Wear Parts**

The lifetime of fans and electrolytic DC bus capacitors is related to the operating environment and maintenance status. The general lifetime is listed as follow.

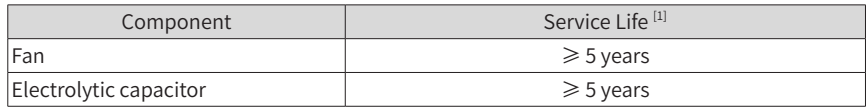

[1] You can determine when to replace these parts according to the actual operating time.

- Ambient temperature: 40°C
- Load rate: 80%
- Operating rate: 24 hours per day

### **8.3.2 Replacing Cooling Fans**

- 1) Possible damage causes: bearing worn and blade aging
- 2) Judging criteria: whether there is crack on the blade; whether there is abnormal vibration noise upon startup; whether the blade runs abnormally

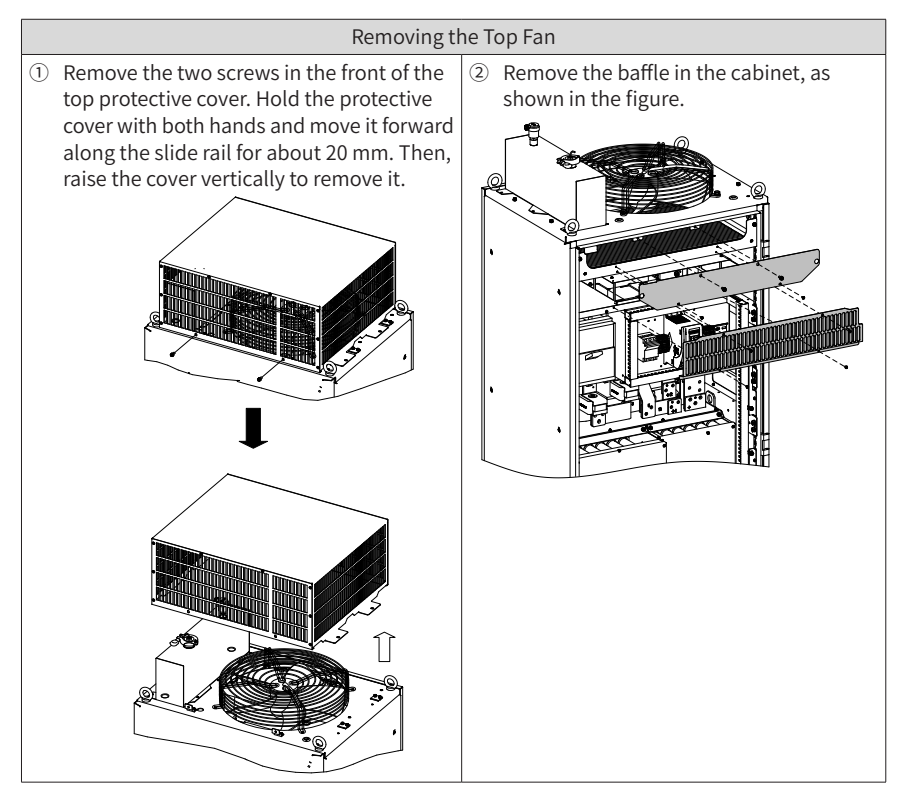

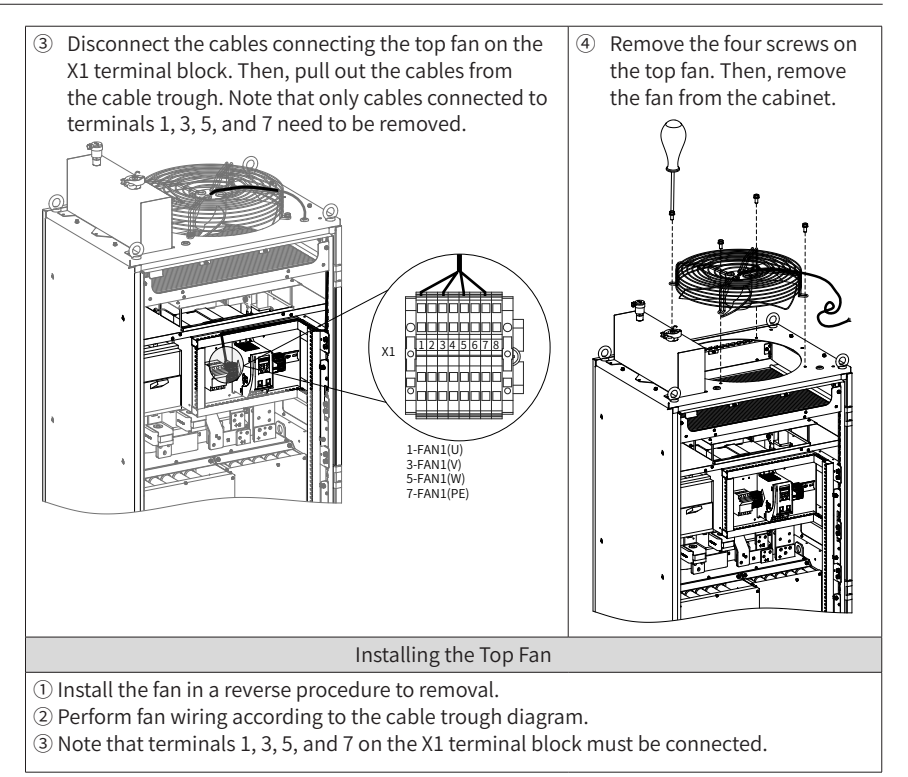

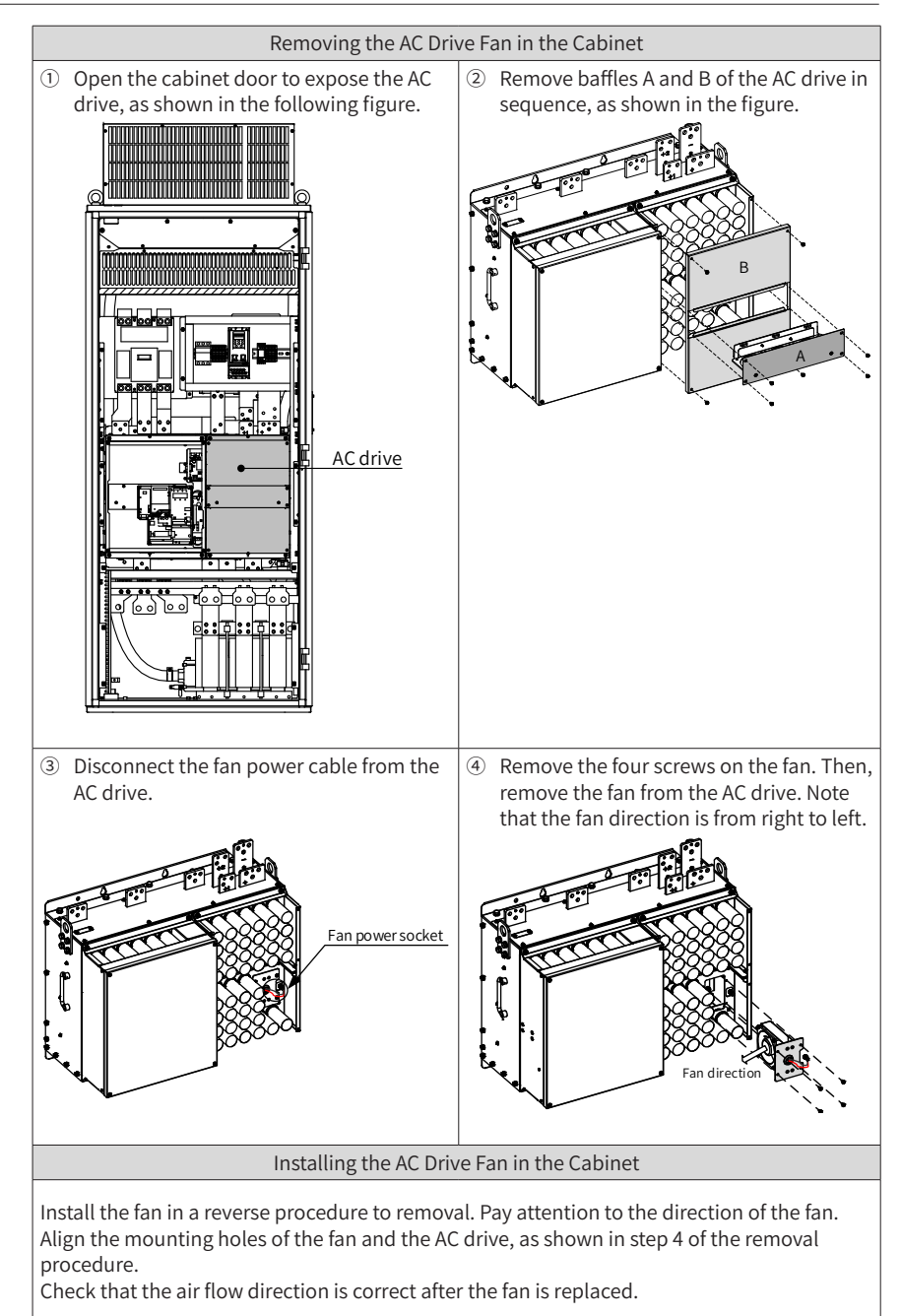
### **8.3.3 Adding and Replacing Cooling Liquid**

■ Adding cooling liquid

If A66 is displayed on the operating panel of the AC drive, the level of the cooling liquid is lower than the threshold. (The cooling liquid used is 45% ethylene glycol solution with the freezing temperature of -40℃ .) In this case, add the cooling liquid according to the following procedure.

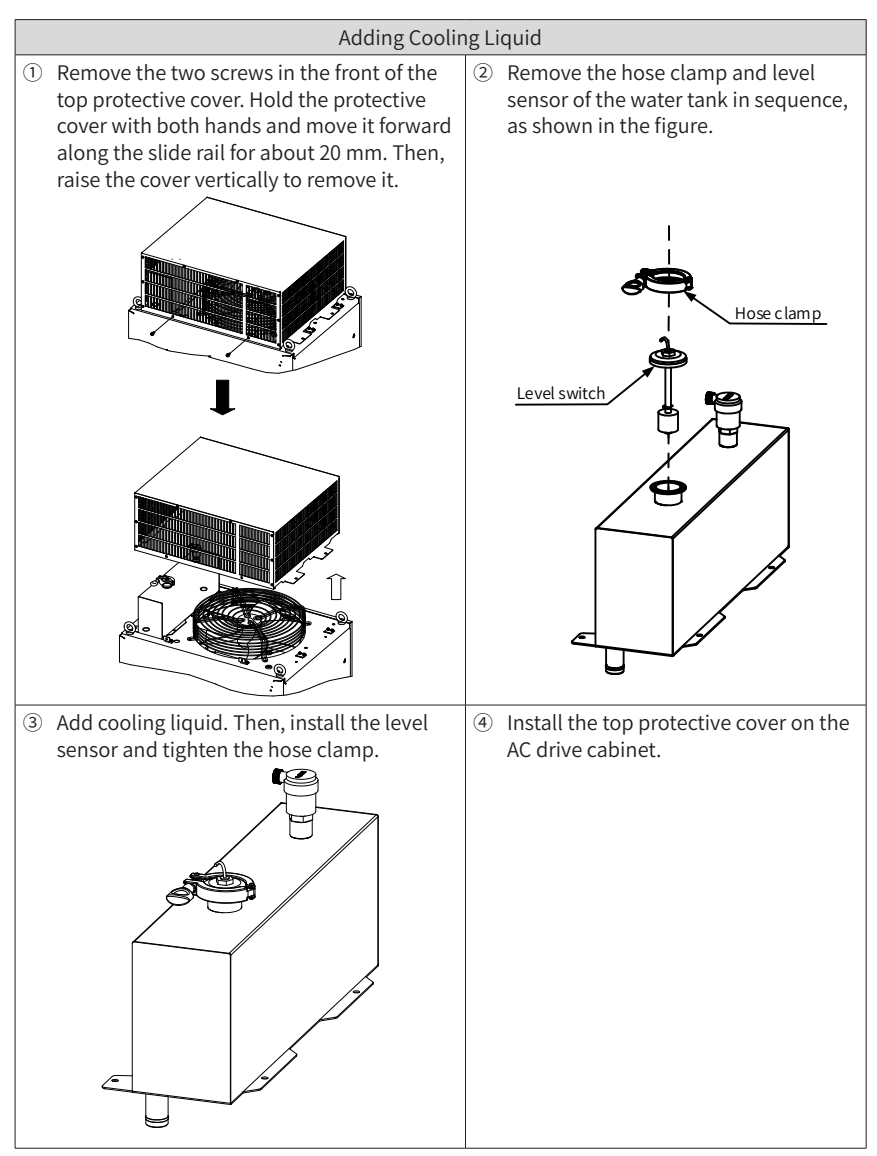

■ Replacing cooling liquid

Periodic check (once per year) is recommended. If the cooling liquid becomes yellow, discolors, or has many foreign matters, replace the cooling liquid.

It is recommended that the cooling liquid be replaced once every five years.

Before adding new cooling liquid, exhaust the original cooling liquid. The specific procedure is described below.

- 1) Open the bottom protective cover of the AC drive cabinet. Prepare a 16 L container. Then, put one end of the drain pipe of the bottom water pump in the container.
- 2) Remove the hose clamp of the water tank on the top of the cabinet. Open the valve of the water pump (rotate the valve to the horizontal position) by following the direction shown in the figure to exhaust all cooling liquid (wait about 10 minutes).

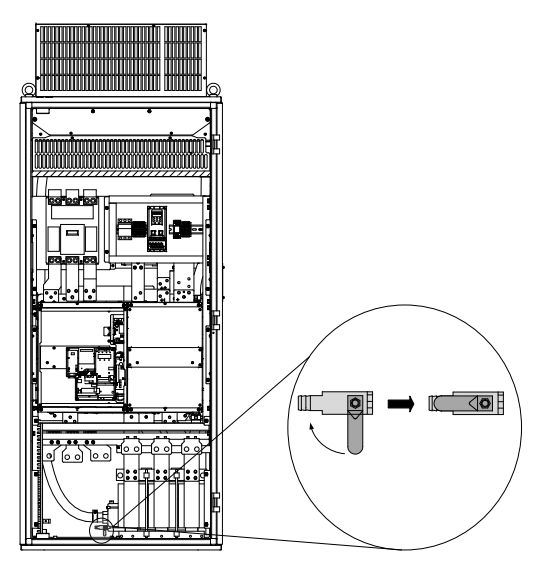

3) Close the valve of the water pump by following the direction shown in the figure (rotate the valve to the vertical position).

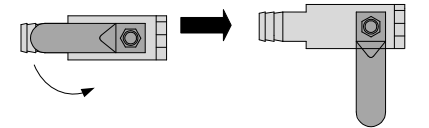

4) Add cooling liquid by following the procedure described in "Adding Cooling Liquid" table. Note that about 13.5 L cooling liquid is required.

## **8.3.4 Placing the Safety Pipe of the Waterproof Baffle**

For the safety of the AC drive, the waterproof baffle is used to prevent component damage caused by drip due to condensation. The procedure for placing the safety pipe of the waterproof baffle is as follows.

- 1) Open the bottom protective cover of the AC drive cabinet.
- 2) Pass the other end of the safety pipe through the bottom protective cover of the AC drive, and then put it in the trench.

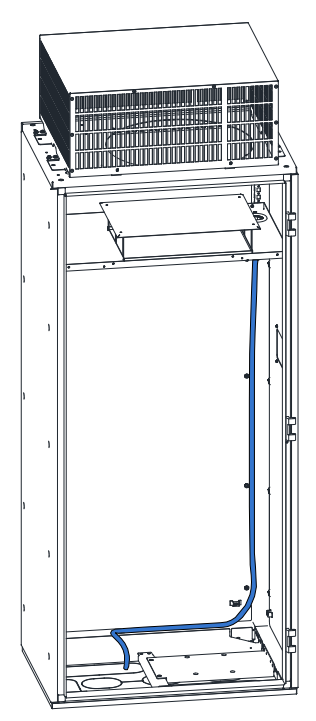

#### **8.3.5 Replacing the Dust Filter Foam**

When the dust filter foam is dusty and heat dissipation of the cabinet door is affected, clean or replace the dust filter foam by following the procedure below.

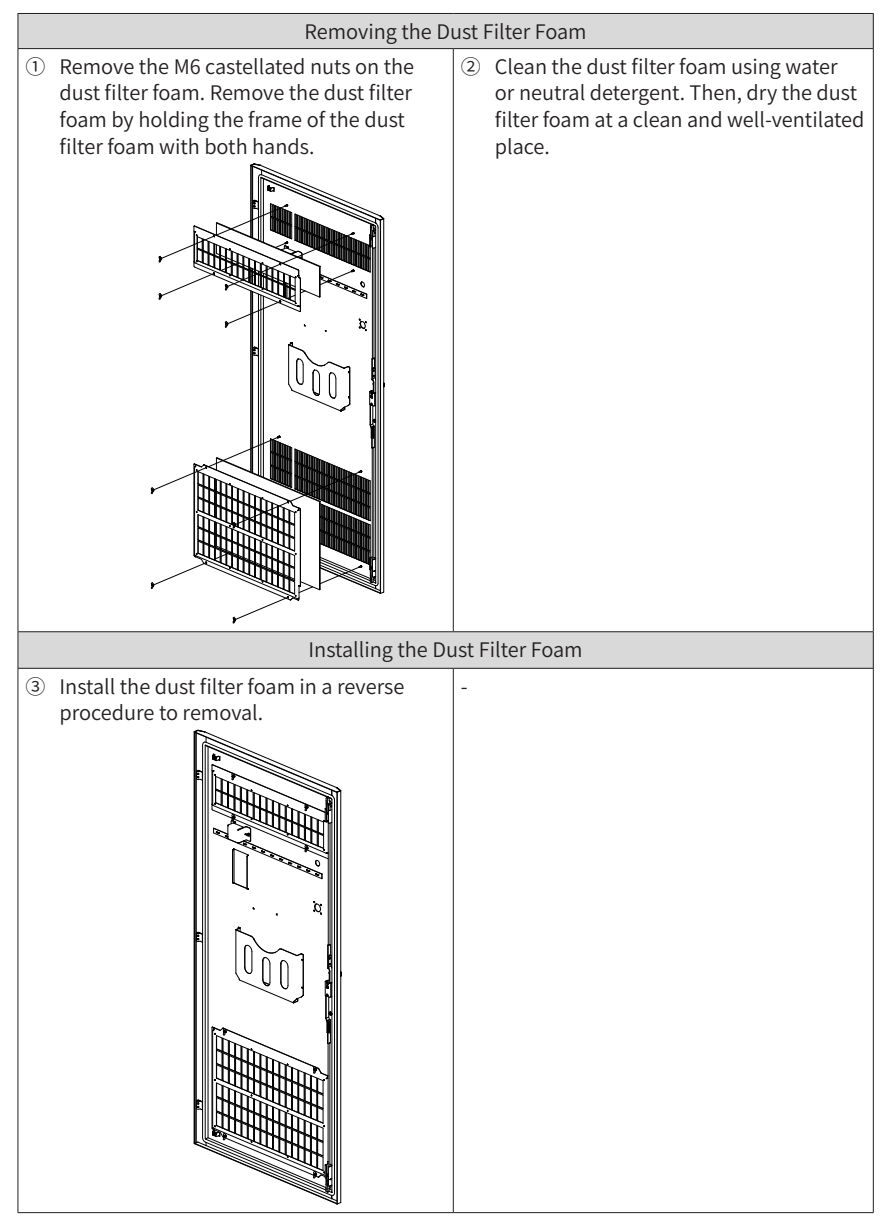

Periodic clean (once every two weeks) is recommended.

#### **8.4 Storage**

For storage of the AC drive, pay attention to the following three aspects:

- 1) Pack the AC drive with the original packing box provided by Inovance.
- 2) Do not expose the AC drive to moisture, high temperature or outdoor direct sunlight for a long time.
- 3) The electrolytic capacitor will deteriorate after being stored for a long time. Therefore, the AC drive must be switched on once every 6 months, each time lasting at least 5 hours. Ensure to increase the input voltage gradually to the rated value by using a voltage regulator. Contact professionals for technical support if necessary.

# **Appendix A Parameter Table**

 $\dot{\mathcal{R}}$  : It is possible to modify the parameter with the AC drive in the Stop and in the Run status.

 $\star$  : It is not possible to modify the parameter with the AC drive in the Run status.

● : The parameter is the actual measured value and cannot be modified.

\*: The parameter is a factory parameter and can be set only by the manufacturer.

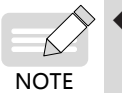

The following tables list only the parameters. For details about their explanation and usage, see 19010355 MD500 Series AC Drive Advanced User Guide.

## **A.1 Standard Parameter Table**

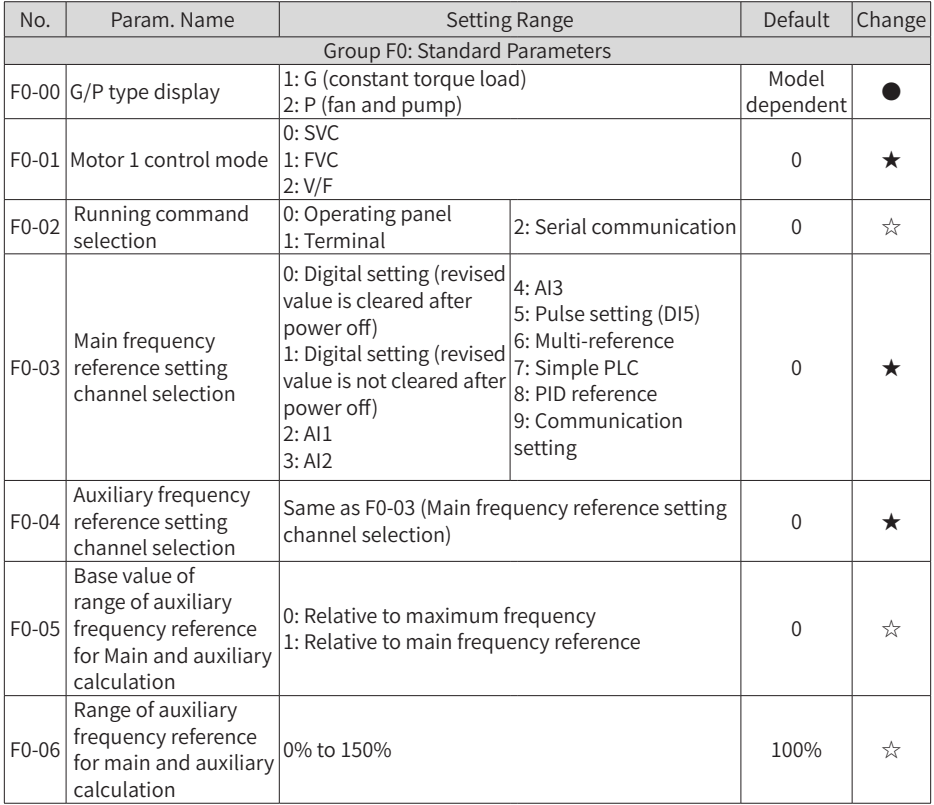

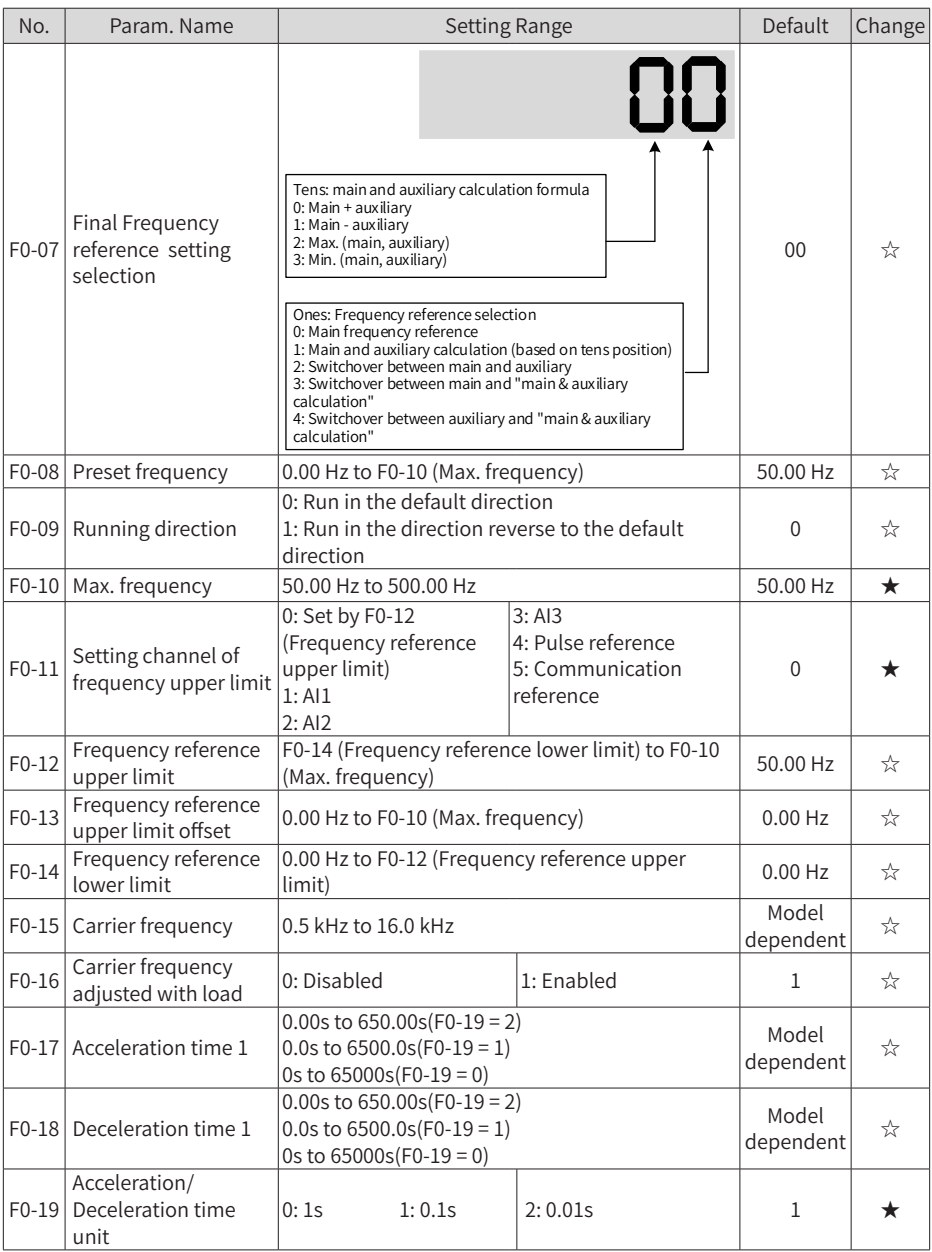

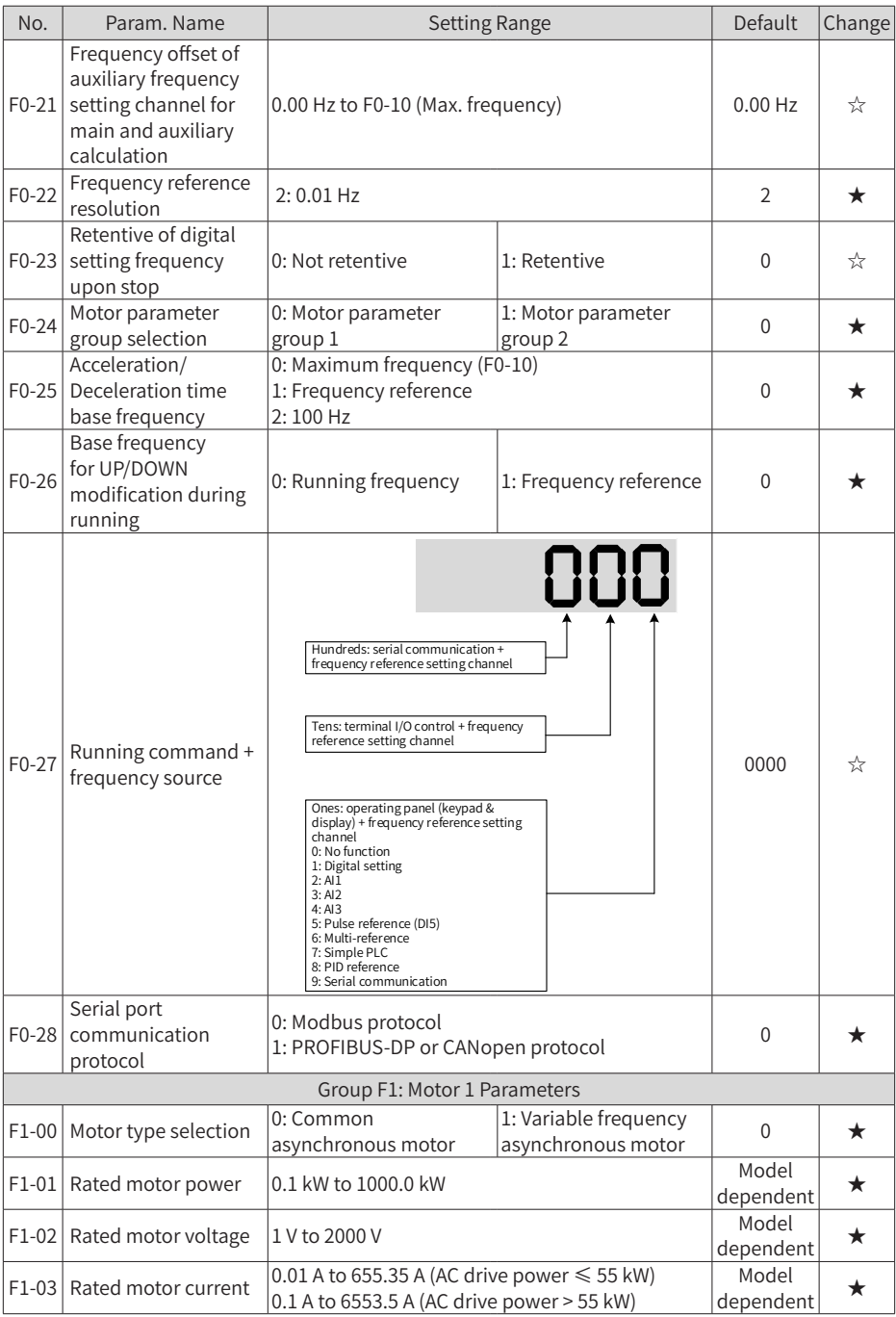

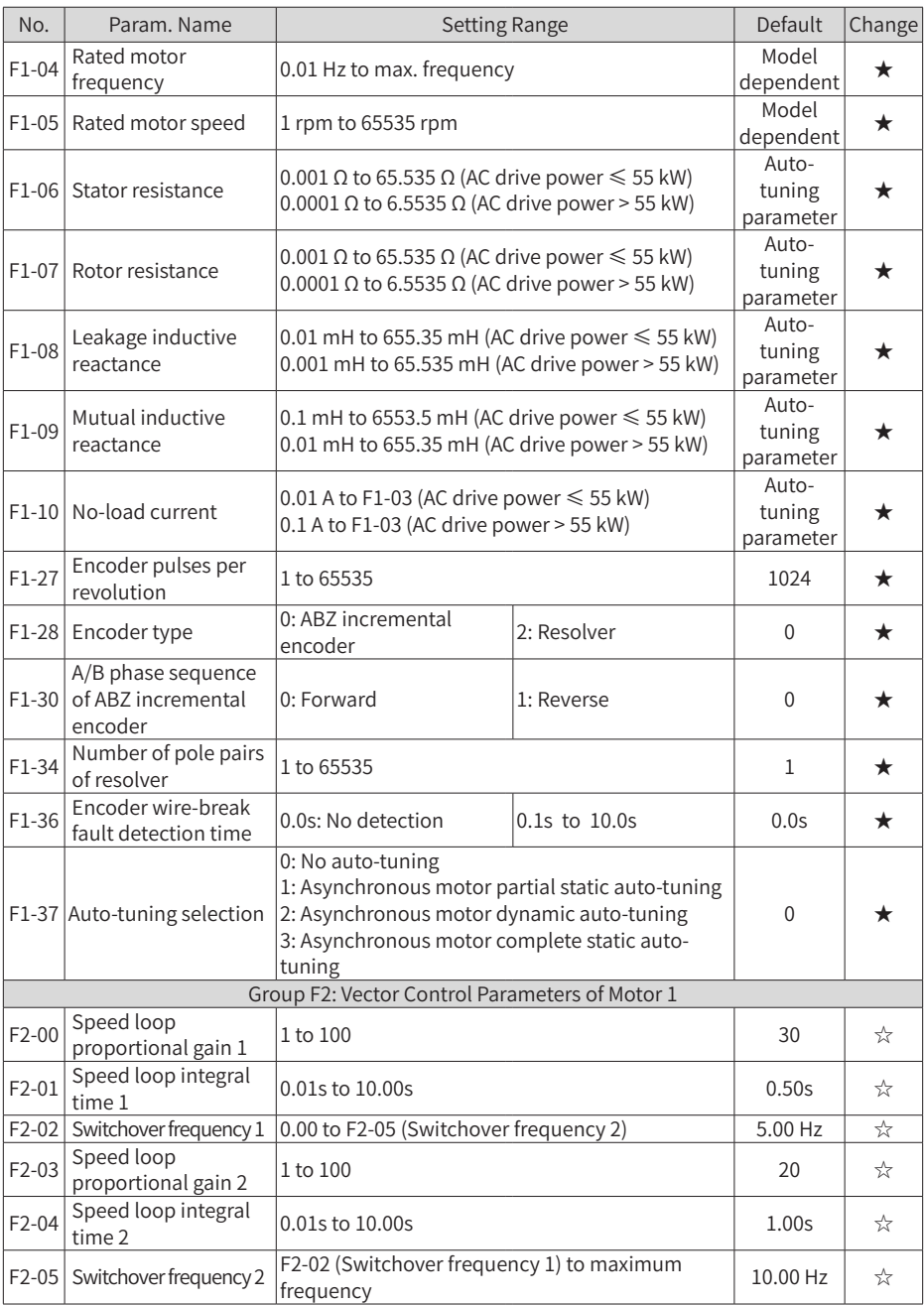

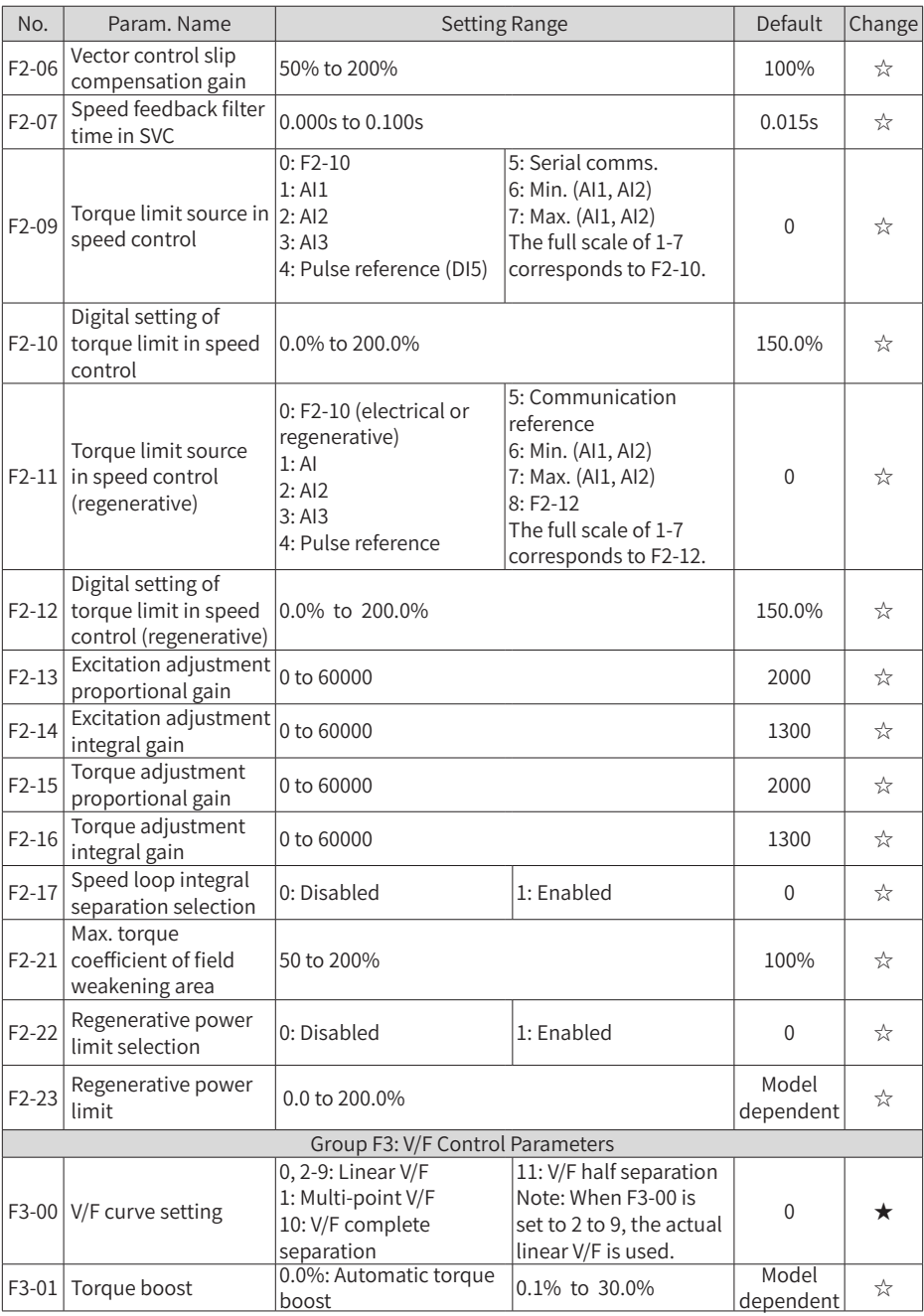

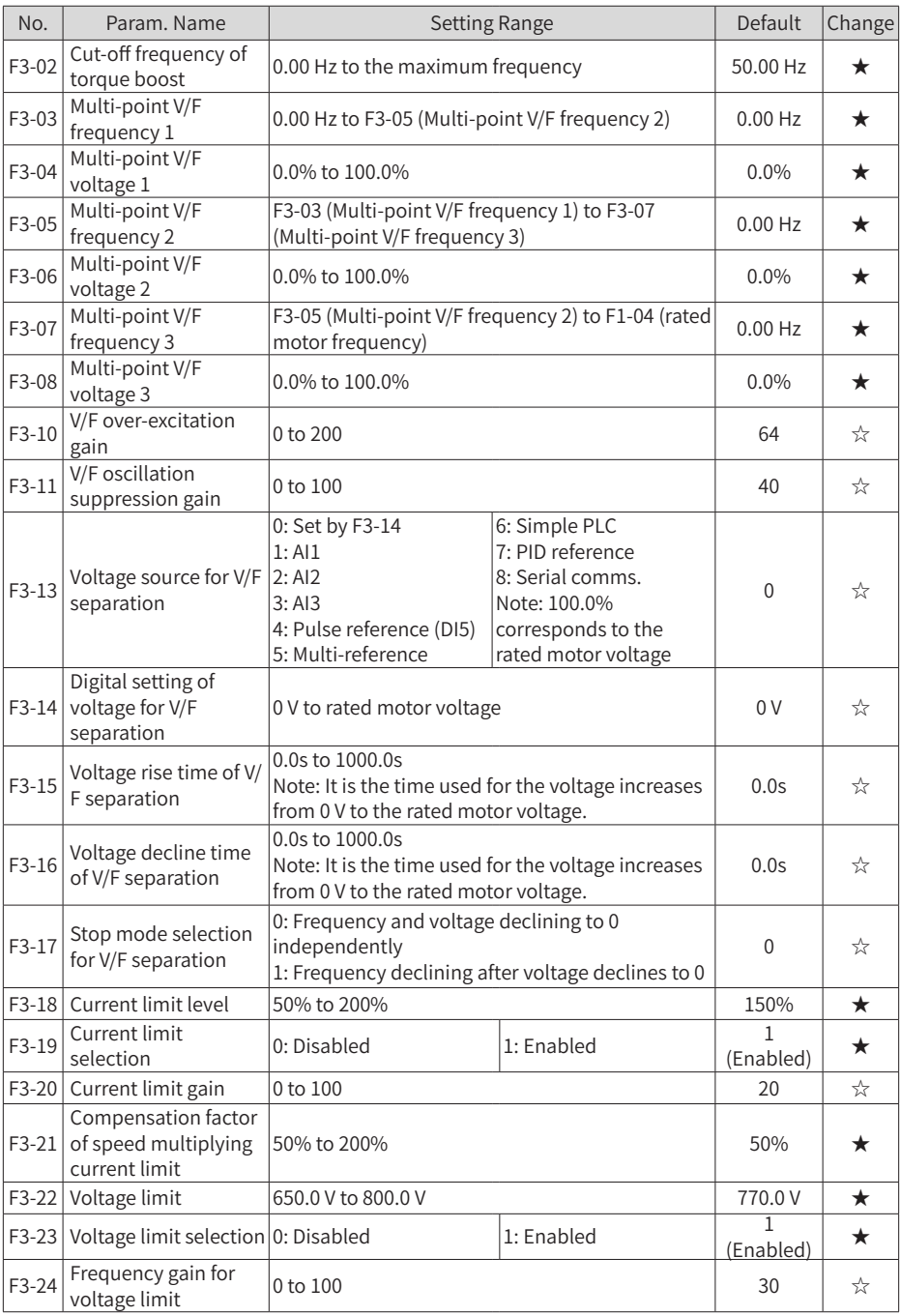

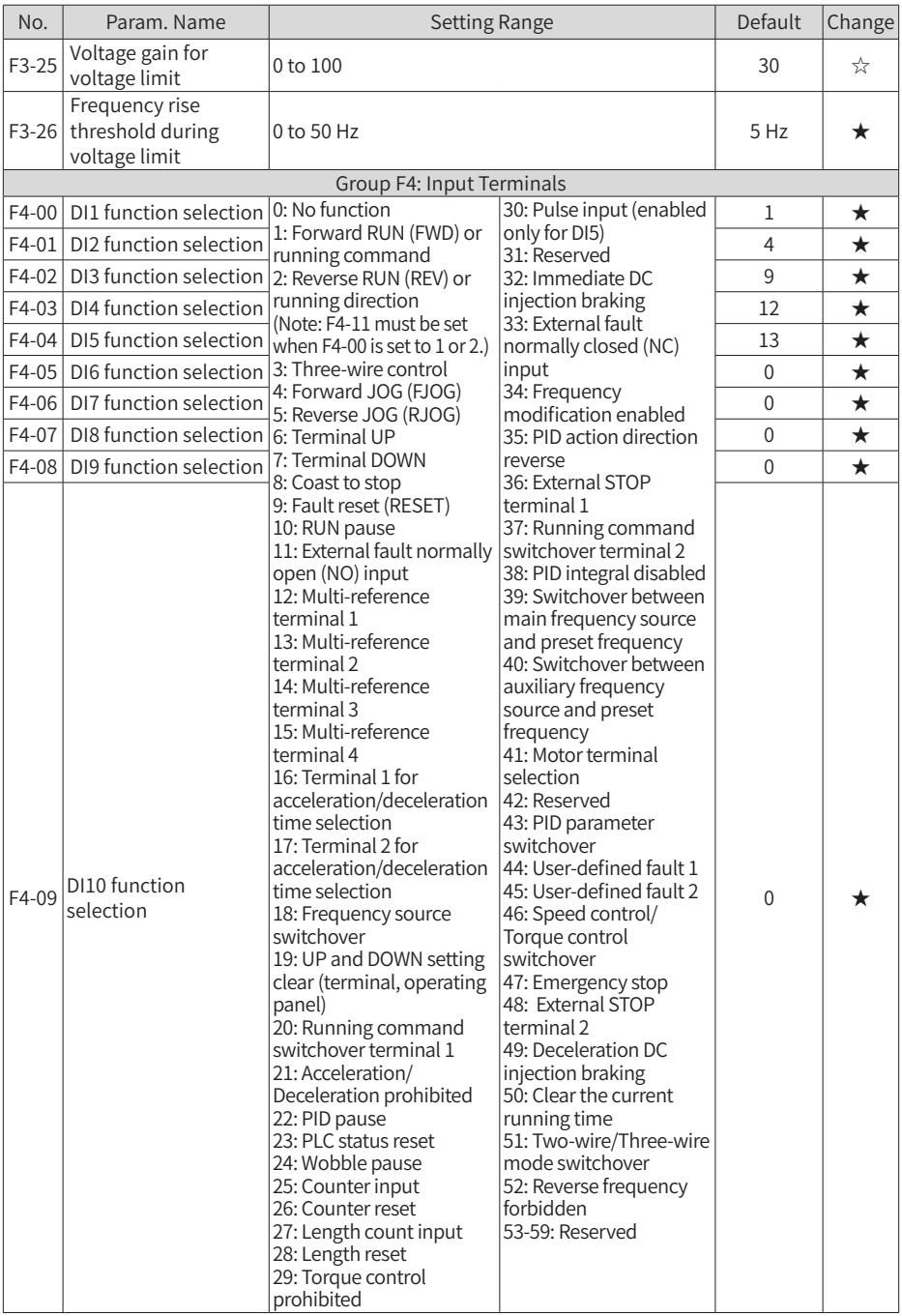

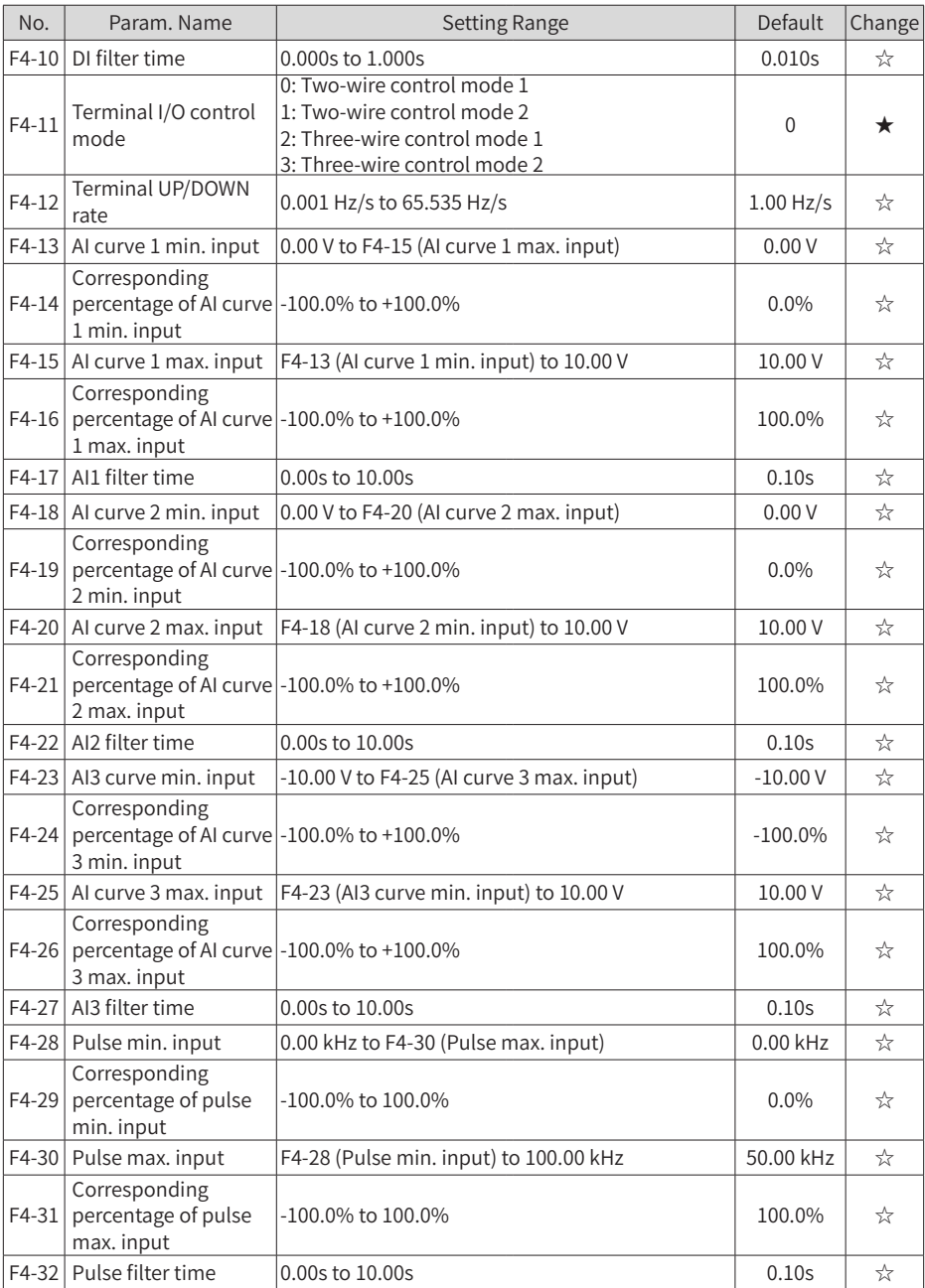

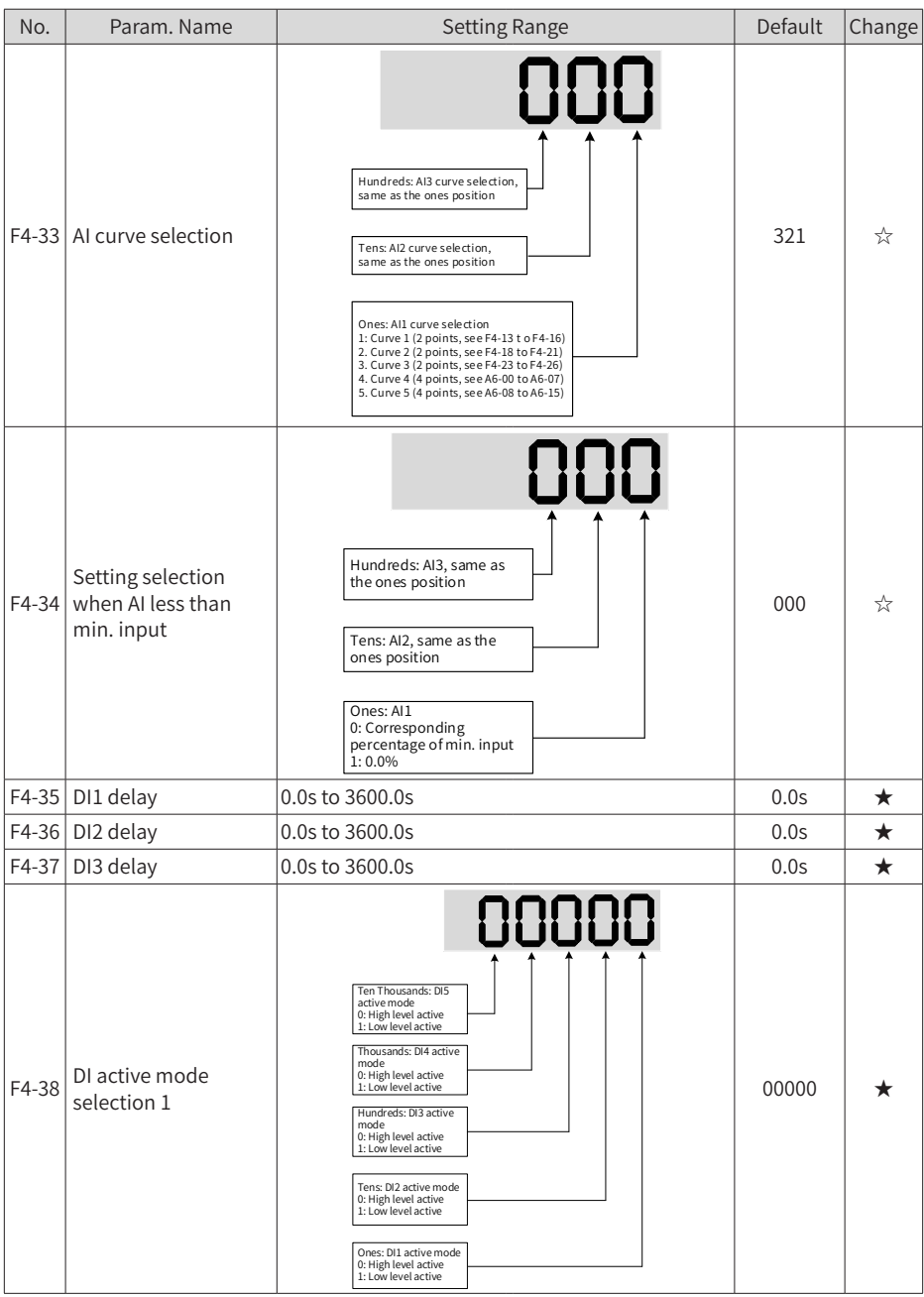

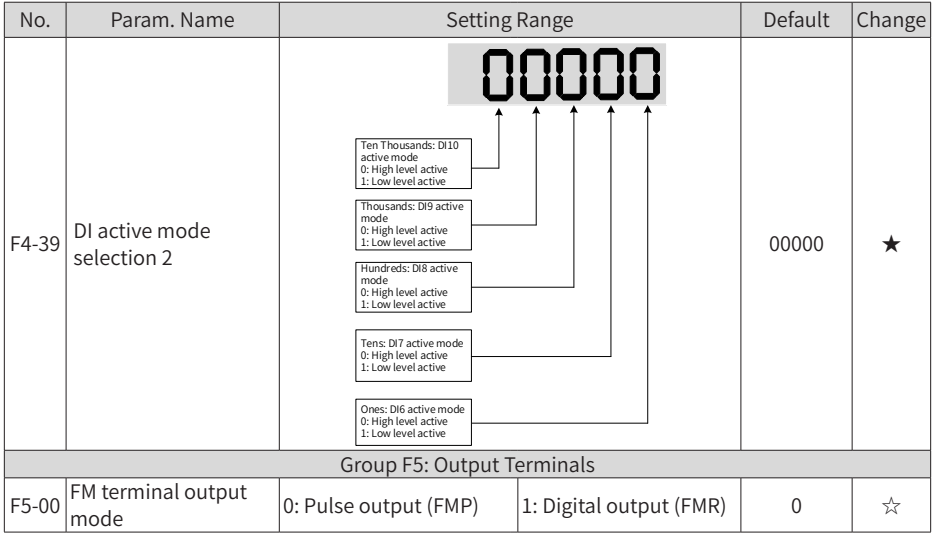

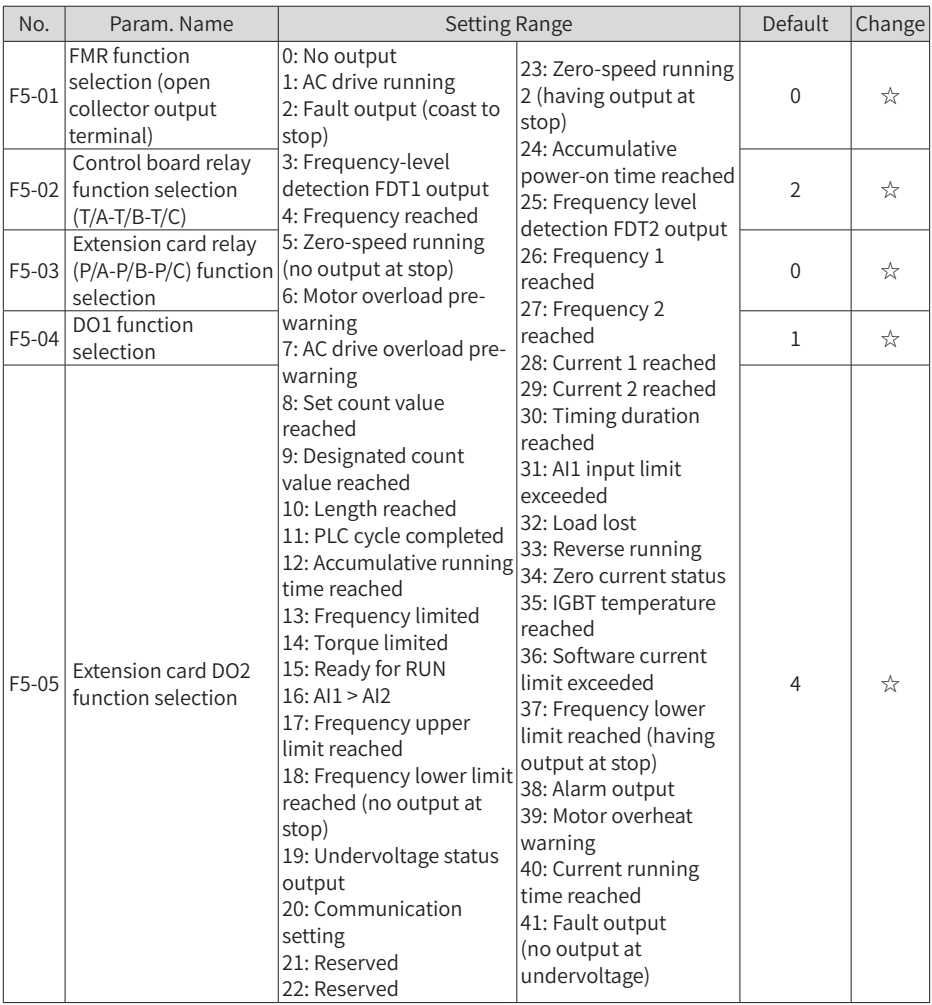

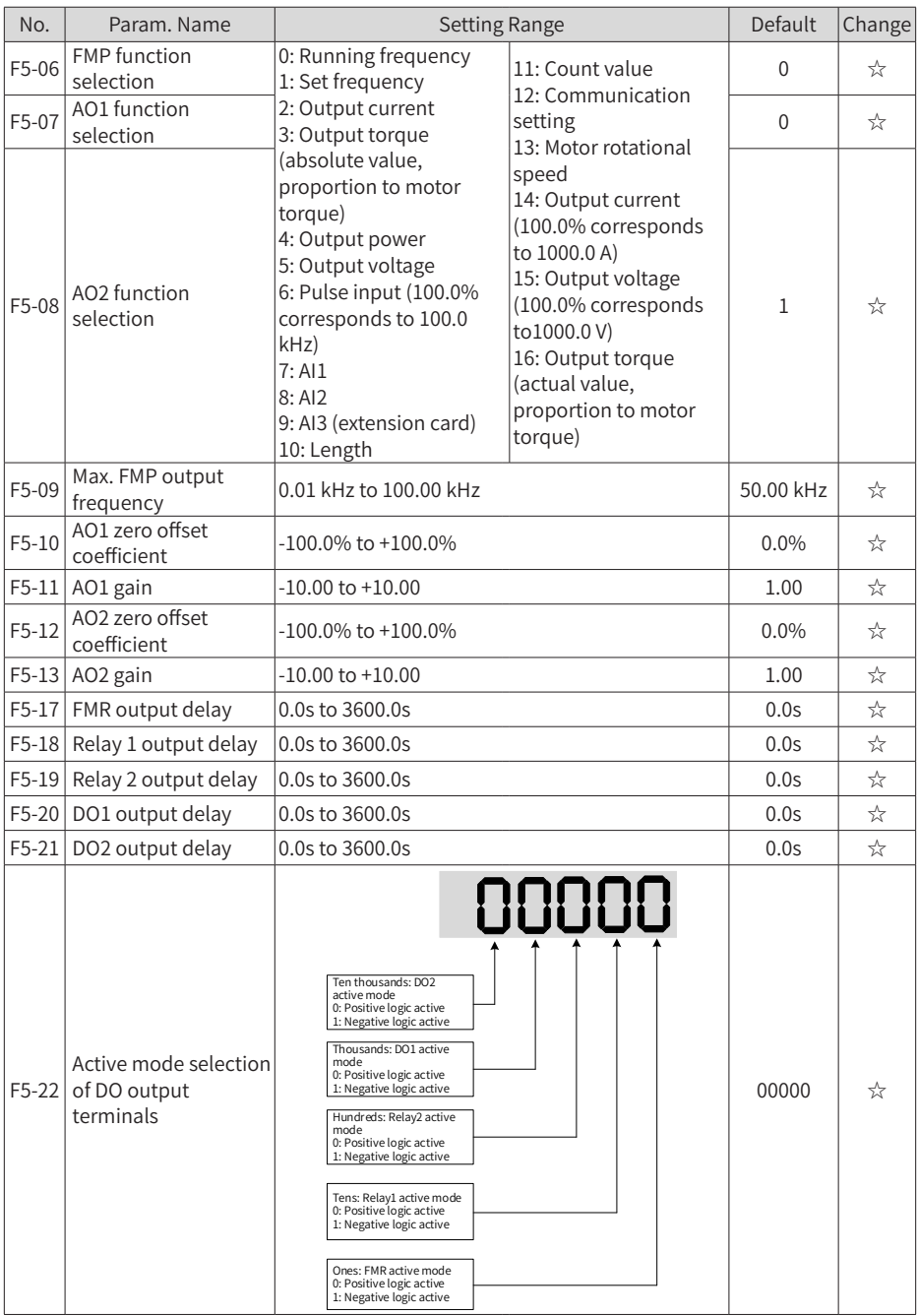

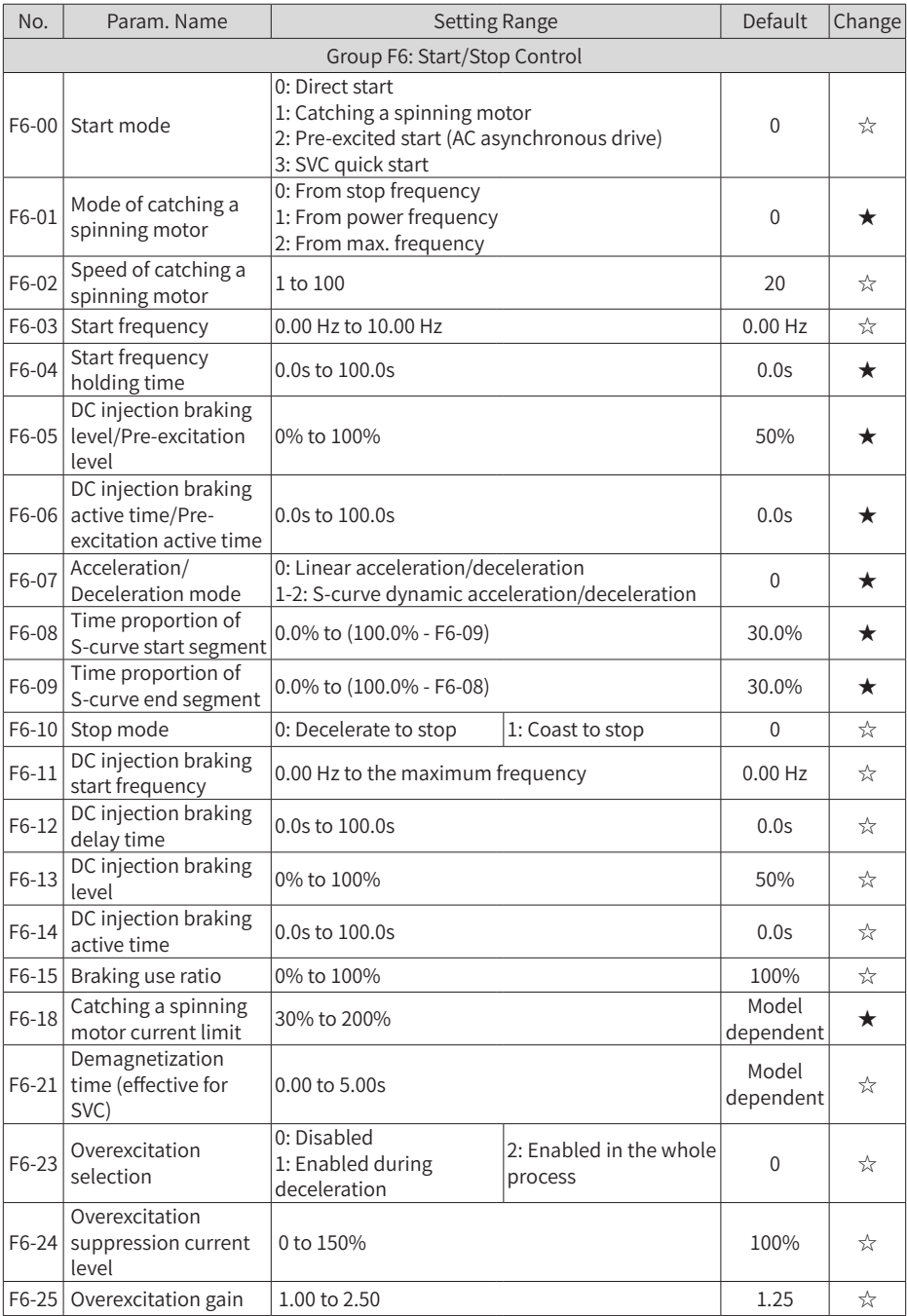

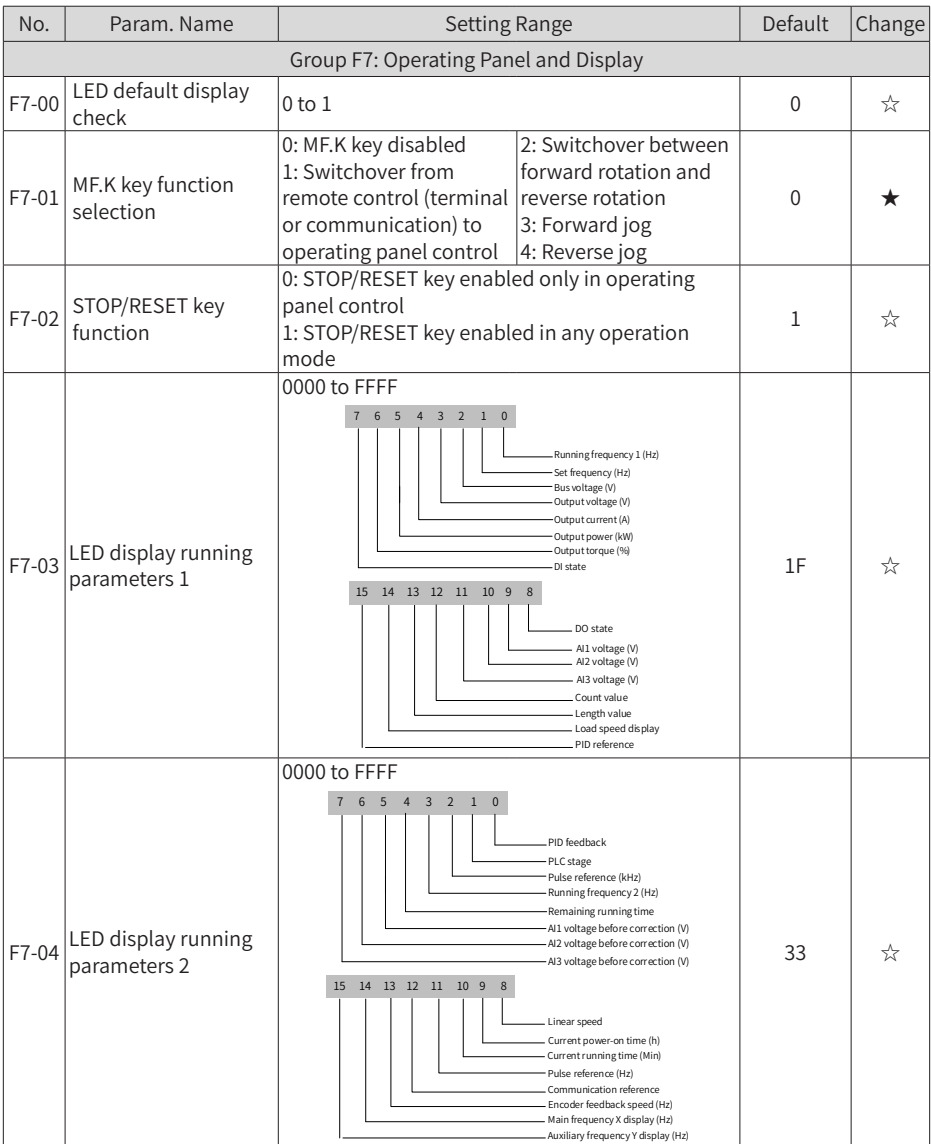

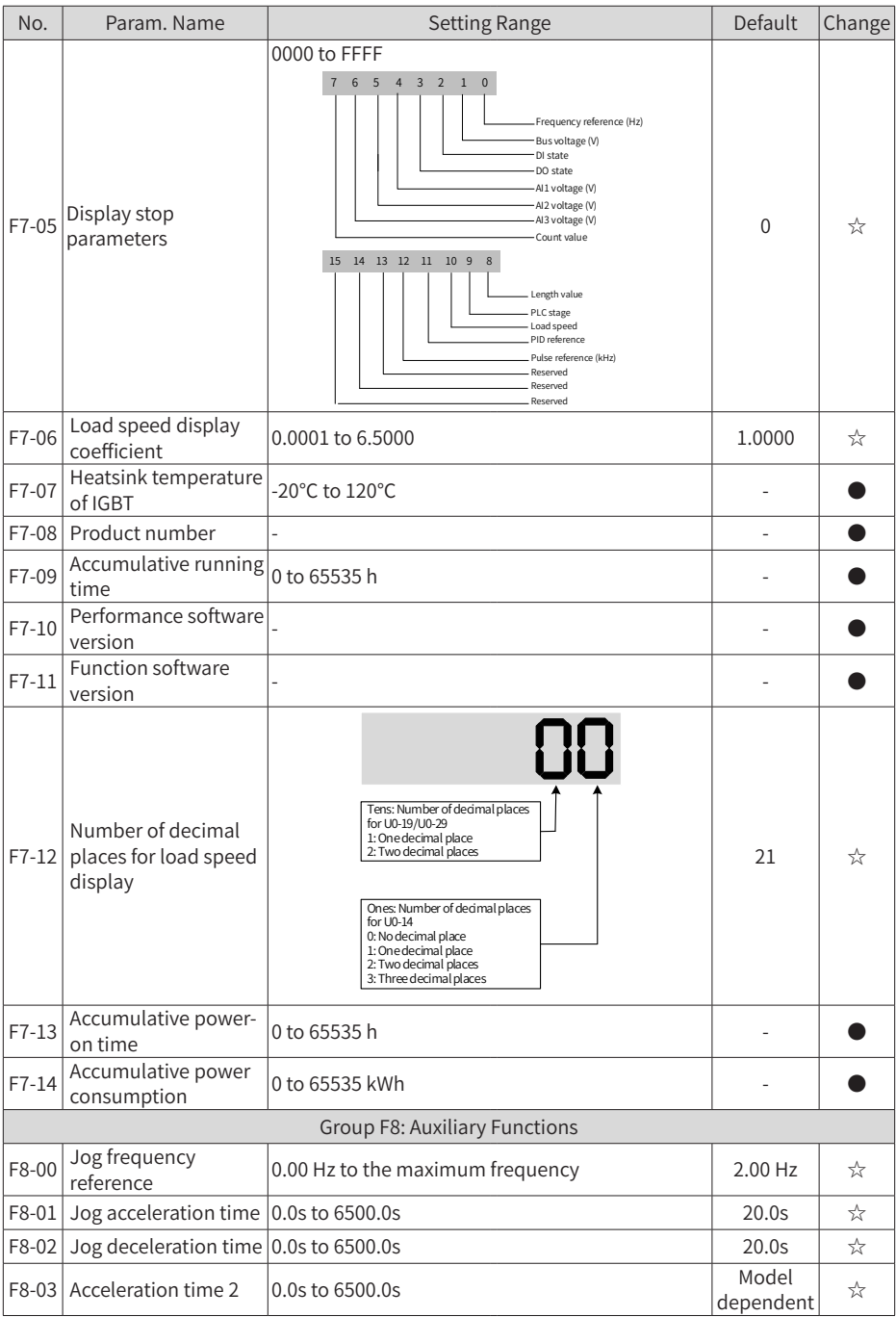

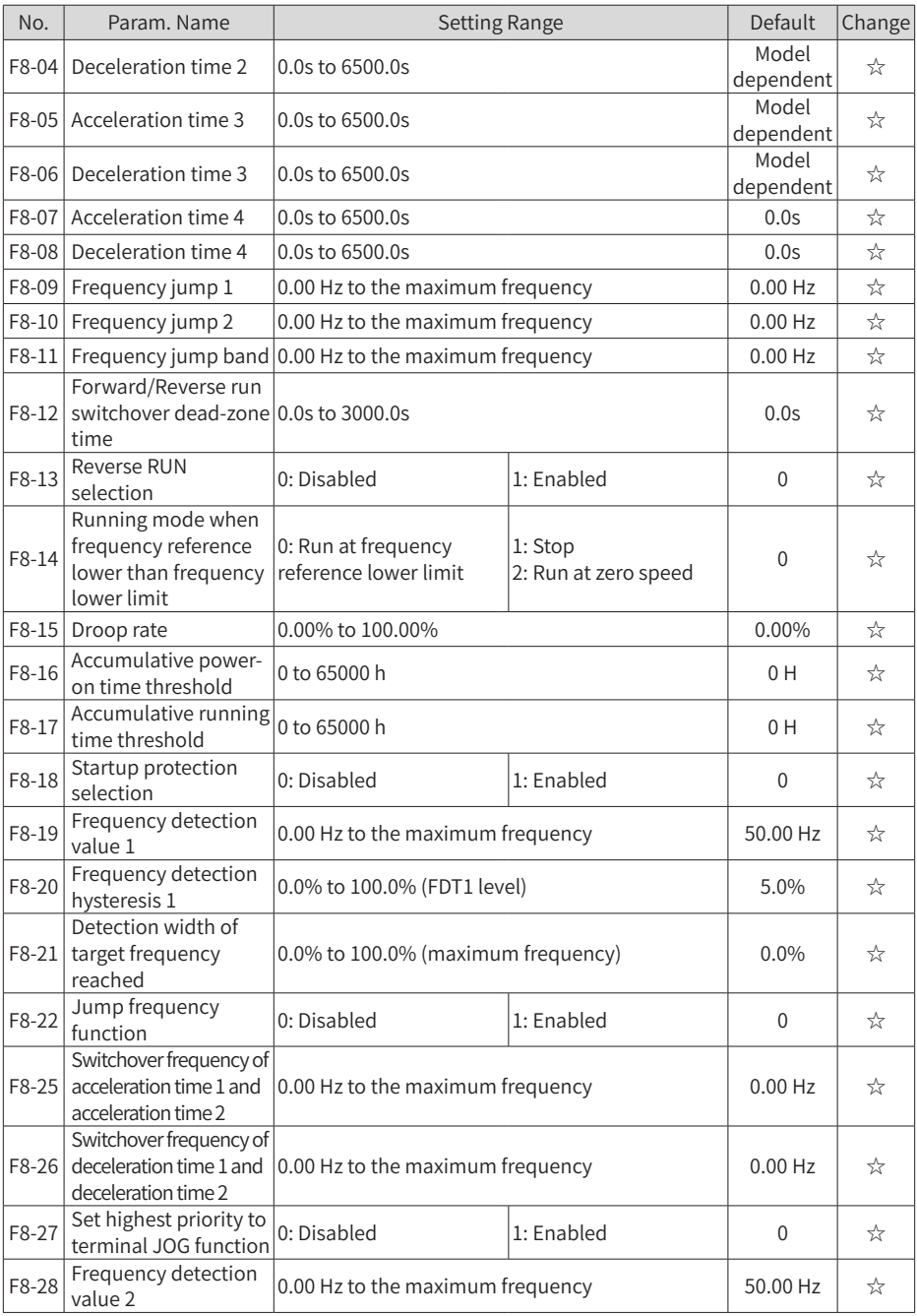

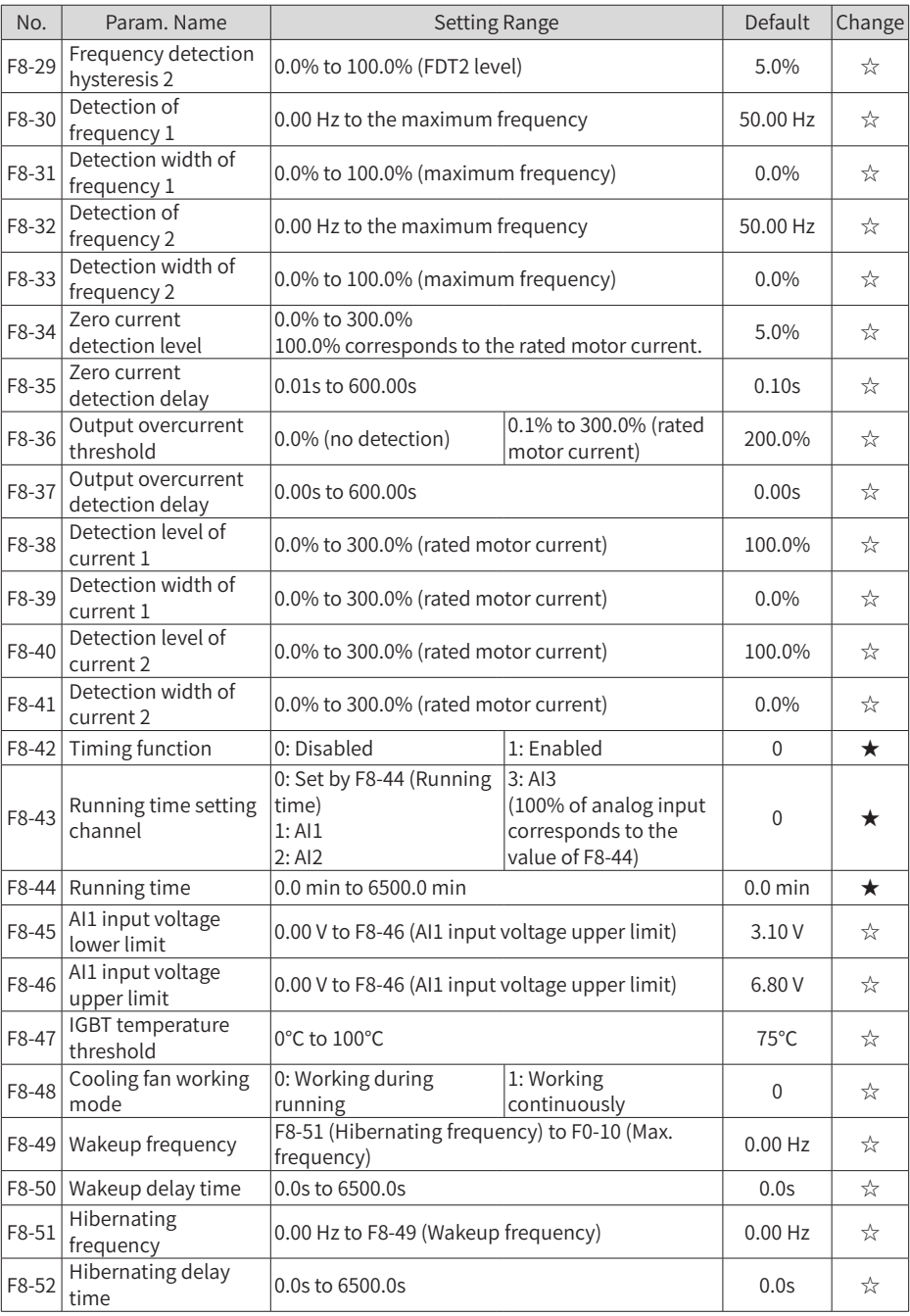

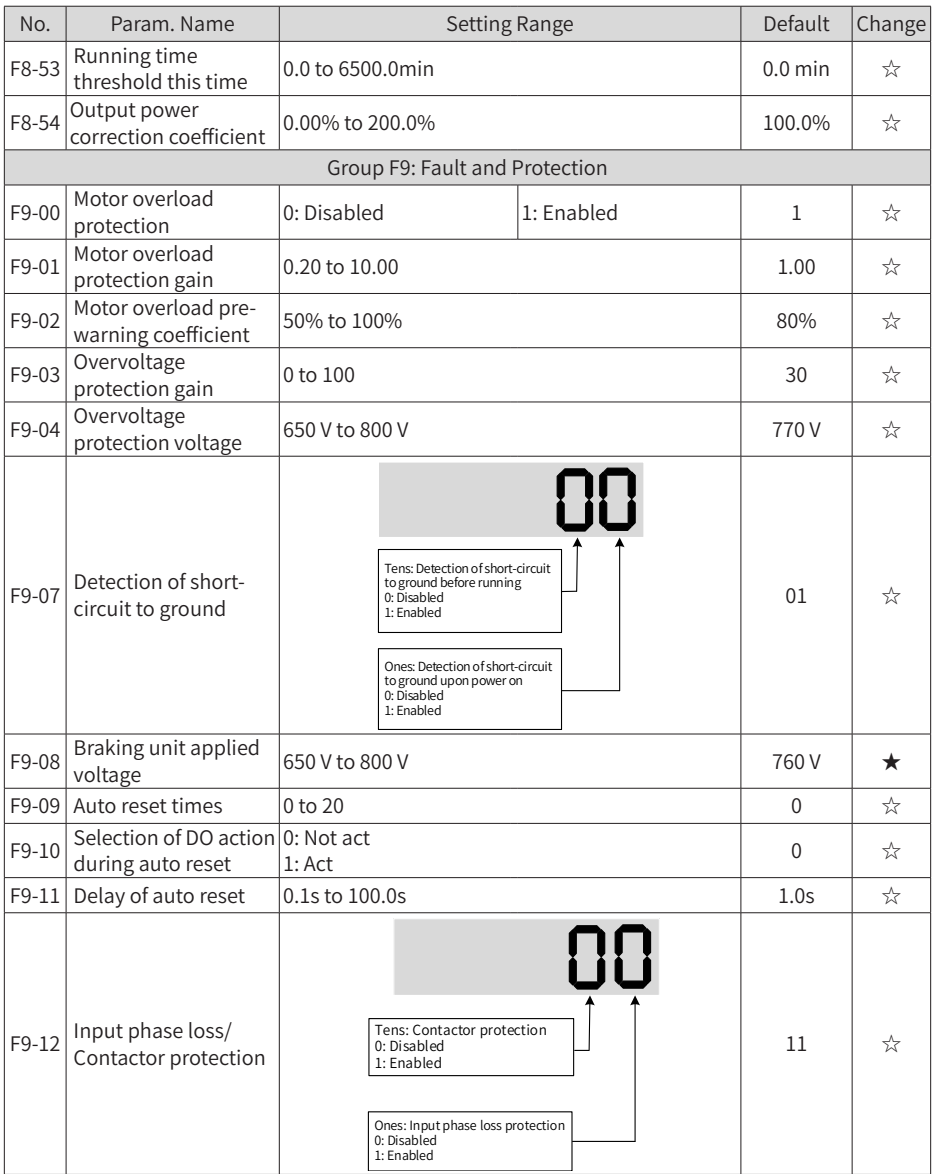

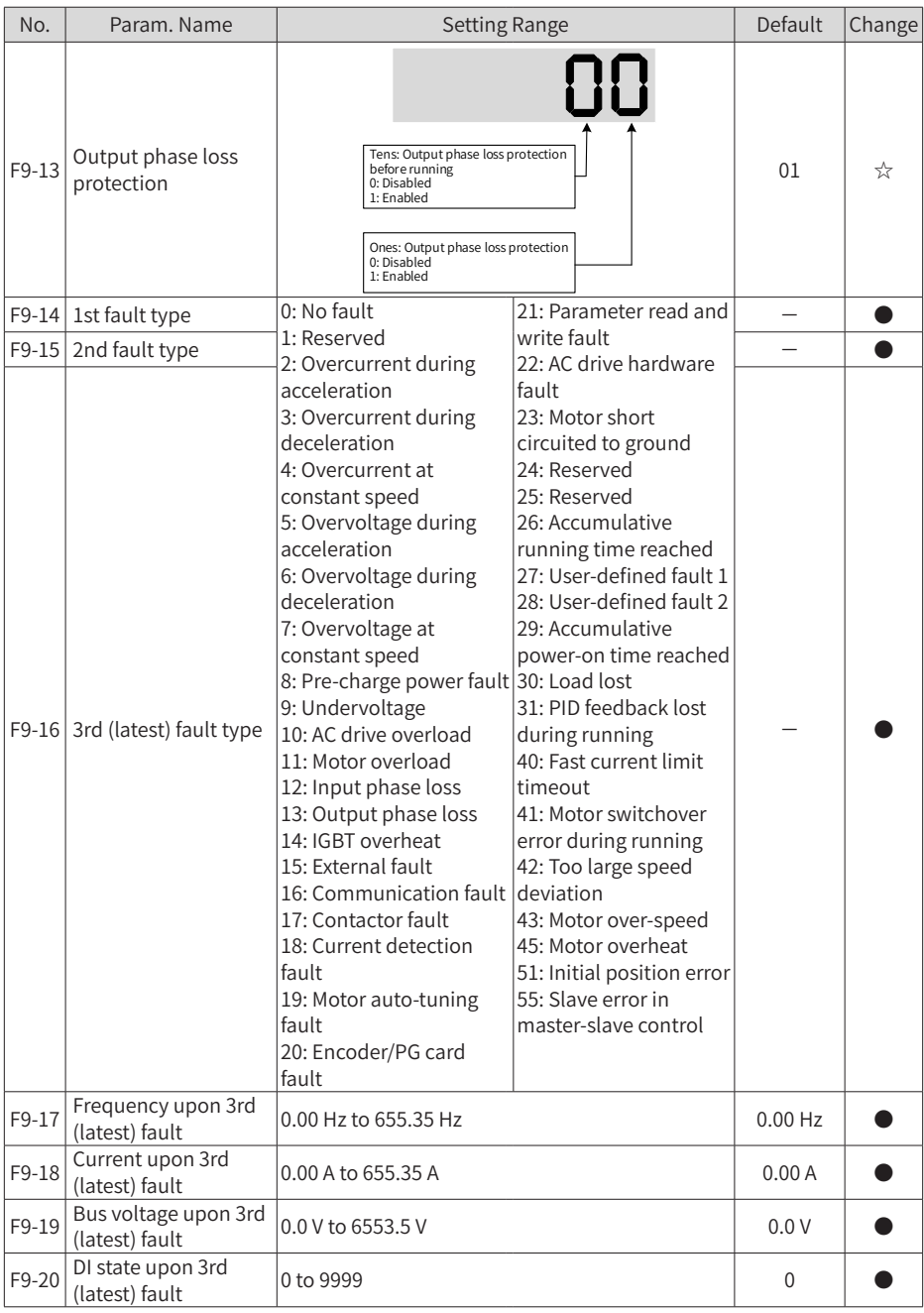

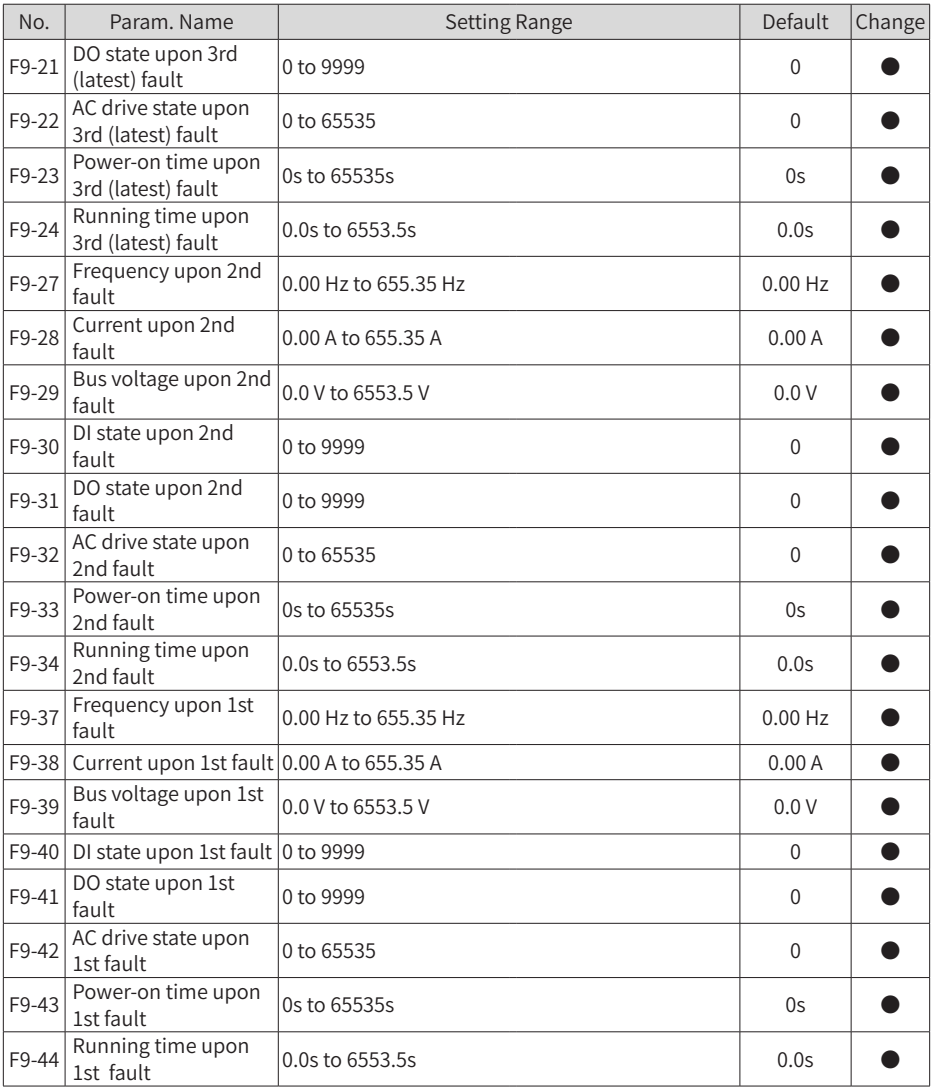

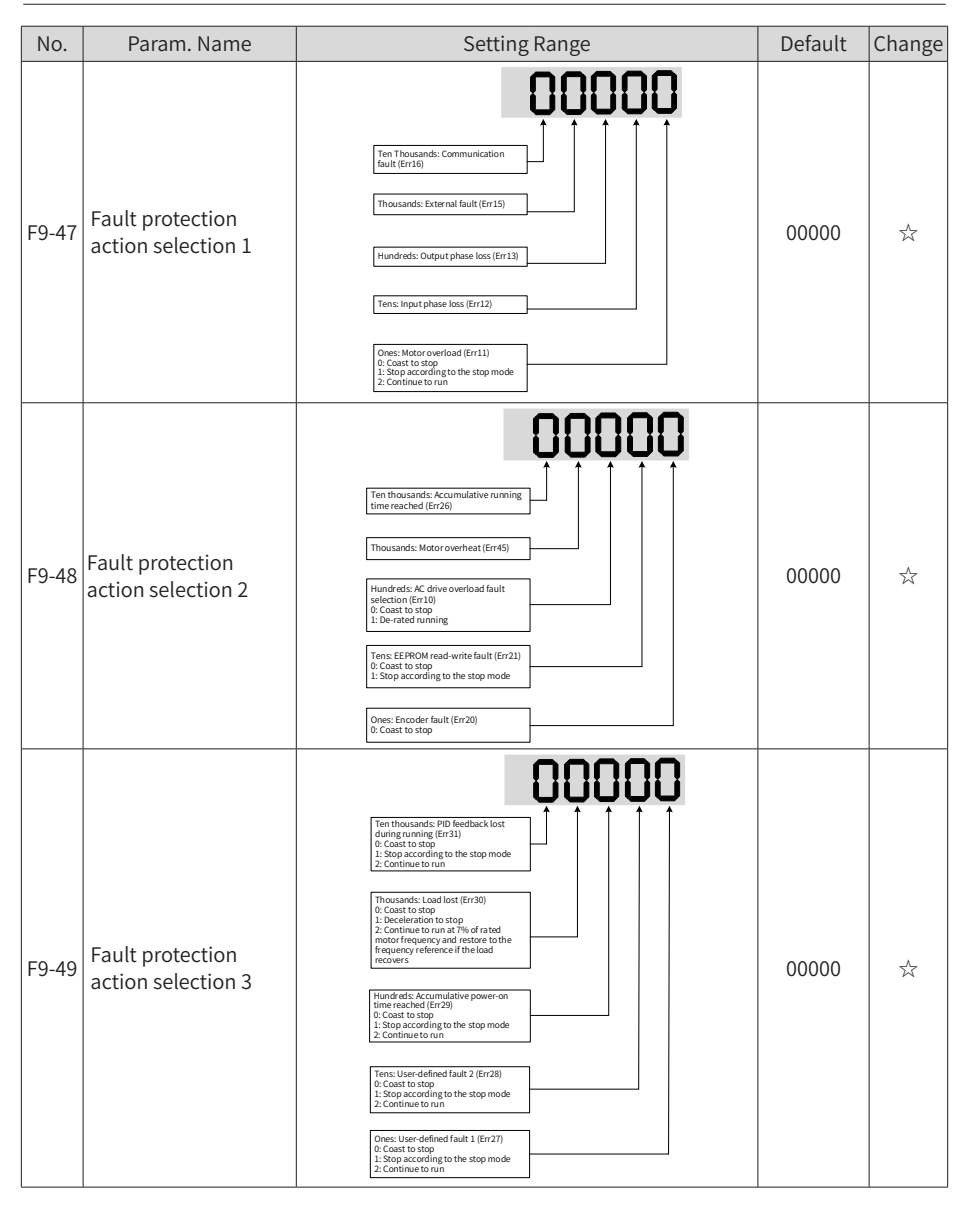

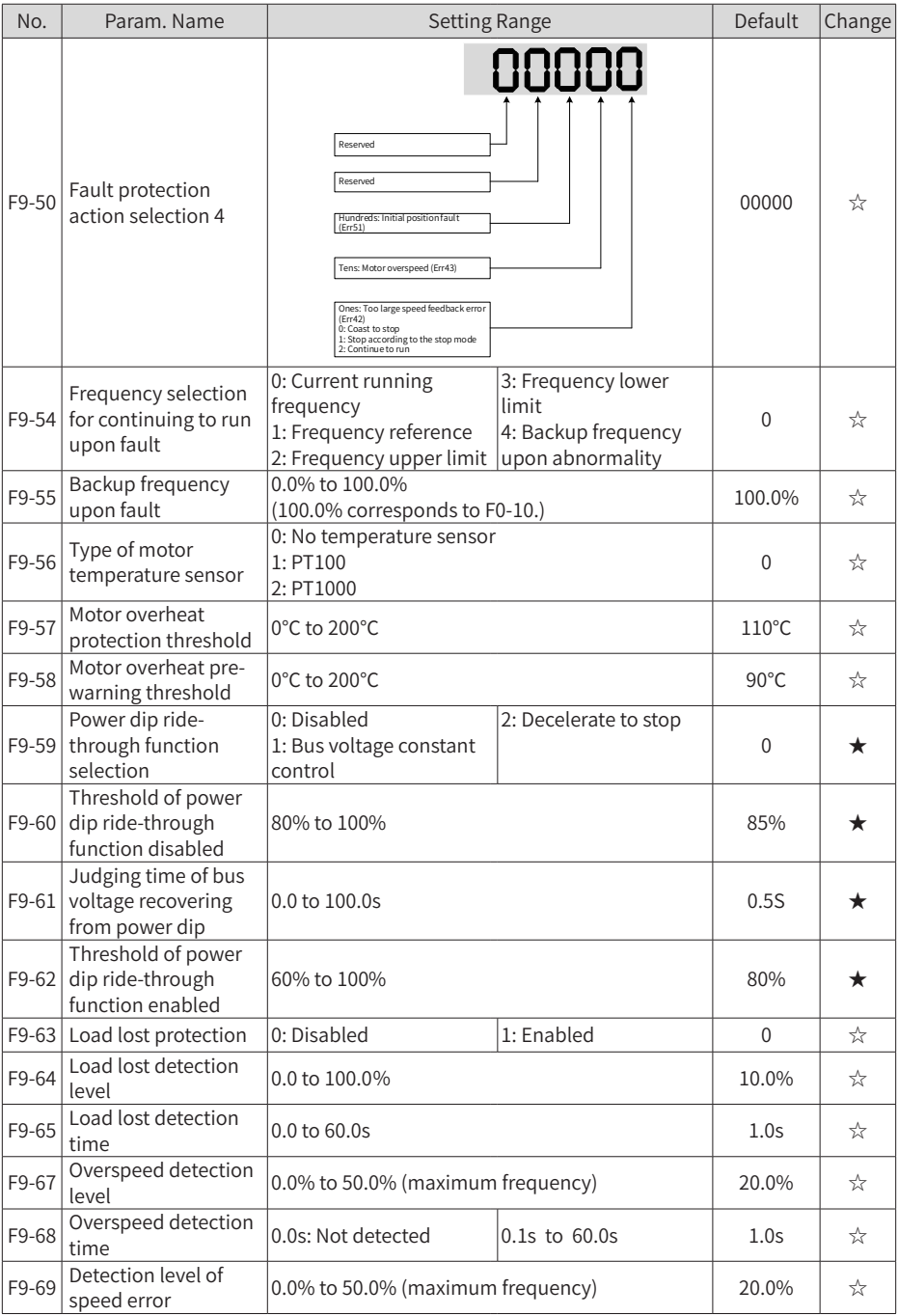

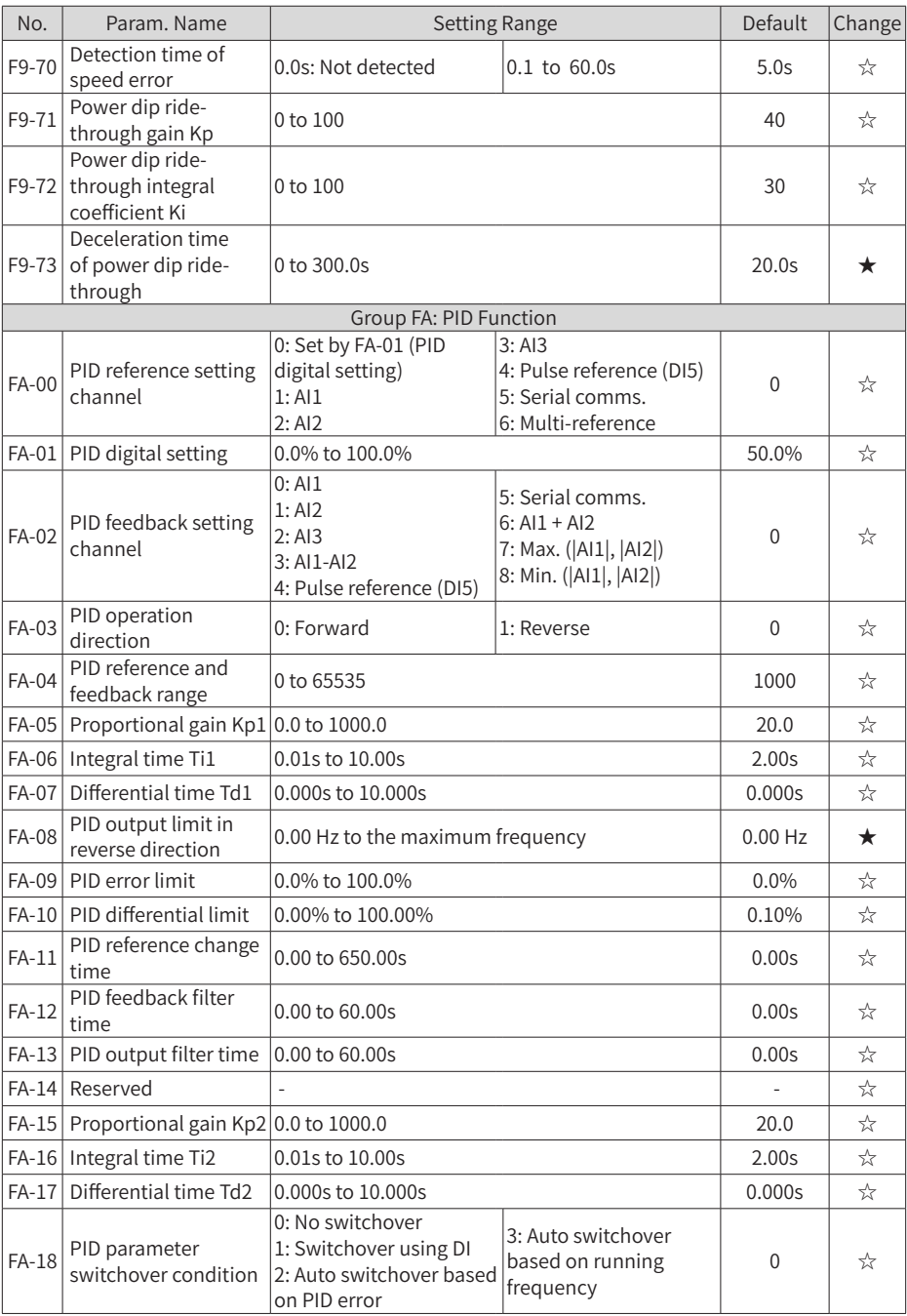

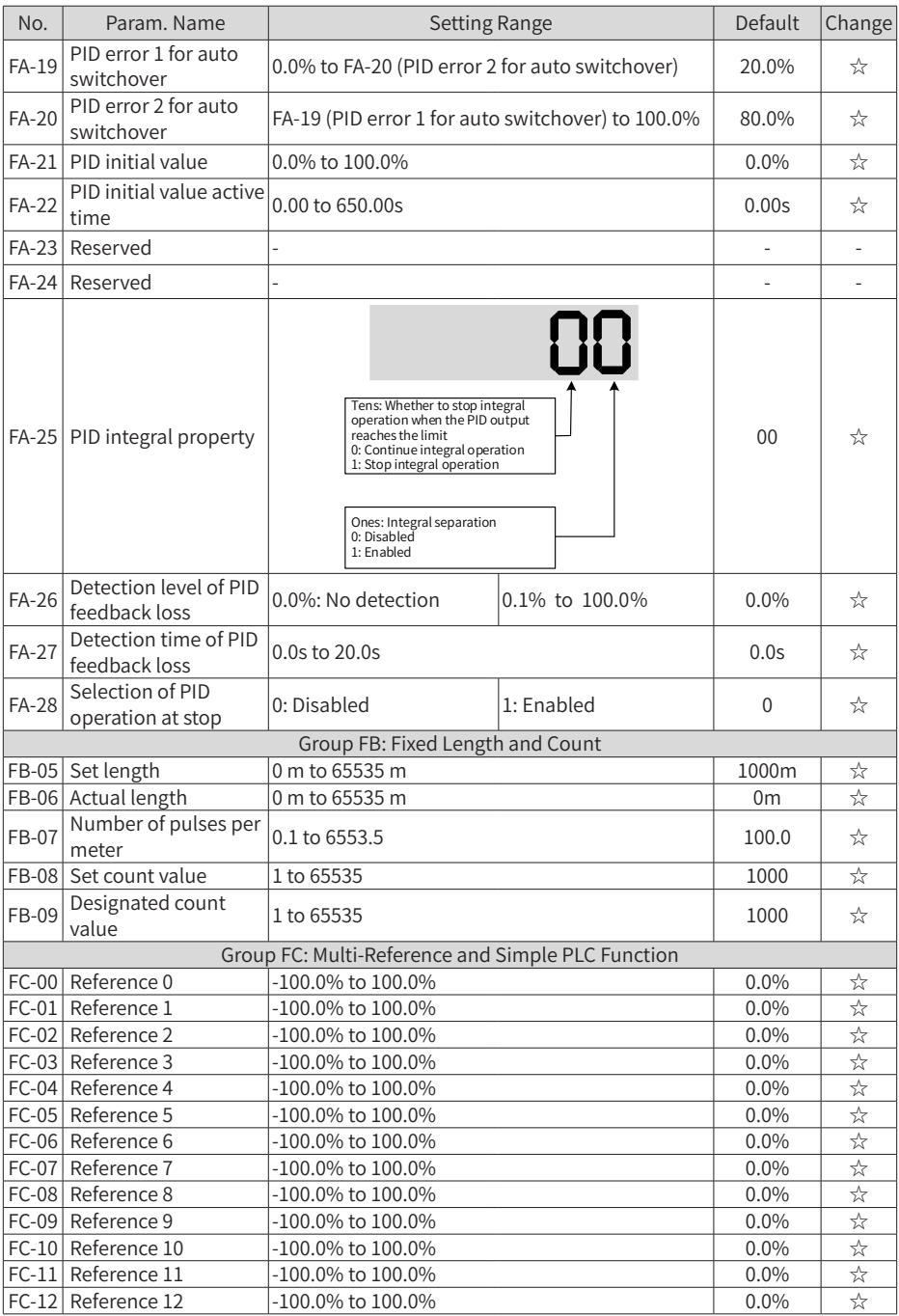

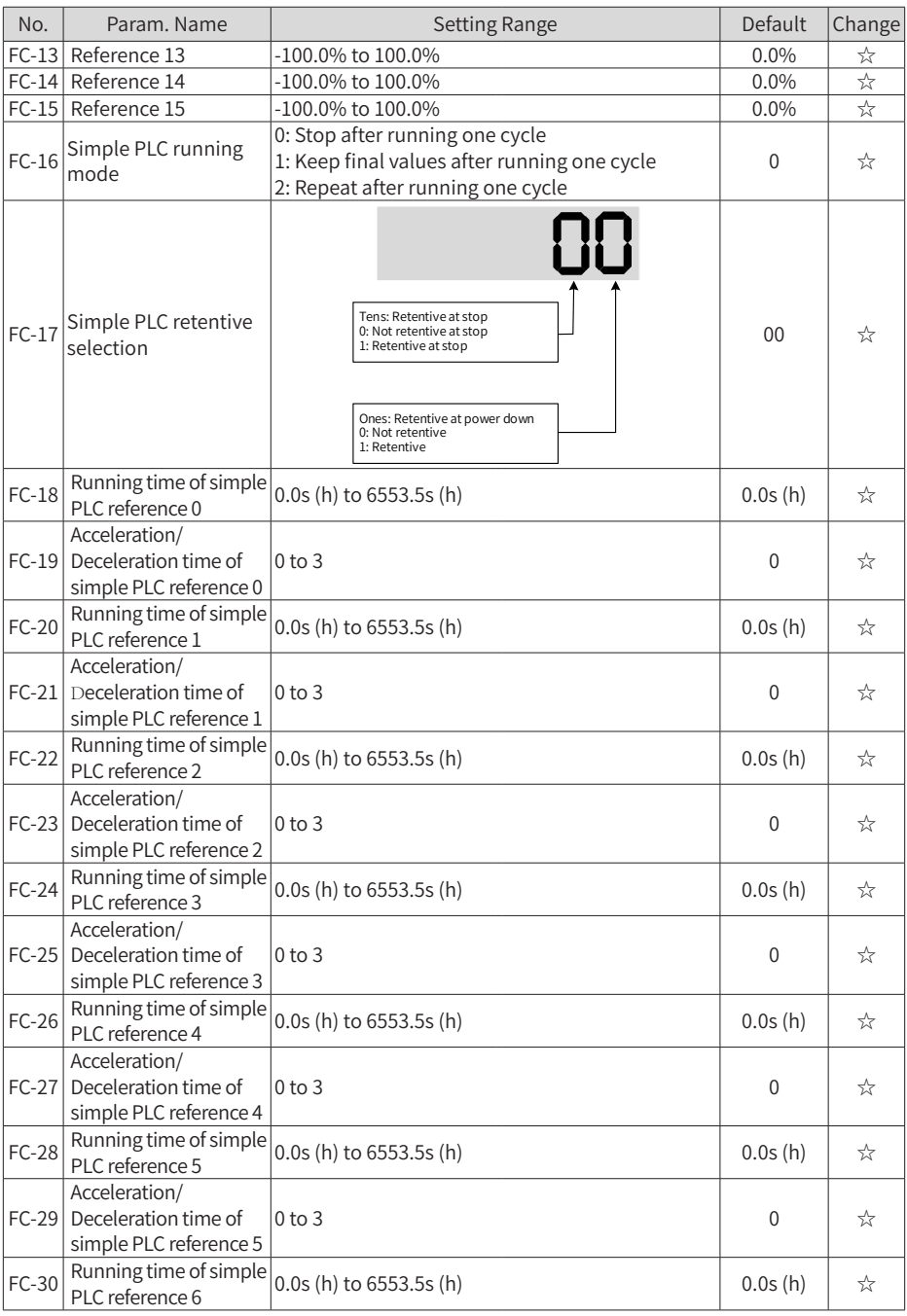

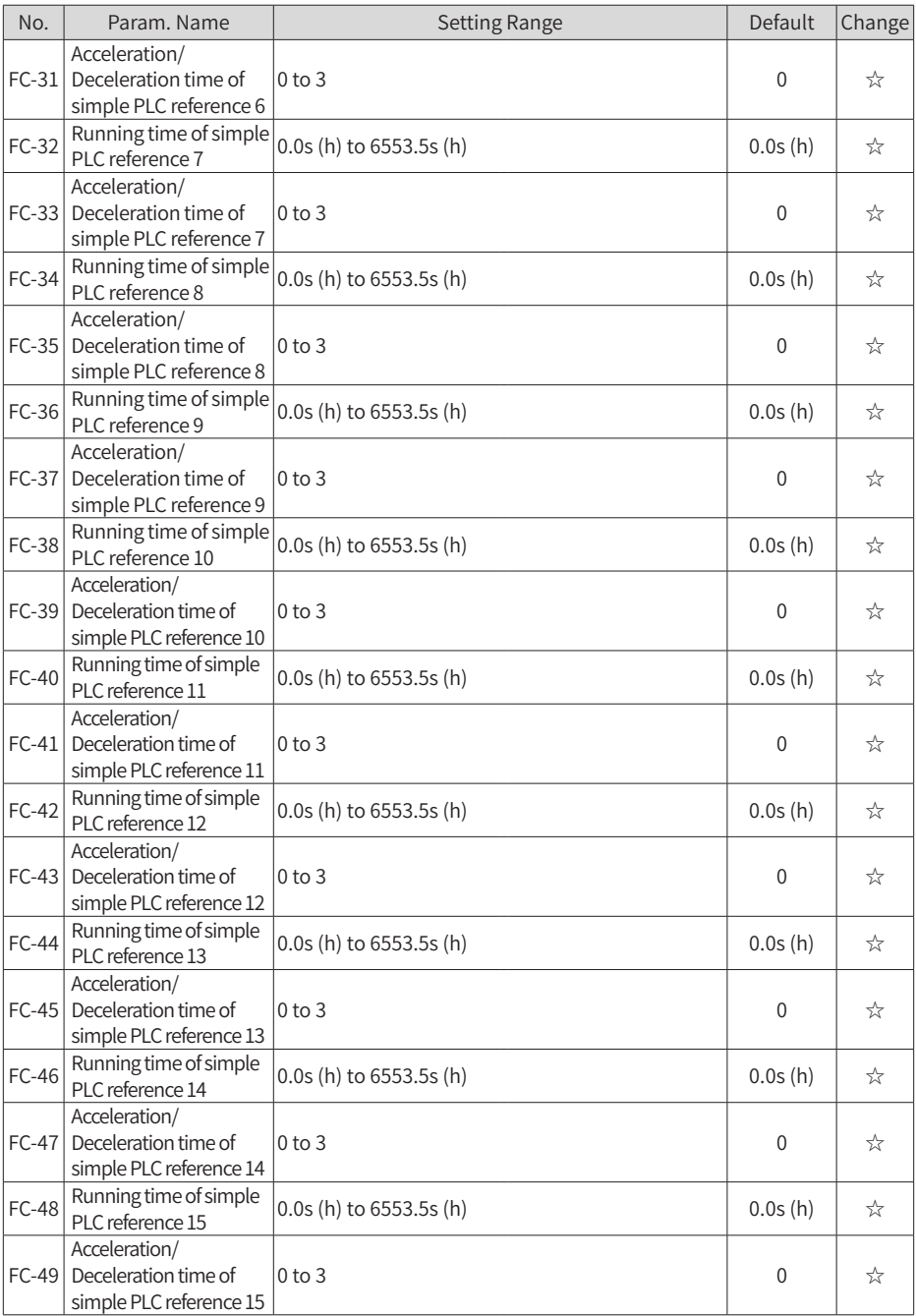

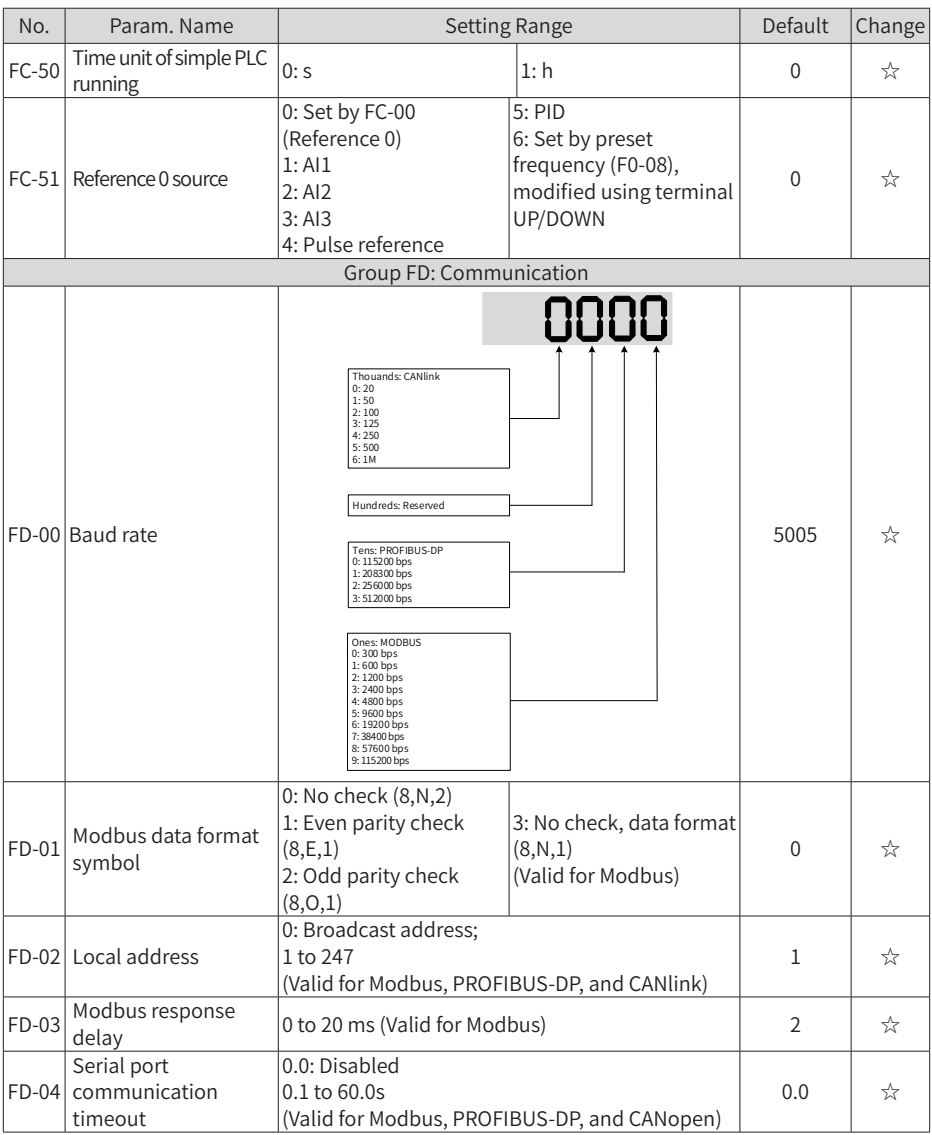

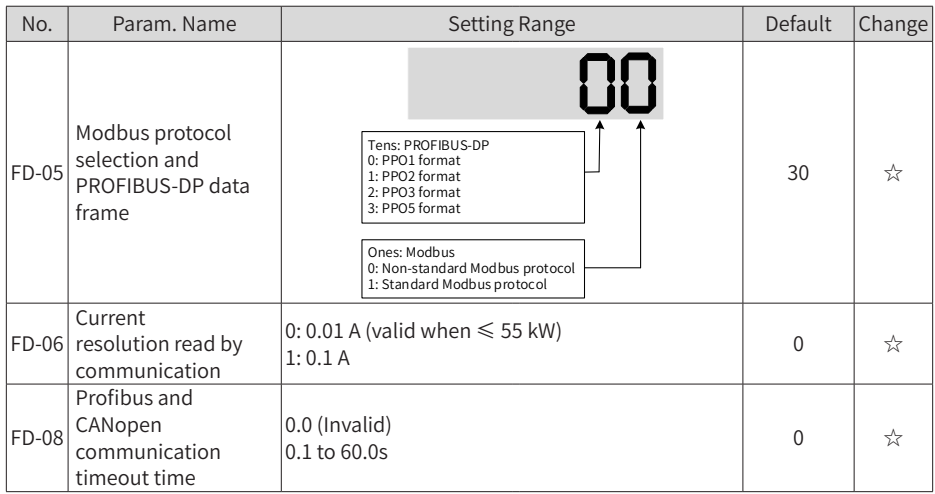

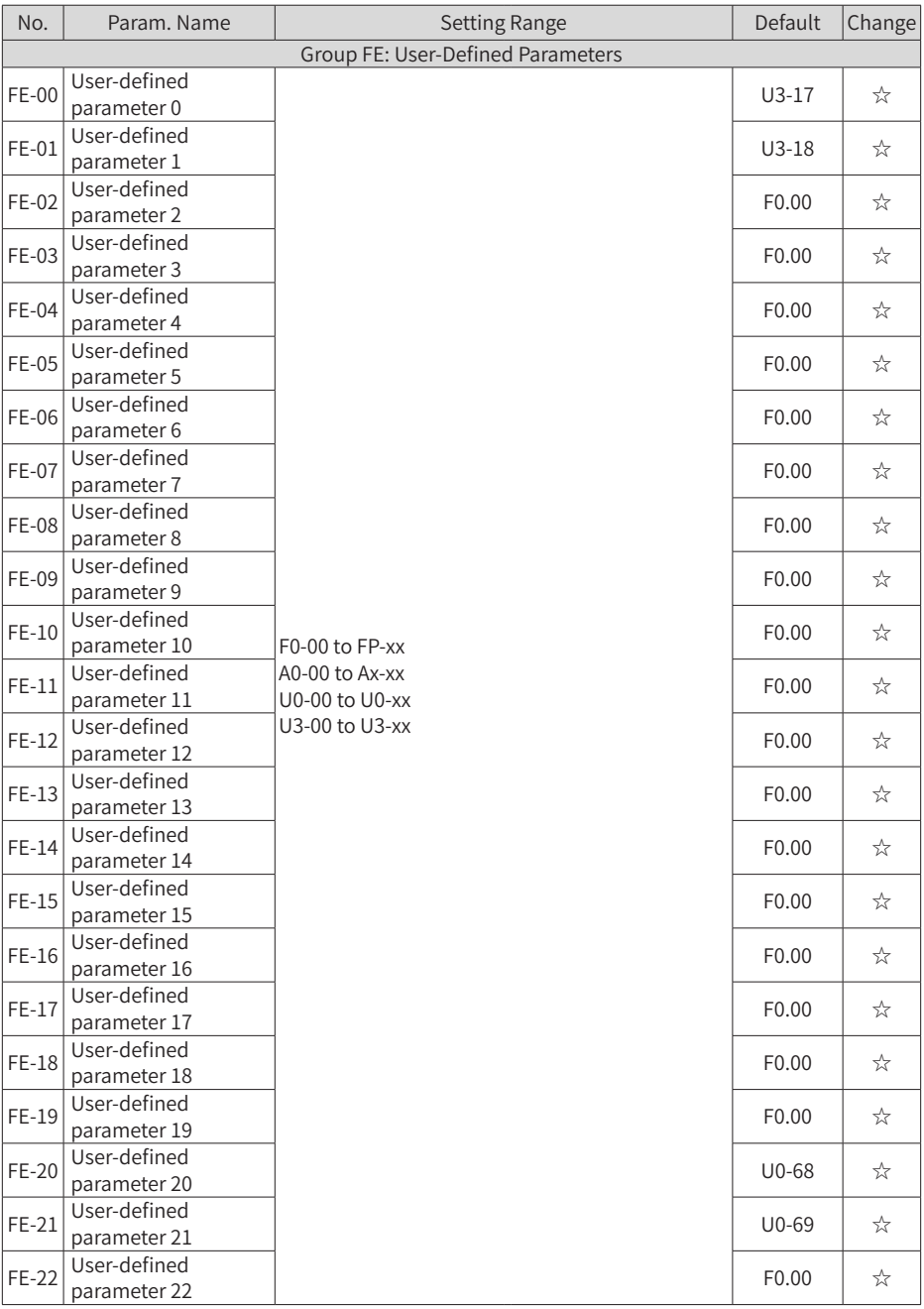

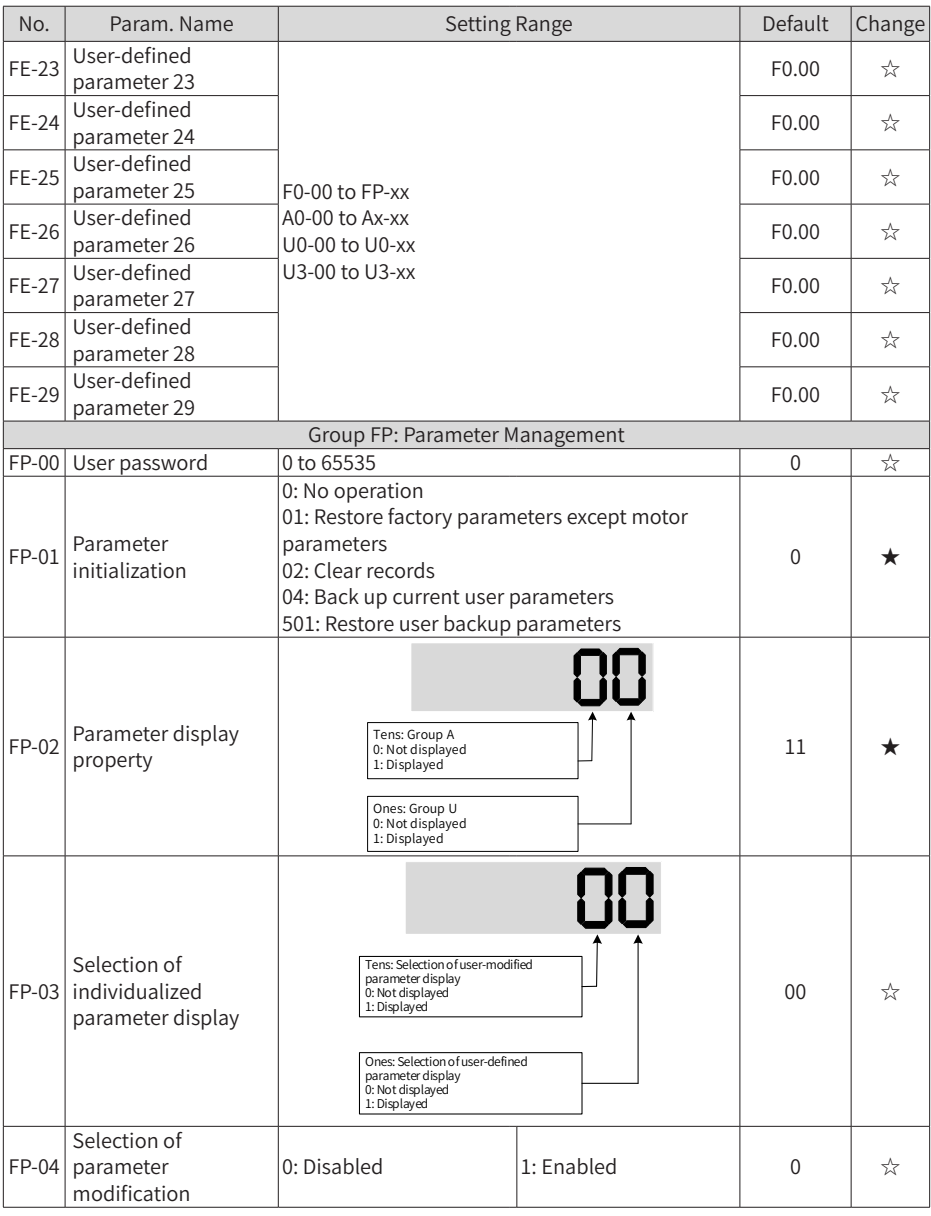

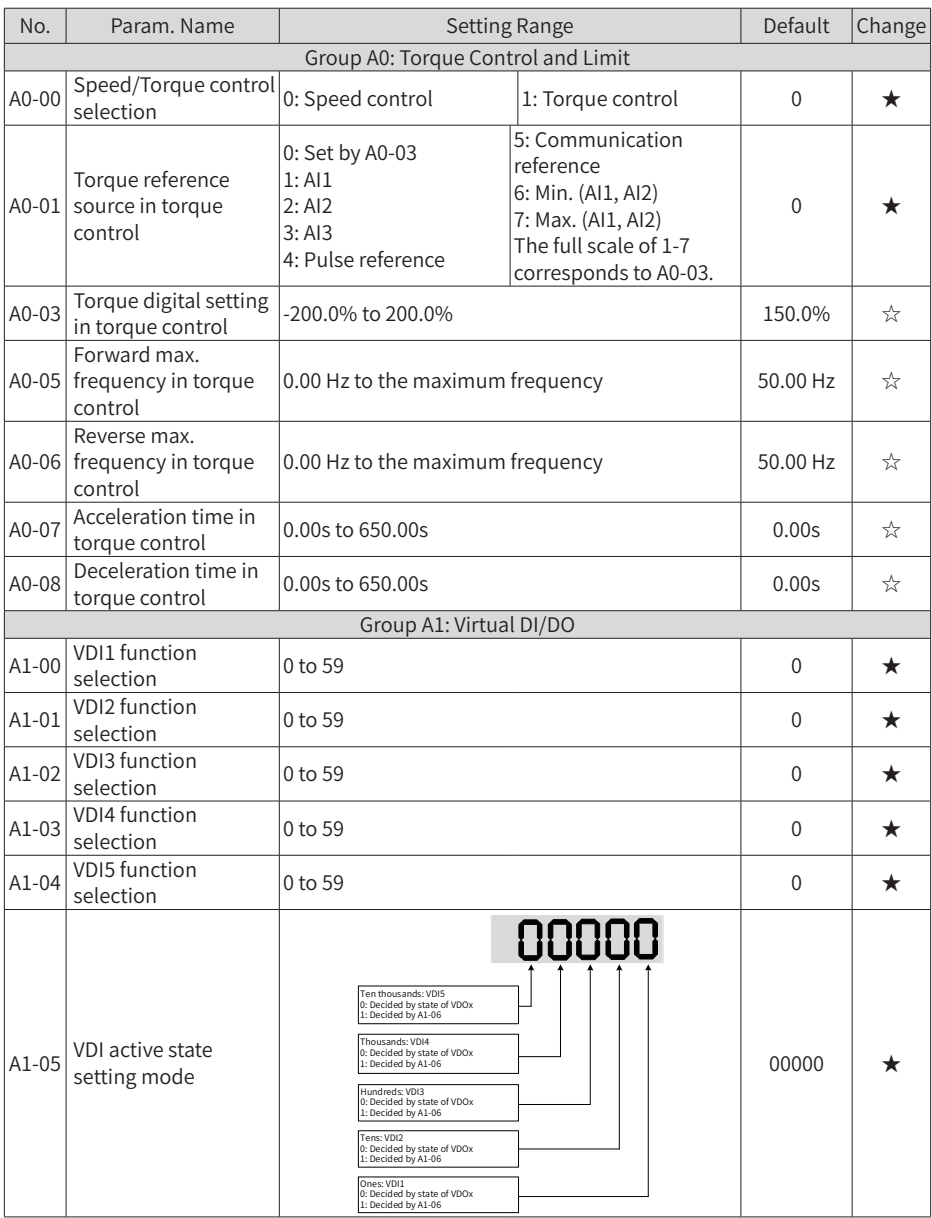
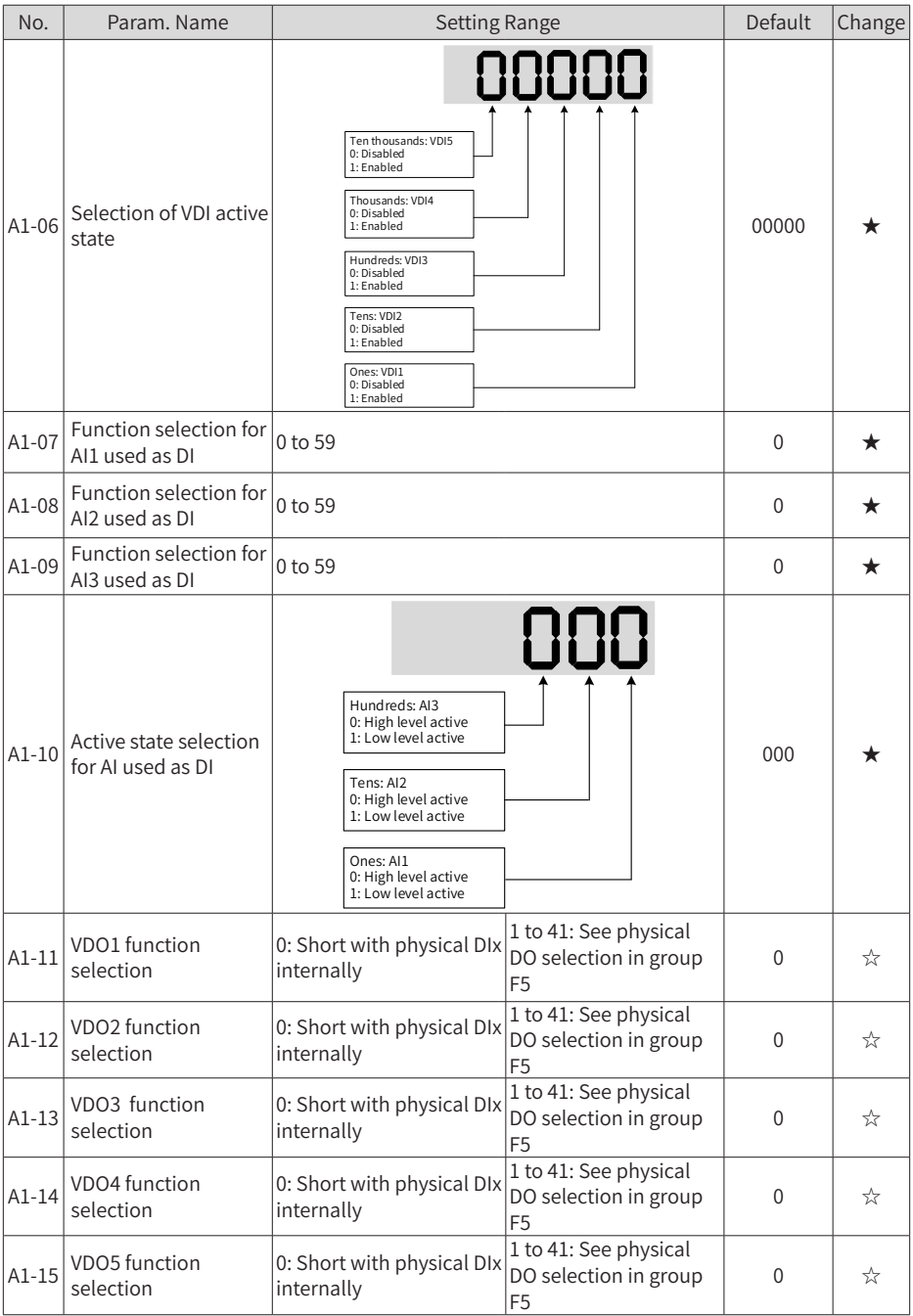

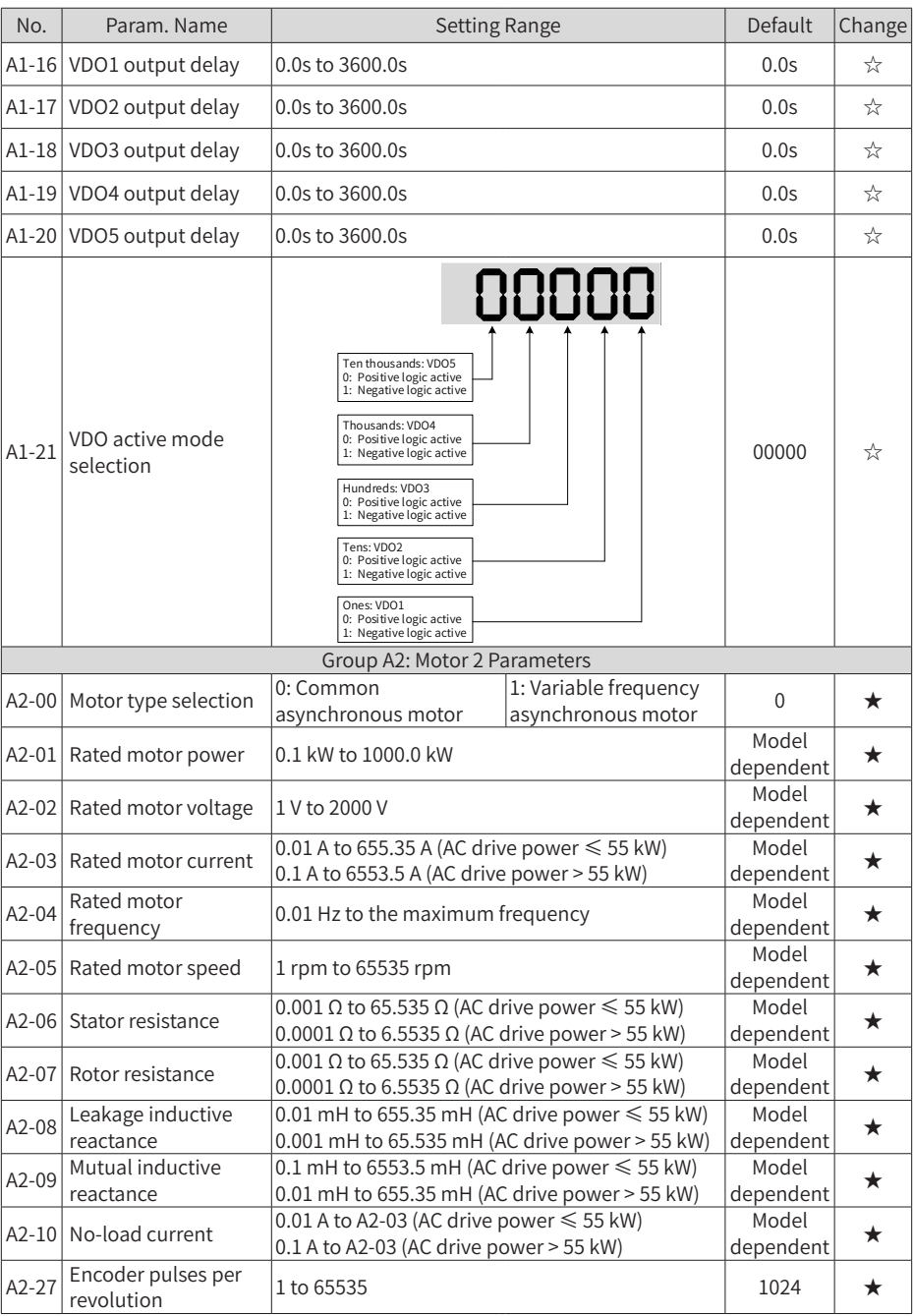

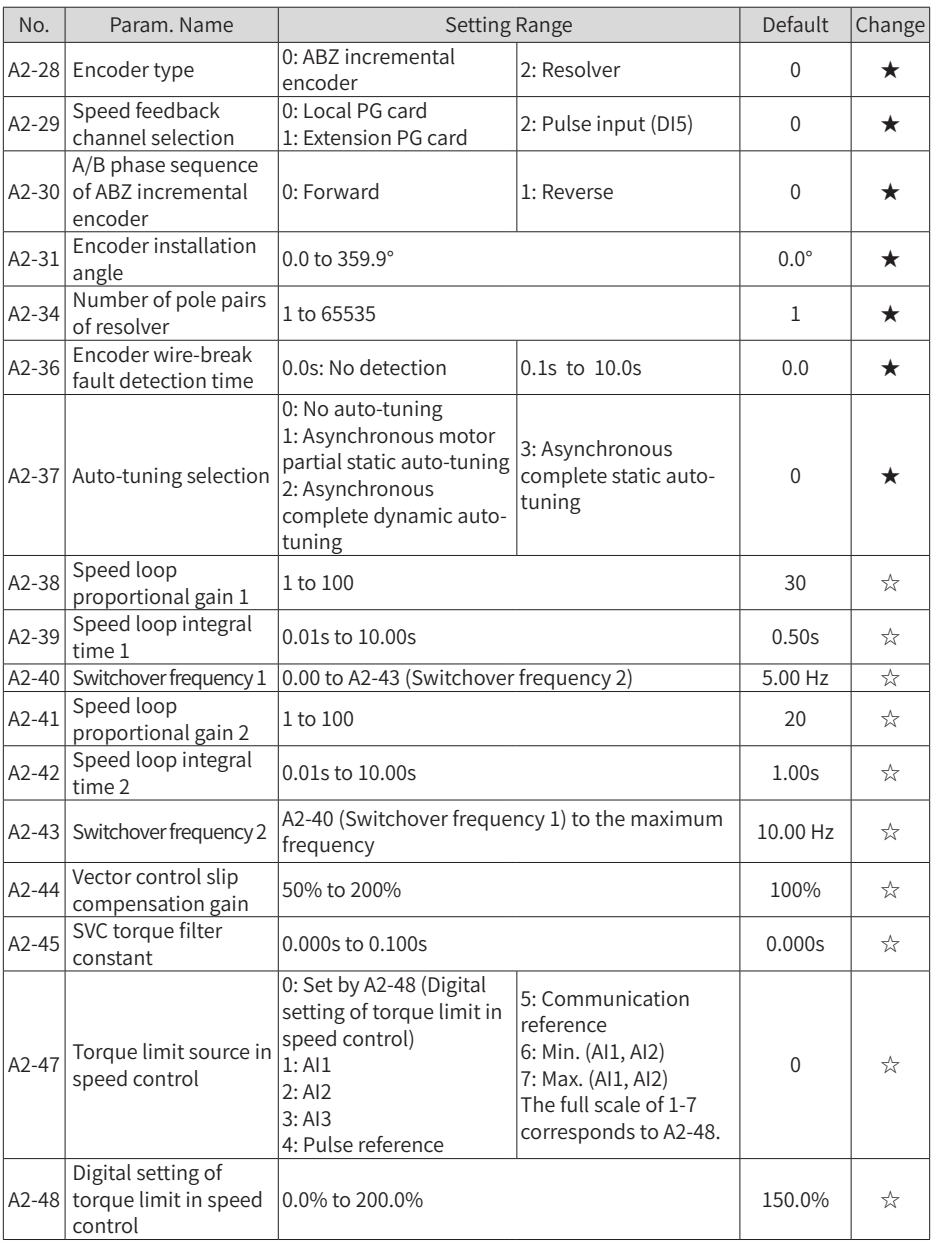

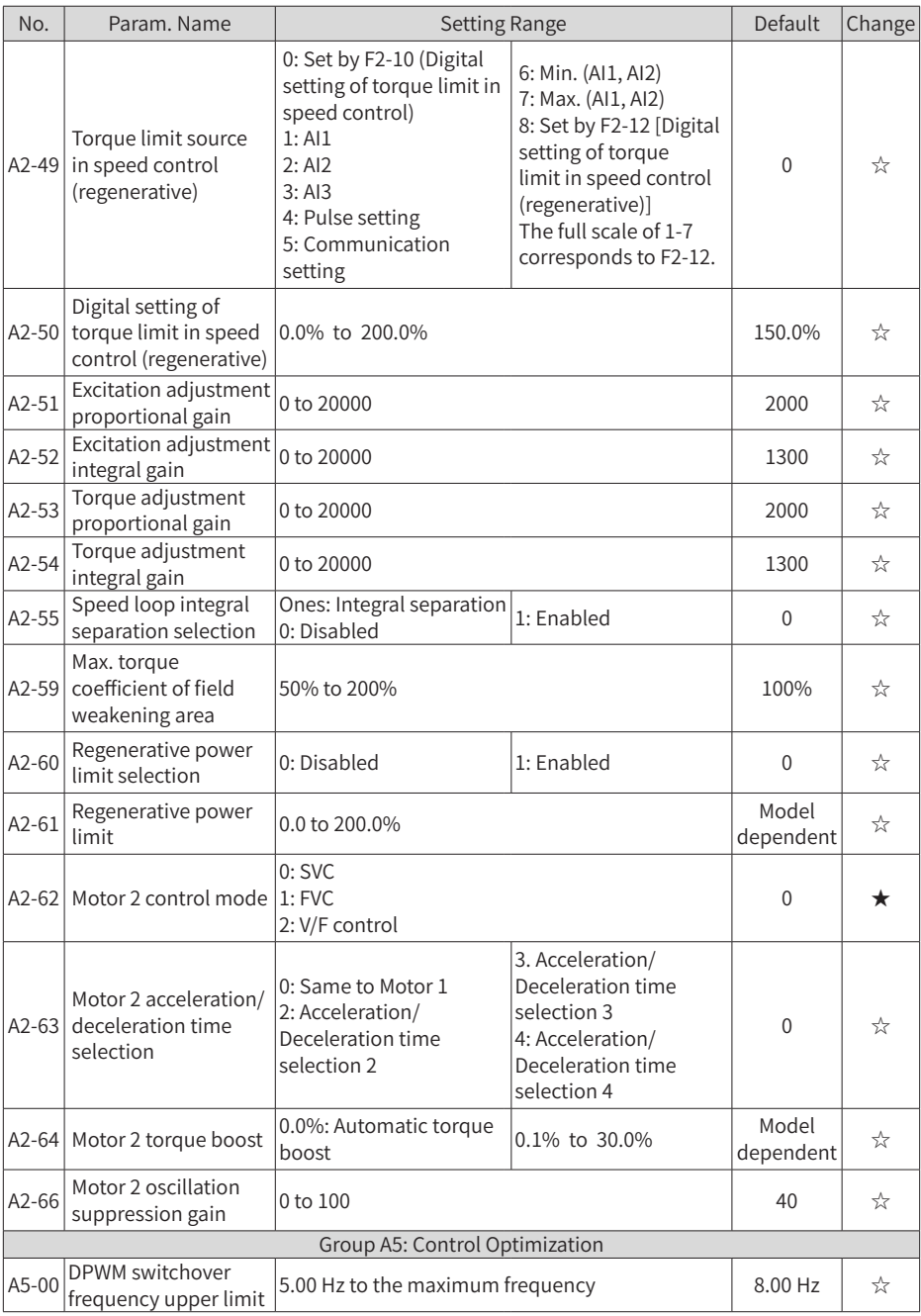

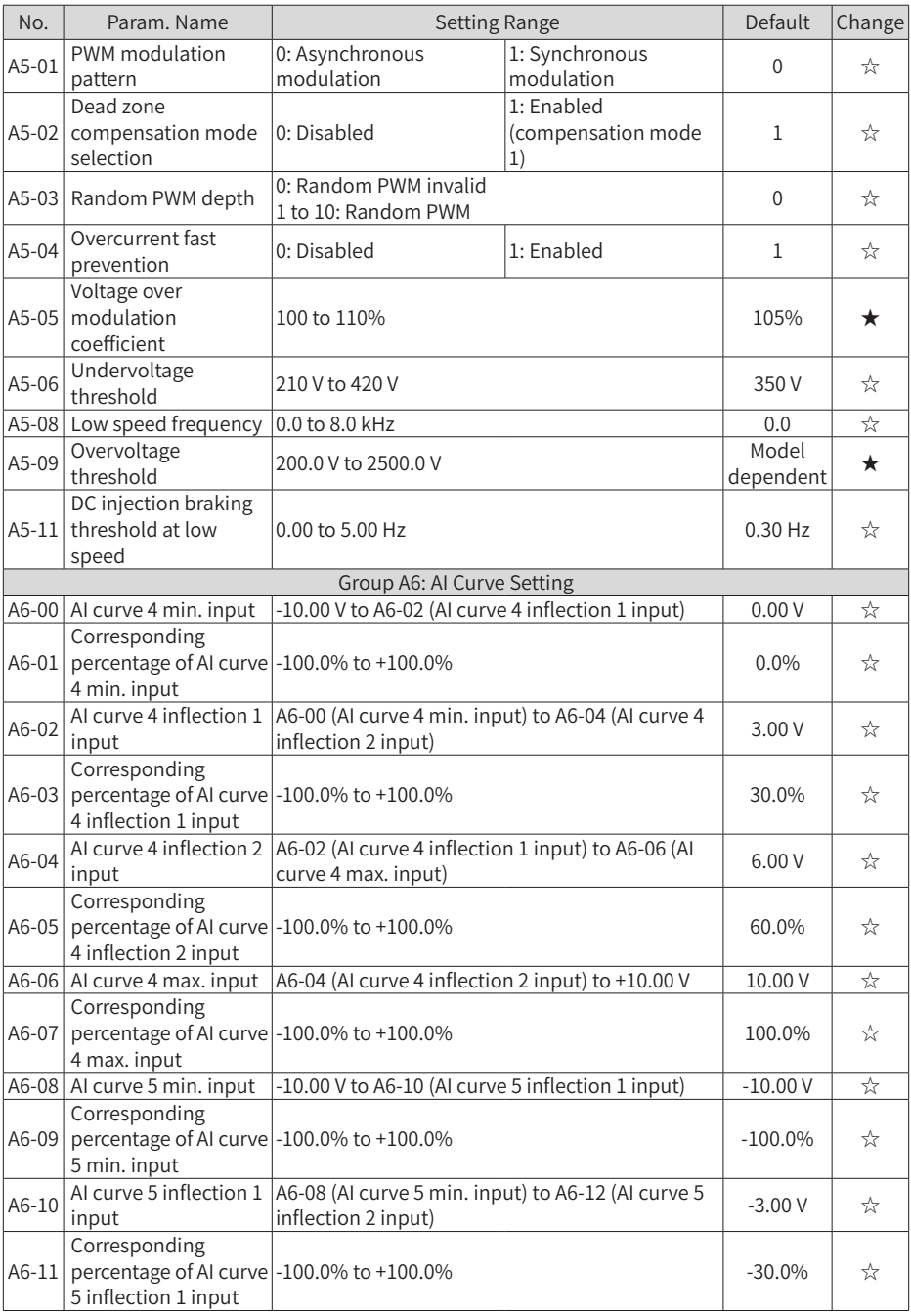

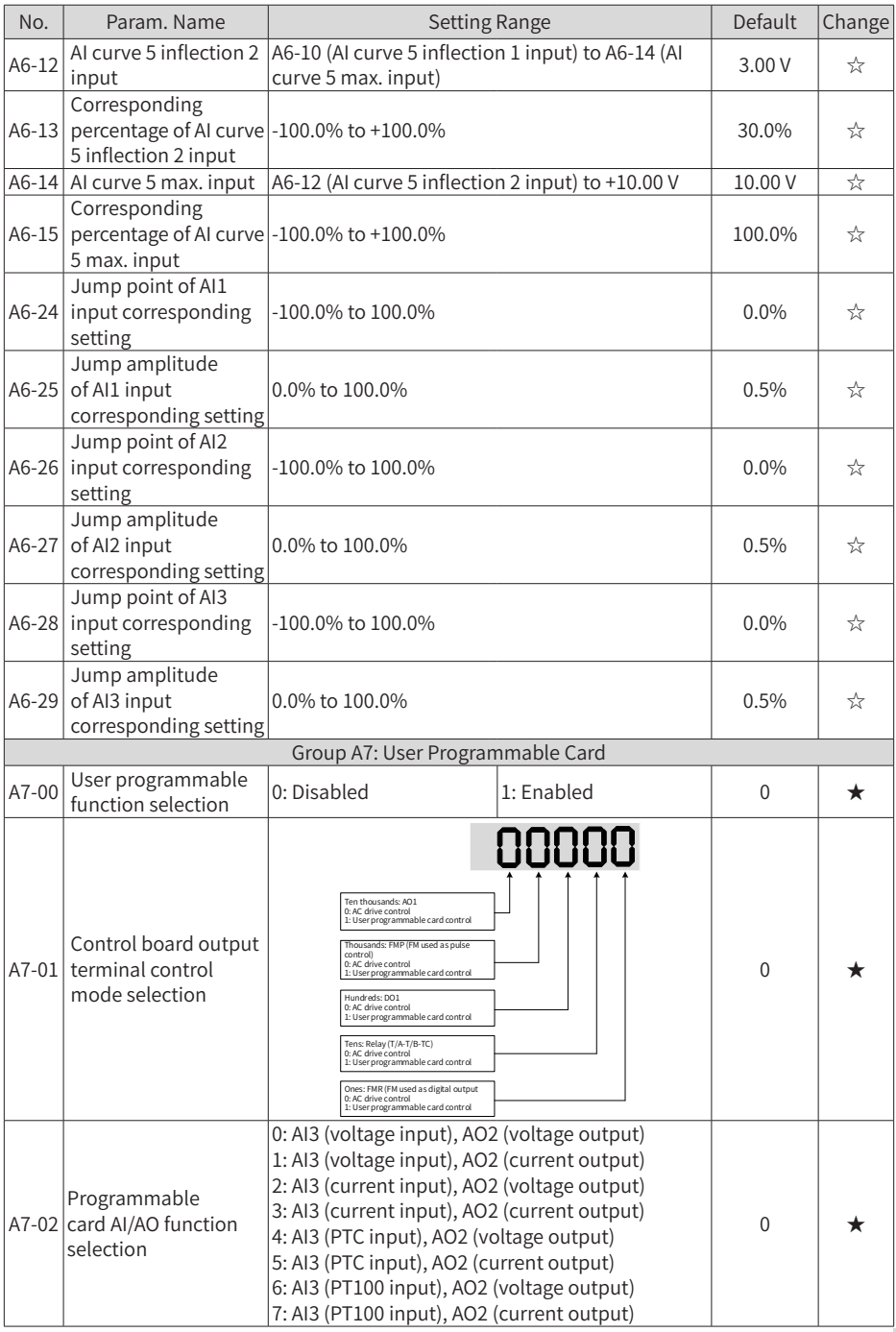

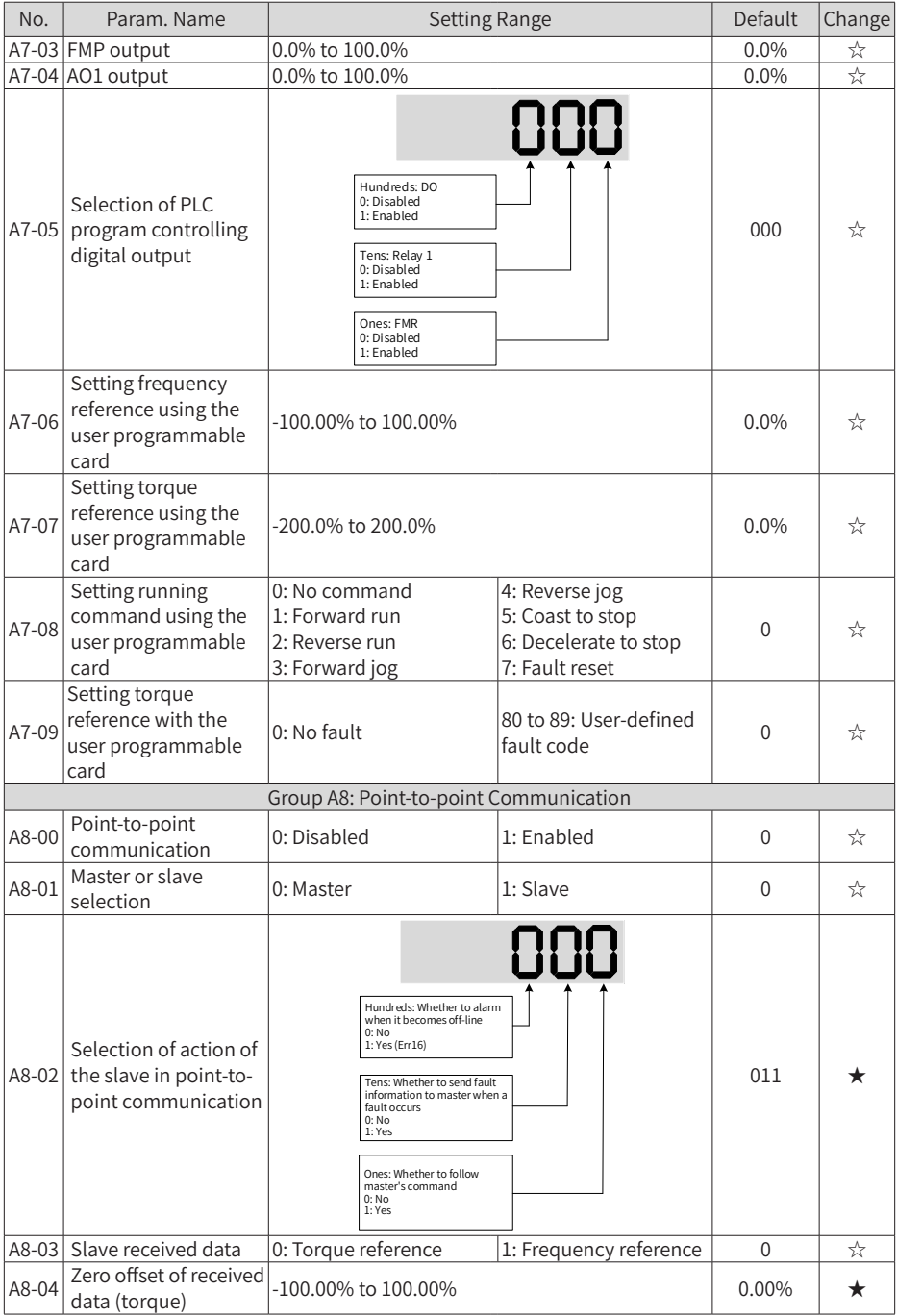

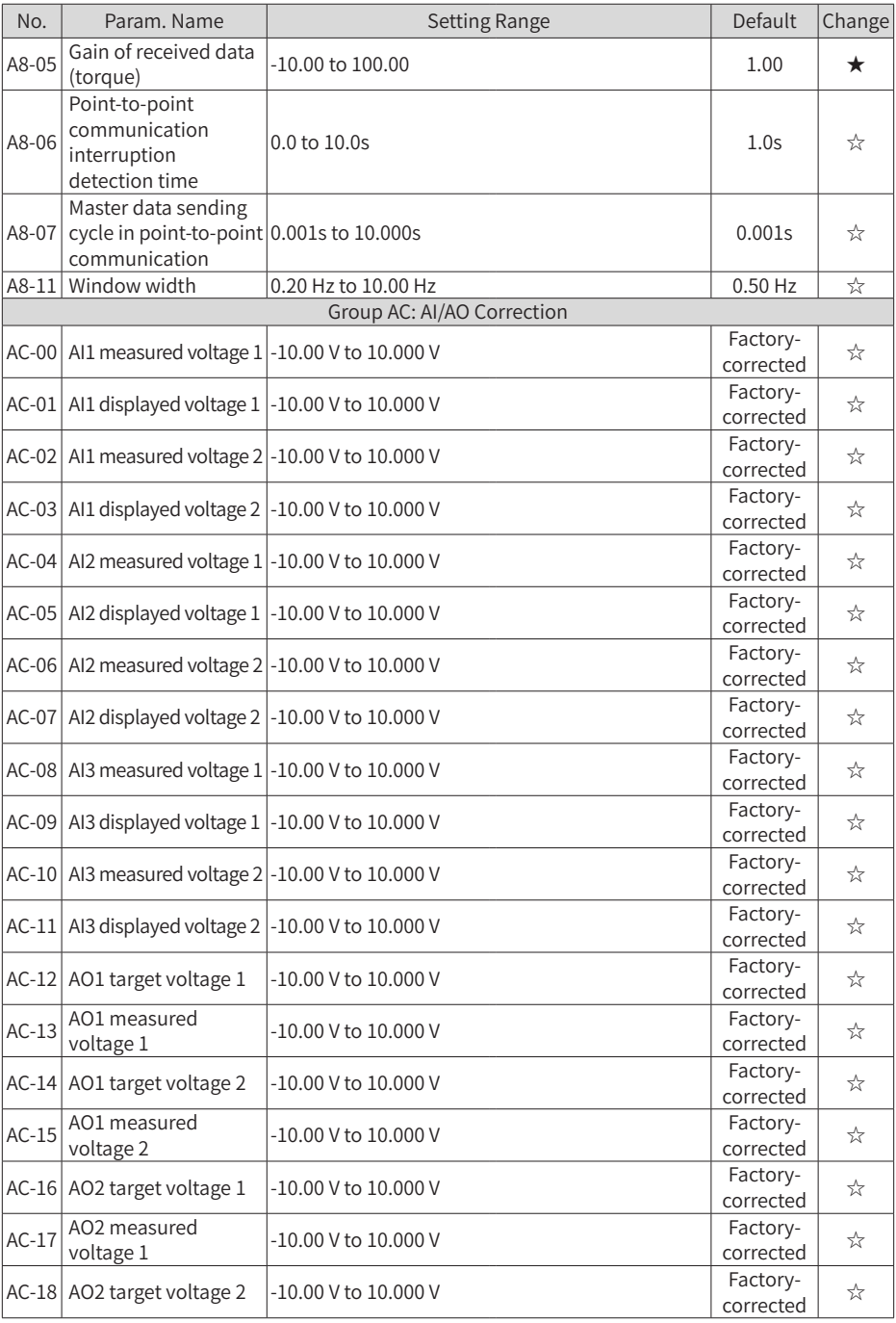

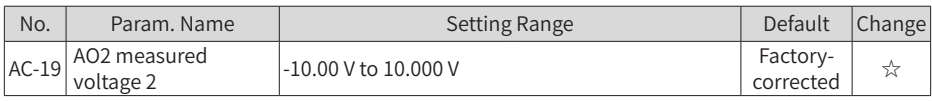

## **A.2 Monitoring Parameters**

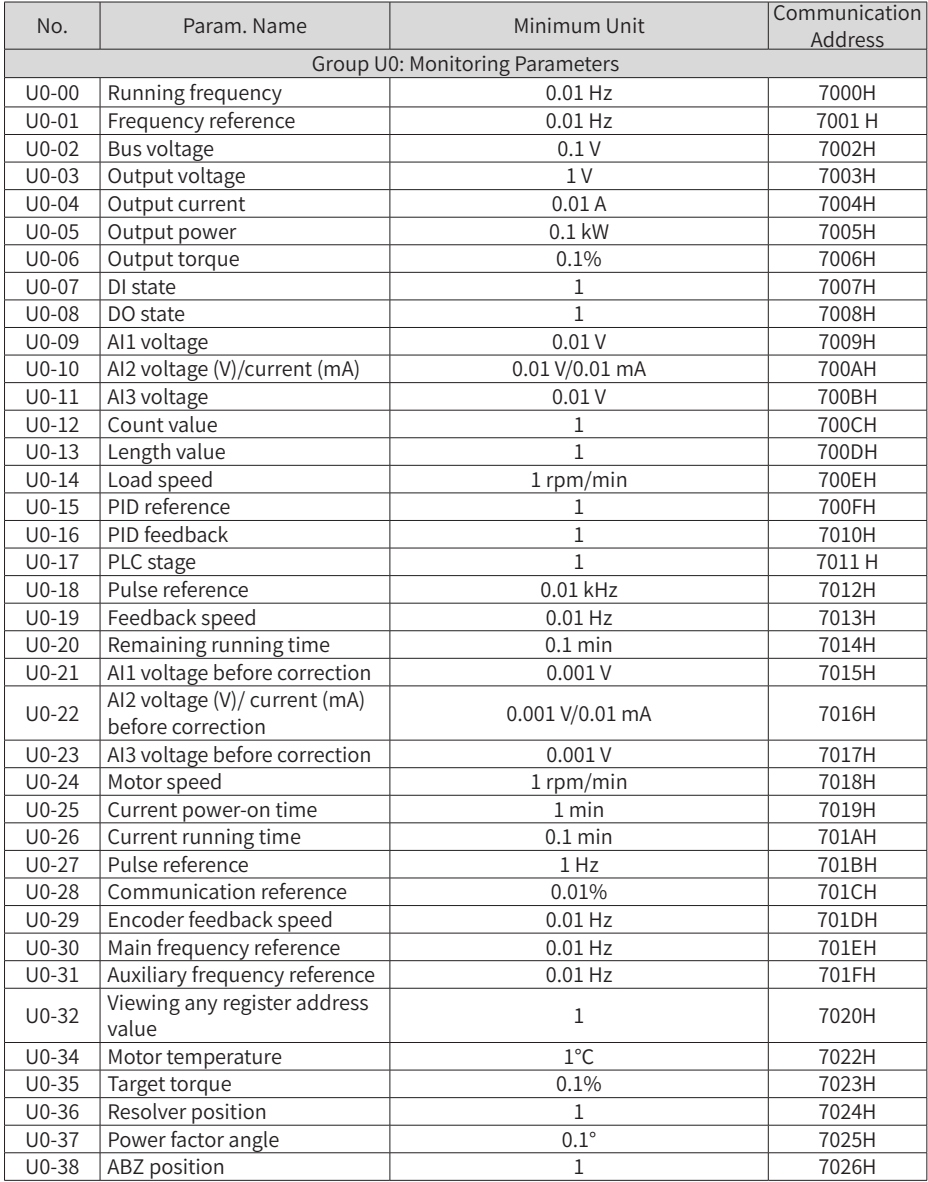

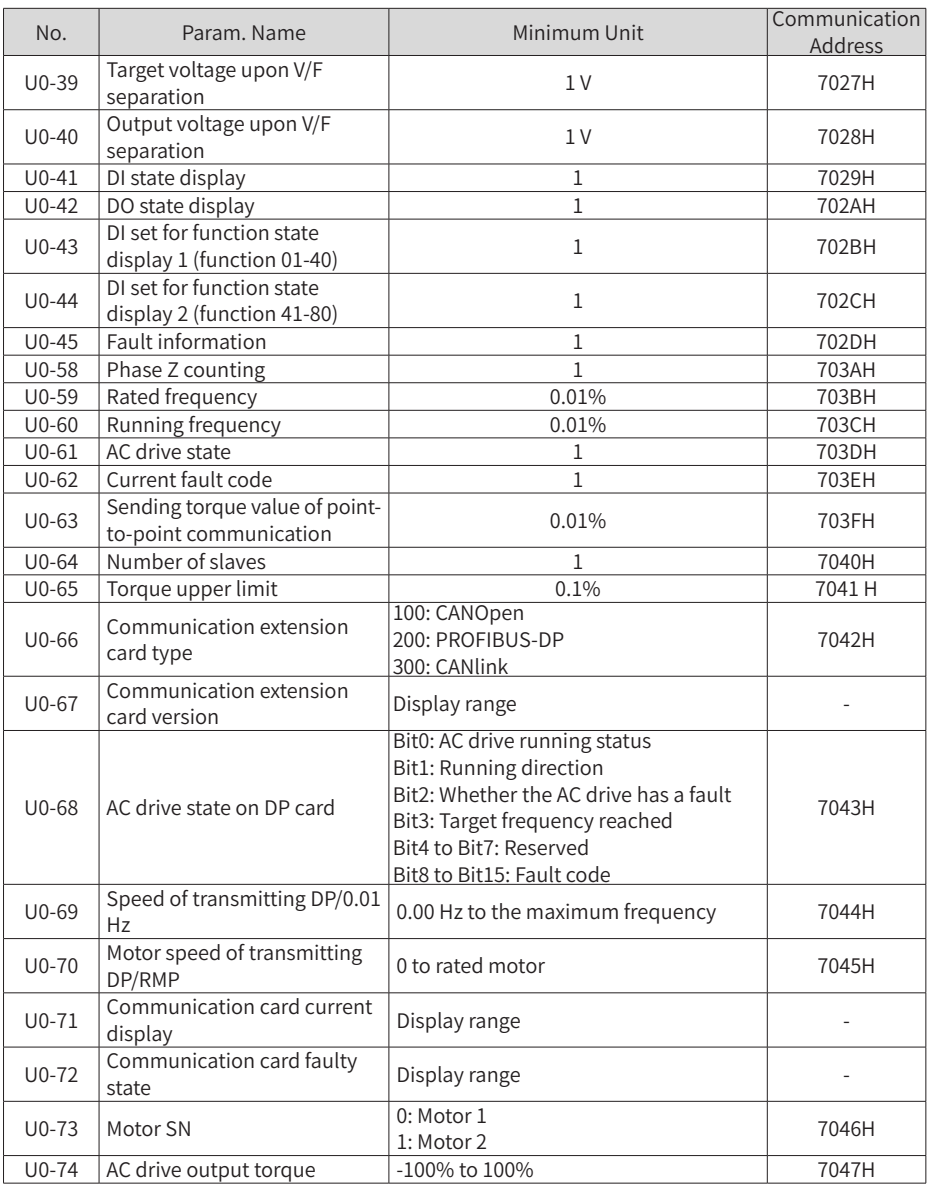

# **Appendix B Electrical Wiring in the Cabinet**

The following figure shows the electrical wiring in the cabinet.

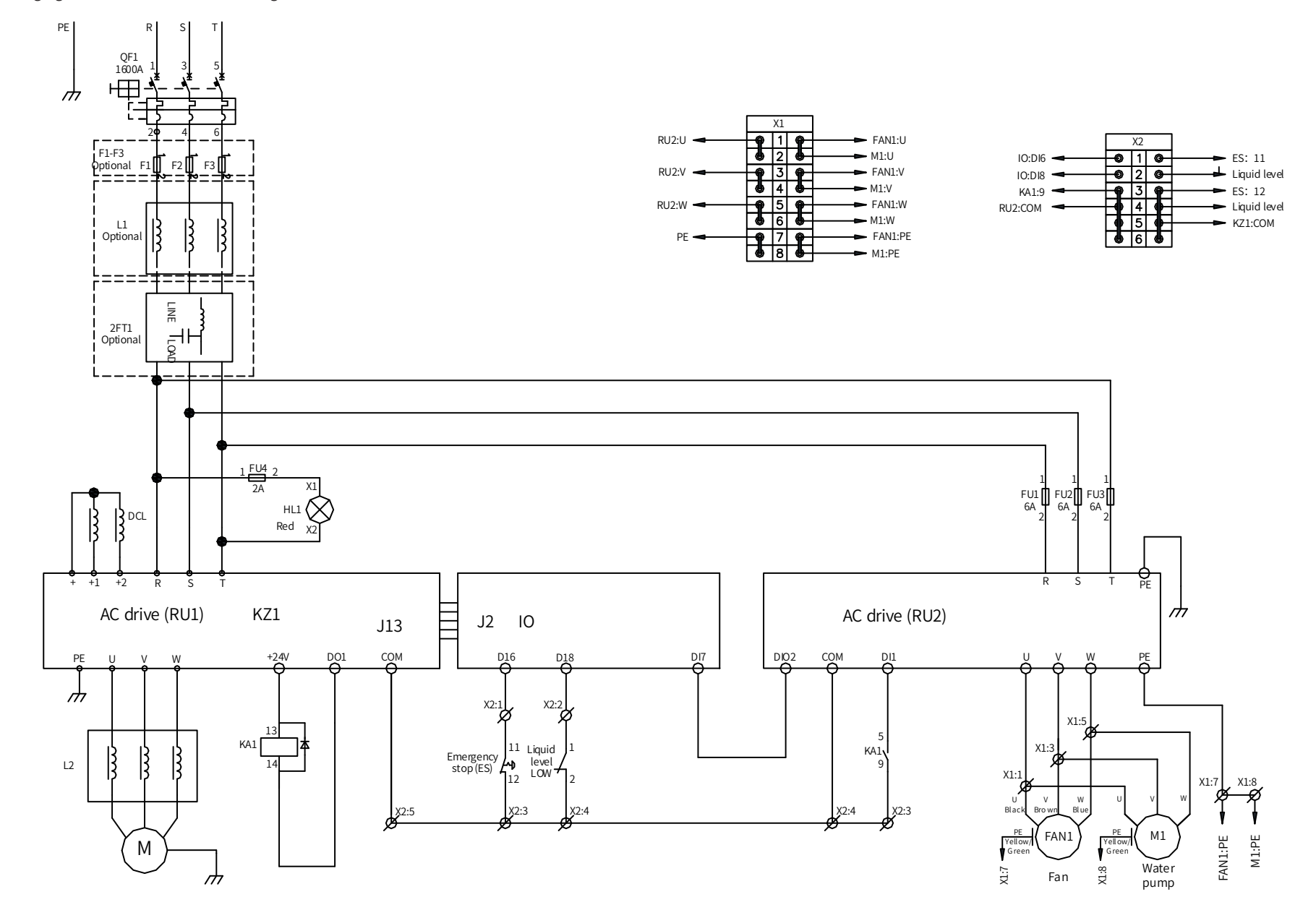

- 118 -

# **INOVANCE** Warranty Agreement

- 1) Inovance provides an 18-month free warranty to the equipment itself from the date of manufacturing for the failure or damage under normal use conditions.
- 2) Within the warranty period, maintenance will be charged for the damage caused by the following reasons:
	- a. Improper use or repair/modification without prior permission
	- b. Fire, flood, abnormal voltage, natural disasters and secondary disasters
	- c. Hardware damage caused by dropping or transportation after procurement
	- d. Operations not following the user instructions
	- e. Damage out of the equipment (for example, external device factors)
- 3) The maintenance fee is charged according to the latest Maintenance Price List of Inovance.
- 4) If there is any problem during the service, contact Inovance's agent or Inovance directly.
- 5) Inovance reserves the rights for explanation of this agreement.

### Suzhou Inovance Technology Co., Ltd.

#### Address: No.16, Youxiang Road, Yuexi Town, Wuzhong District, Suzhou 215104, P.R. China

Website: http://www.inovance.com

#### Shenzhen Inovance Technology Co., Ltd.

Add.: Building E, Hongwei Industry Park, Liuxian Road, Baocheng No. 70 Zone, Bao'an District, Shenzhen Tel: +86-755-2979 9595 Fax: +86-755-2961 9897 Service Hotline: 400-777-1260 http: //www.inovance.com

Suzhou Inovance Technology Co., Ltd. Add.: No. 16 Youxiang Road, Yuexi Town, Wuzhong District, Suzhou 215104, P.R. China Tel: +86-512-6637 6666 Fax: +86-512-6285 6720 Service Hotline: 400-777-1260 http: //www.inovance.com